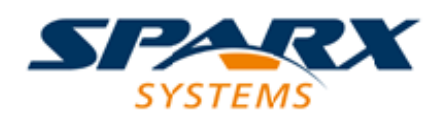

## **ENTERPRISE ARCHITECT**

**用户指南系列**

# **可执行状态机**

Author: Sparx Systems Date: 20/06/2023 Version: 16.1

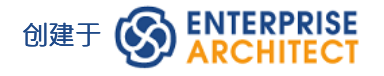

## **目录**

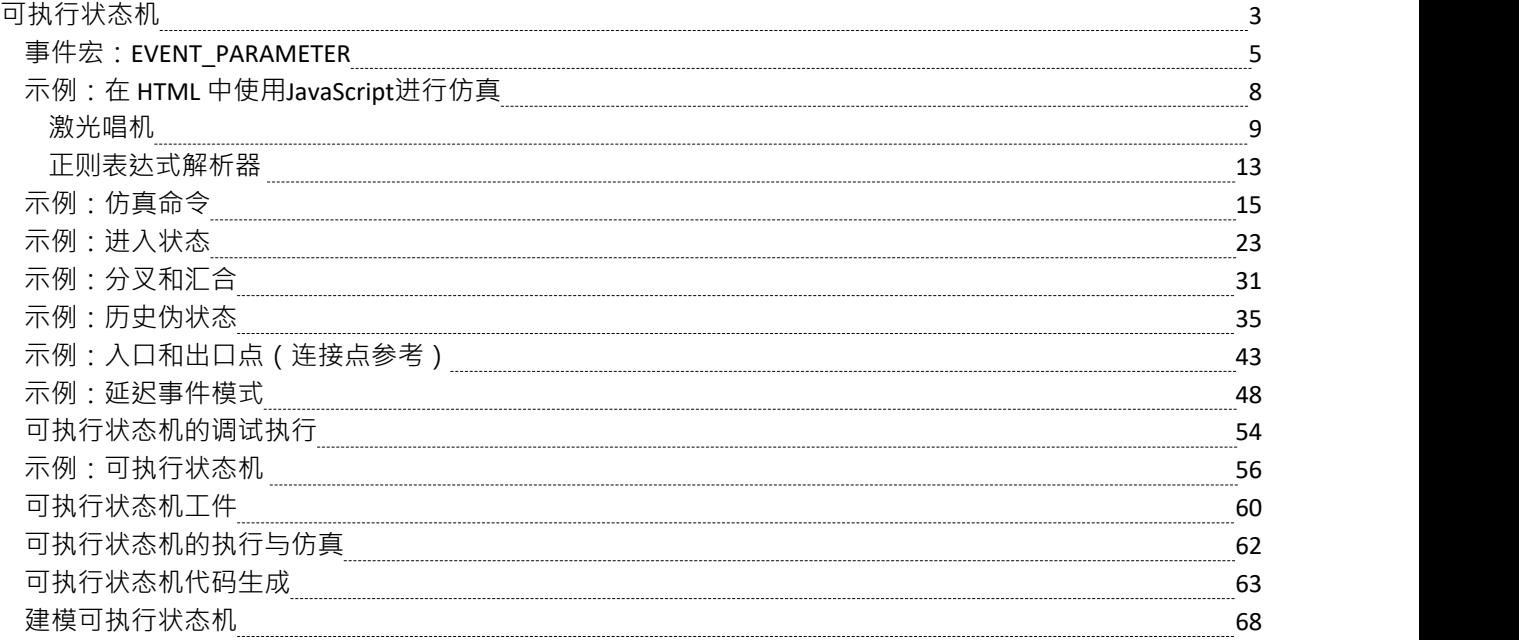

## **可执行状态机**

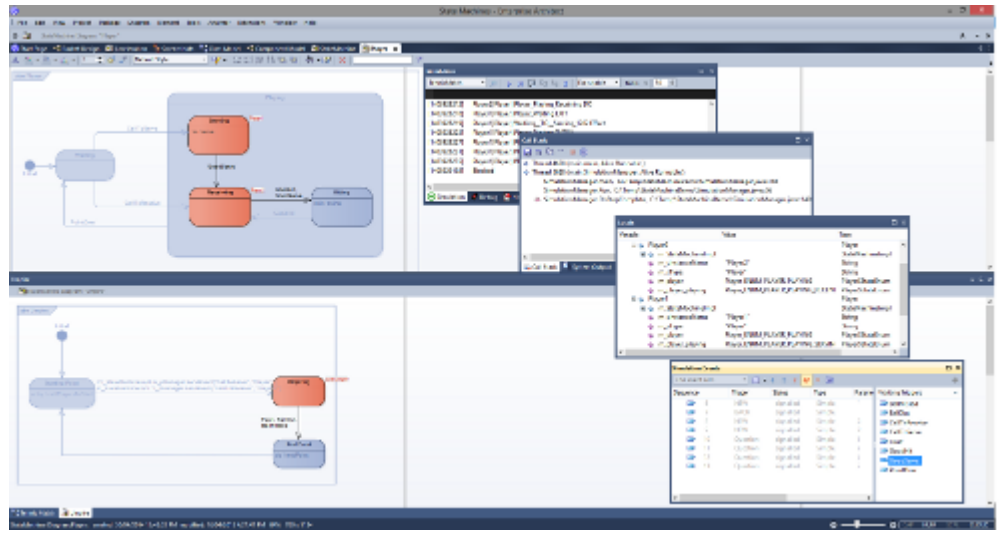

可执行状态机提供了一种快速生成、执行和模拟复杂状态模型的方法。与使用Enterprise Architect的仿真引擎动 态模拟状态图相比,多平台可执行状态机提供了完成的语言特定实现,可以形成多个软件的行为 引擎"。执行 的可视化基于与仿真功能的无缝集成。模型的演变现在提出了更少的编码挑战。代码生成、编译和执行由 Enterprise Architect负责。对于那些有特殊要求的人,每种语言都提供了一组代码模板。模板可以由您自定义, 以您认为合适的任何方式定制生成的代码。

这些主题向您介绍建模可执行状态机的基础知识,并帮助您了解如何生成和模拟它们。

Enterprise Architect统一版和终极版支持可执行状态机的创建、使用和生成代码

## **建造和执行状态机概述**

建造和使用可执行状态机非常简单,但确实需要一点计划和一些有关如何将不同组件链接起来以构建有效执行 模型的知识。幸运的是,您不必花费数小时来获得正确的模型并修复编译错误,然后您就可以开始可视化您的 设计。

在勾勒出模型的广泛机制后,您可以在几分钟内生成代码来驱动、编译、执行和可视化它。这些要点总结了开 始执行和模拟状态机所需的内容。

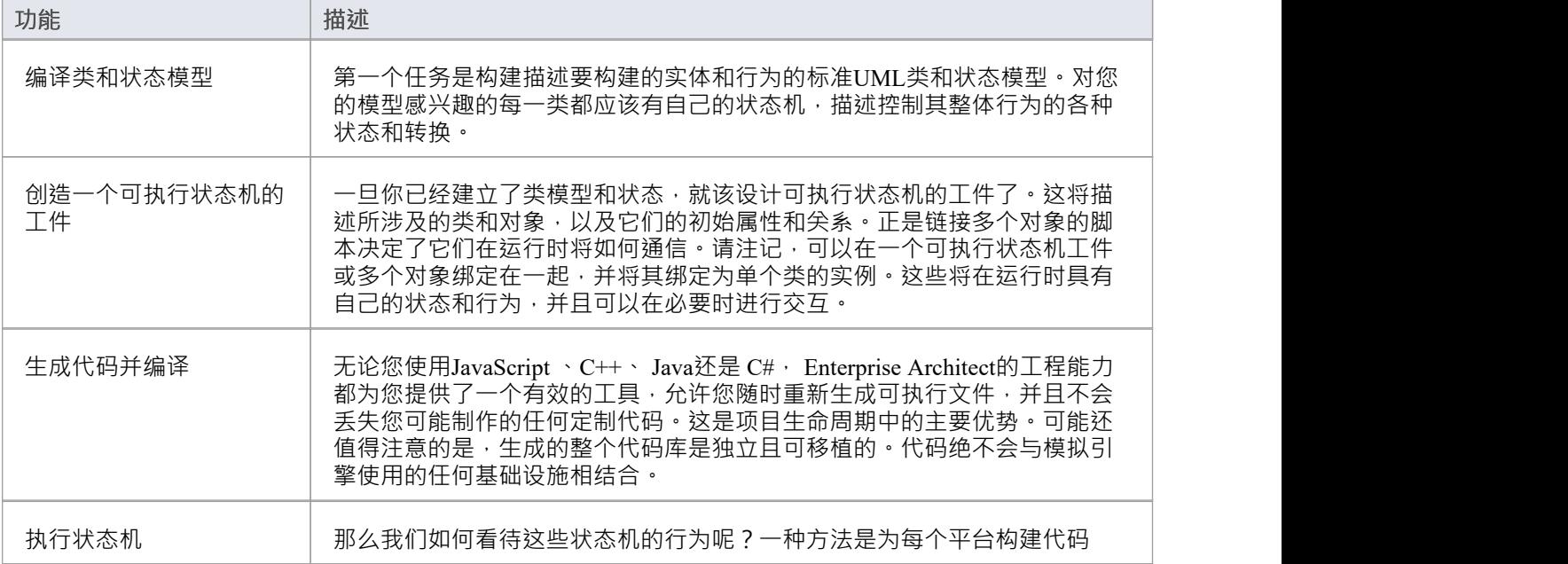

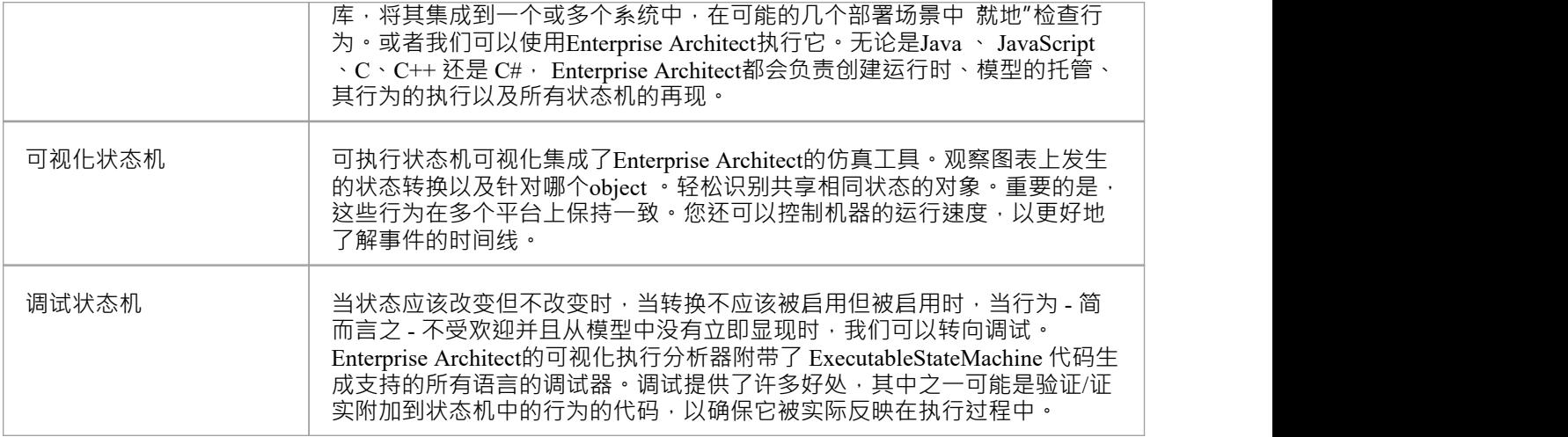

## **事件宏:EVENT\_PARAMETER**

EVENT PARAMETER 是一个函数宏,用于访问信号实例的属性,在状态的行为中,转移 的守护和效果。该宏将根据仿真语言扩展为可执行代码。

## **访问默认宏定义**

功能区|开发 |源代码 |选项 |编辑代码模板|语言 | Stm事件参数

### **用途格式**

%EVENT PARAMETER (信号类型,信号属性名称)%

例如: A信号'MySignal'有两个属性, 'foo: int '和'bar: int ';这些用例是有效的:

- · 转移 的效果:%EVENT\_PARAMETER(MySignal, foo)%
- 状态的行为:%EVENT\_PARAMETER(MySignal, bar)%
- · 转移 的守卫: %EVENT\_PARAMETER(MySignal, bar)% > 10
- 状态的行为:%EVENT\_PARAMETER(MySignal, bar)%++
- · 跟踪值到仿真窗口:%TRACE(EVENT\_PARAMETER(MySignal, 富))%

### **宏扩展示例**

对于带有属性 value"的信号 MySignal", 转移 的宏扩展示例转移 带信号触发:%EVENT\_PARAMETER(MySignal, value)%

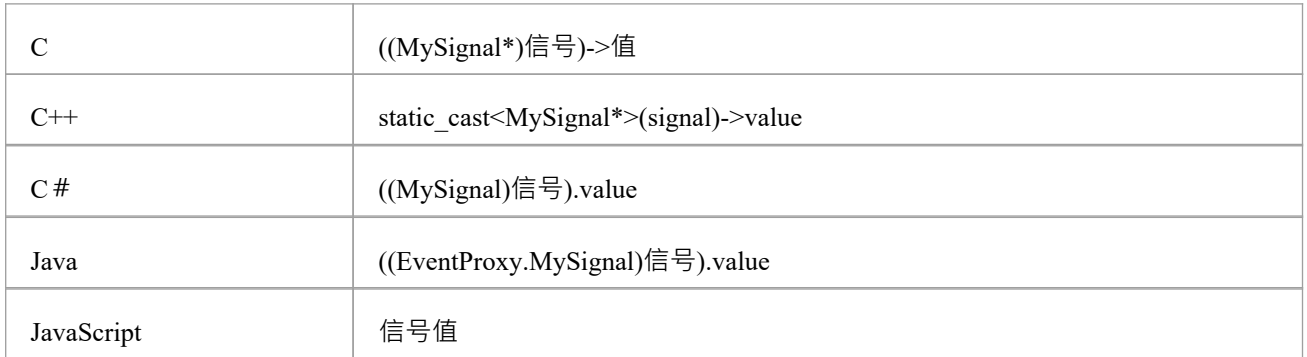

## **示例**

这个例子演示了如何在转移 中使用 EVENT\_MACRO转移

#### 的效果、守卫和状态的行为。

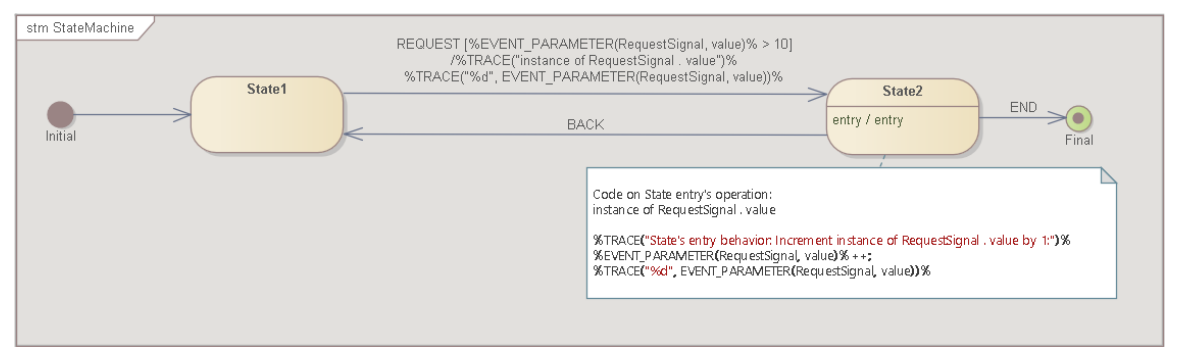

在运行模拟时, ( 1 ) 触发 REQUEST 并为属性值指定数字1 。 由于守卫的条件为false , 因此活动状态将保持为 State1 · (2) 触发 REQUEST 并为属性值指定数字 11。 由于守卫的条件为真,活动状态将从State1变为State2; 转移 医二氯化物 医心包的 医心包的 医心包的 的效果被执行。在这里,我们将信号属性的运行时值跟踪到模拟窗口。 State2 的行为被执行。在这里,我们增加了信号属性的运行时间值并将其跟踪到模拟窗口。 [32608107] [Part1:TransactionServer]转移 影响:影响 [32608118] [Part1:TransactionServer] 入口行为: StateMachine\_State1 [32608124] [Part1:TransactionServer]行为: StateMachine\_State1 [32608877] [第1部分: TransactionServer] 完成: TransactionServer\_StateMachine\_State1 [触发器] 等待简单 [32613165] 命令:**广播 REQUEST.RequestSignal( 1 )** [32613214] [Part1: TransactionServer]事件排队: REQUEST.RequestSignal (值: 1) [32613242] [Part1:TransactionServer]事件调度: REQUEST.RequestSignal (值: 1) [触发器] 等待简单 [32619541] 命令:**广播 REQUEST.RequestSignal(11)** [32619546] [Part1: TransactionServer]事件排队: REQUEST.RequestSignal (值: 11) [32619551] [Part1: TransactionServer]事件调度: REQUEST.RequestSignal (值: 11) [32619557] [Part1:TransactionServer] 退出行为: StateMachine\_State1 [32619562] [Part1:TransactionServer]转移 影响:影响 [32619567] **RequestSignal 的实例。价值** [32619571] **11** [32619576] [Part1:TransactionServer] 入口行为: StateMachine\_State2 [32619584]**状态的进入行为:增加 RequestSignal 的实例。值1 :** [32619590] **12** [32619594] [Part1:TransactionServer]行为: StateMachine\_State2 [32620168] [第1部分: TransactionServer] 完成: TransactionServer\_StateMachine\_State2

[触发器] 等待简单 [32622266] 命令:广播结束 [32622272] [Part1: TransactionServer]事件排队: END [32622310] [Part1: TransactionServer]事件调度: END [32622349] [Part1:TransactionServer] 退出行为: StateMachine\_State2 [32622359] [Part1:TransactionServer]转移 影响:影响 [32622896] [第1部分: TransactionServer] 完成: TransactionServer\_VIRTUAL\_SUBMACHINESTATE

### **限制和解决方法**

由于宏扩展涉及类型转换 · 因此用户有责任确保类型转换有效 · 以下是模型中类型转换会遇到问题的一些常见情况的解决方法。

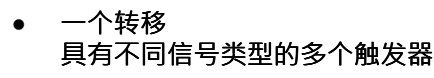

例如,一个转移 有triggerA(指定SignalA)和triggerB(指定SignalB); A这个转移 时,宏%EVENT\_PARAMETER(SignalA, attributeOfA)% 将不起作用转移 由 triggerB 触发。 我们建议创建两个转换,一个使用 triggerA (指定 SignalA),另一个使用 triggerB (SignalB)。

#### · **一个状态是不同信号触发的多个Transition的目标**

例如, TransitionA 和 TransitionB 都针对 MyState, TransitionA 由 SignalA 触发, TransitionB 由 SignalB 触发。 如果在状态的行为代码中使用了 EVENT\_PARAMETER, 则一个宏将无法同时适用于两种情况。 我们建议将处理信号属性的逻辑从状态的行为转移到转移 的效果。

#### · **自定义模板和生成的代码**

用户也可以更改默认模板,在类型转换前添加运行时间类型标识(RTTI)。用户也可以在生成后修改生成的代 码, 也可以满足编译后的模拟目的**。** 

## **示例:在 HTML 中使用JavaScript进行仿真**

我们已经知道用户可以模型模拟可执行状态机并在Enterprise Architect中使用生成的代码进行模拟。使用*CD 播* 放器和正则表达式解析器这两个示例,我们现在将现在如何将生成的代码与实际项目集成。

Enterprise Architect为客户端代码使用状态机提供了两种不同的机制:

- 状态- 客户端可以查询当前活动状态,然后根据查询结果 切换"逻辑
- Runtime Variable Based 客户端不作用于当前活动状态,但作用于包含状态机的类中定义的变量的运行时值

在CD播放器的例子中,GUI上的状态很少,按钮很多,所以基于Active状态的例子很容易实现;我们还将查询 当前轨道的运行时值。

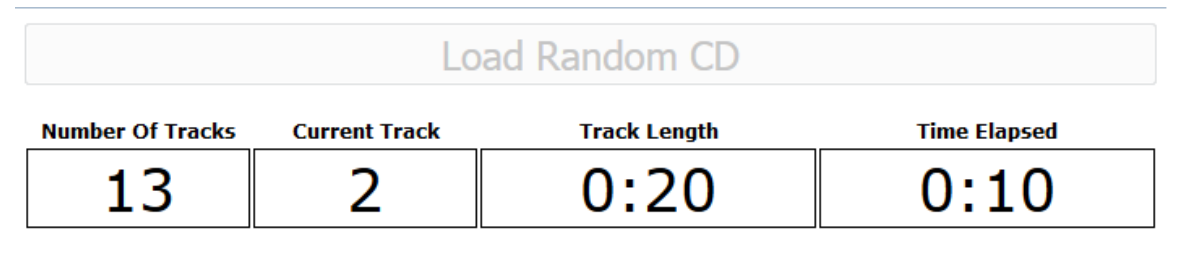

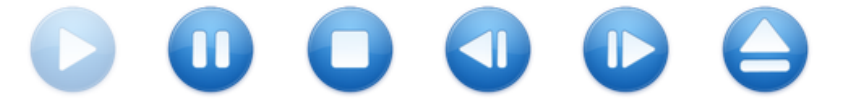

在*正则表达式解析器*示例中,状态机处理所有事情,并且成员变量*bMatch*在状态更改时更改其运行时值。客户 端不会注册有多少状态或当前处于活动状态的状态。

## Regular Expression: (a|b)\*abb

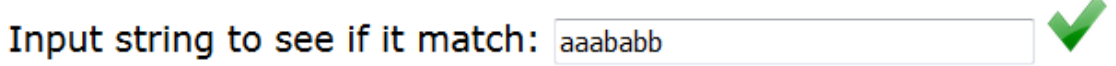

在这些主题中,我们将逐步演示如何为指定的正则表达式模型、模拟和集成 CD 播放器和解析器:

- · CD [Player](https://sparxsystems.com/enterprise_architect_user_guide/16.1/cd_player.htm)
- **Regular [Expression](https://sparxsystems.com/enterprise_architect_user_guide/16.1/reg_exp_pars.htm) Parser**

## **激光唱机**

CD 播放器应用程序的行为可能看起来很直观;但是,有许多规则与按钮何时启用和禁用、窗口的文本字段中显 示的内容以及向应用程序提供事件时发生的情况有关。

假设我们的示例 CD 播放器具有以下特征:

- · 按钮 加载随机 CD、播放、暂停、停止、上一曲目、下一曲目和弹出
- 显示 曲目数、当前曲目、曲目长度和已播放时间

### **CD播放器状态机**

A类*CDPlayer*定义了两个属性: *currentTrack*和*numberOfTracks* 。

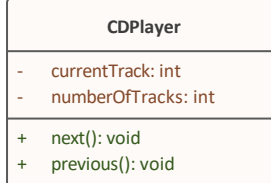

#### 状态机用于描述 CD 播放器A状态:

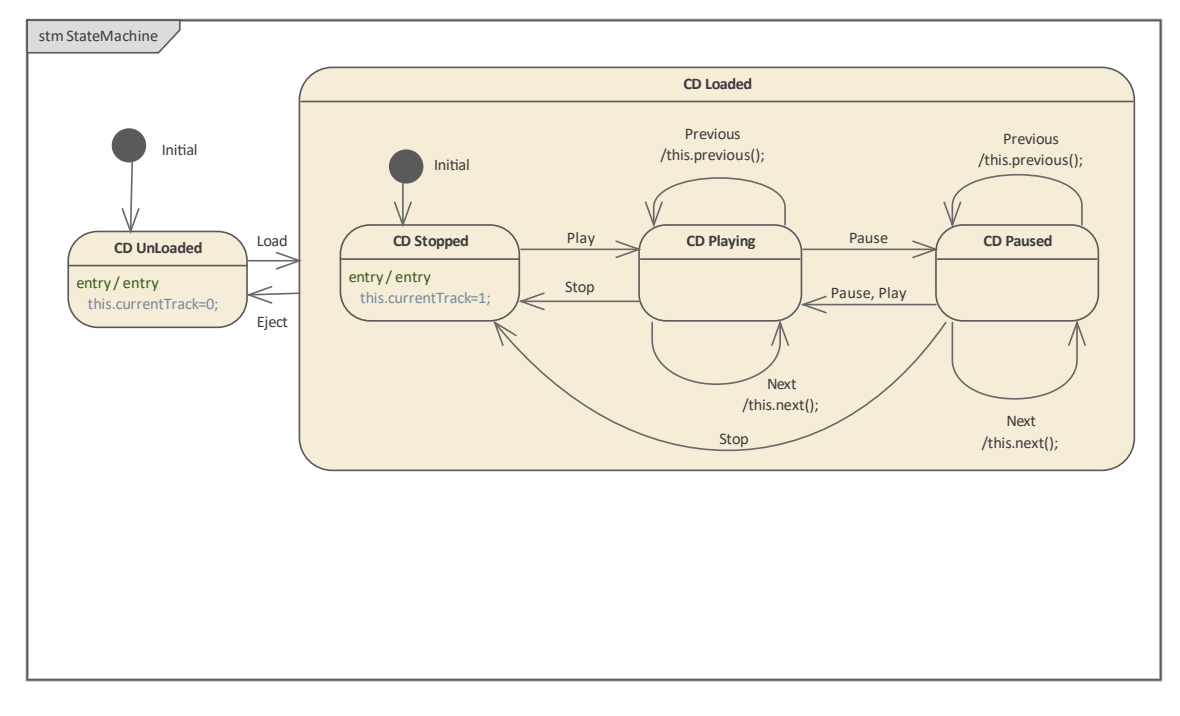

- · 在更高的层次上,状态机有两种状态: *CD UnLoaded*和*CD Loaded*
- · *CD Loaded*可以由三个简单状态组成: *CD Stopped* 、 *CD Playing* 、 *CD Paused*
- · 转换定义为事件 Load、Eject、Play、Pause、Stop、Previous 和 Next 的触发器
- · 定义状态behaviors和效果状态定义的属性*值*;例如,'Previous' 事件将触发自转换(如果当前状态是*CD Playing*或*CD Paused* )并执行影响,这将减少*currentTrack*的值或换行到最后一个轨道

我们可以创建一个状态状态机的属性,然后在Enterprise Architect可执行状态机中模拟该工件的*类型*,以确保该 模型是正确的。

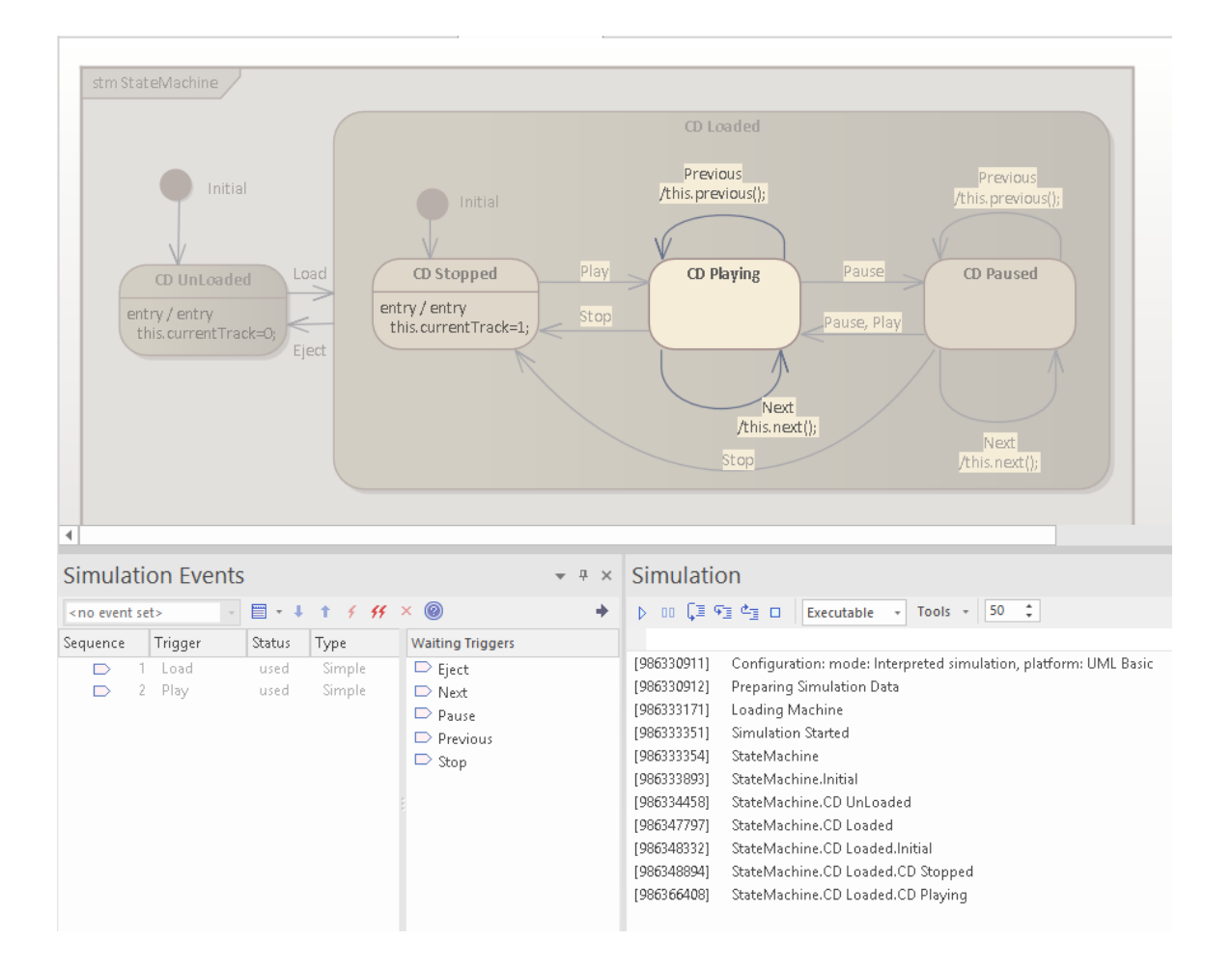

## **检查生成的代码**

Enterprise Architect将在您指定的文件夹中生成这些文件:

- · 后端代码:CDPlayer.js、ContextManager.js、EventProxy.js
- 客户端代码: ManagerWorker
- 前端代码: statemachineGUI.js、index.html
- · 其它代码:SimulationManager.js

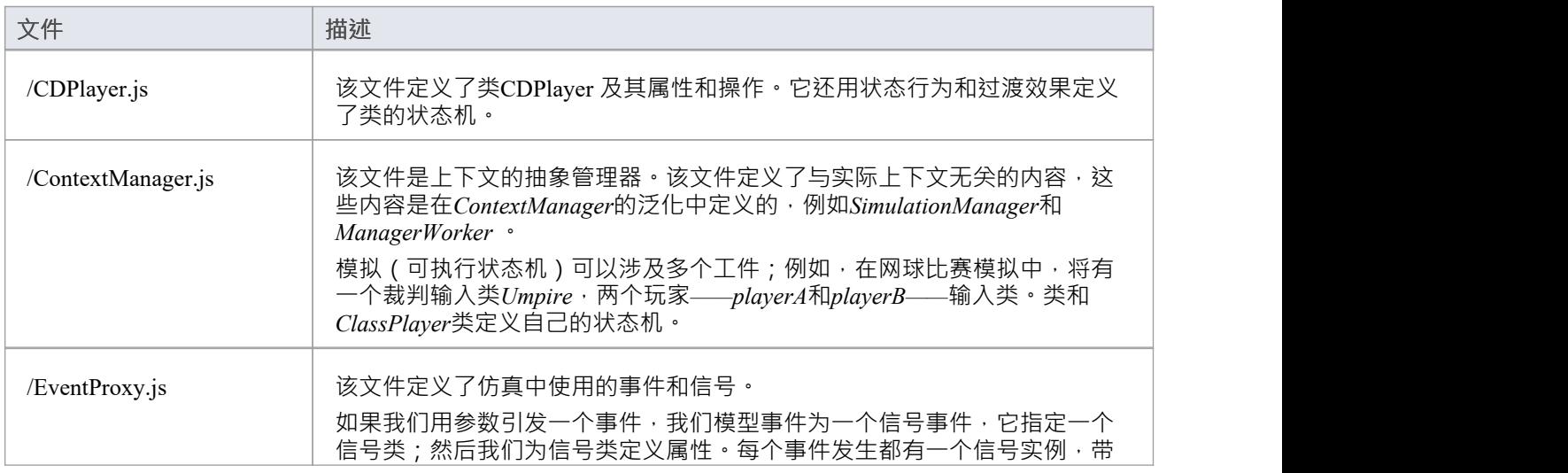

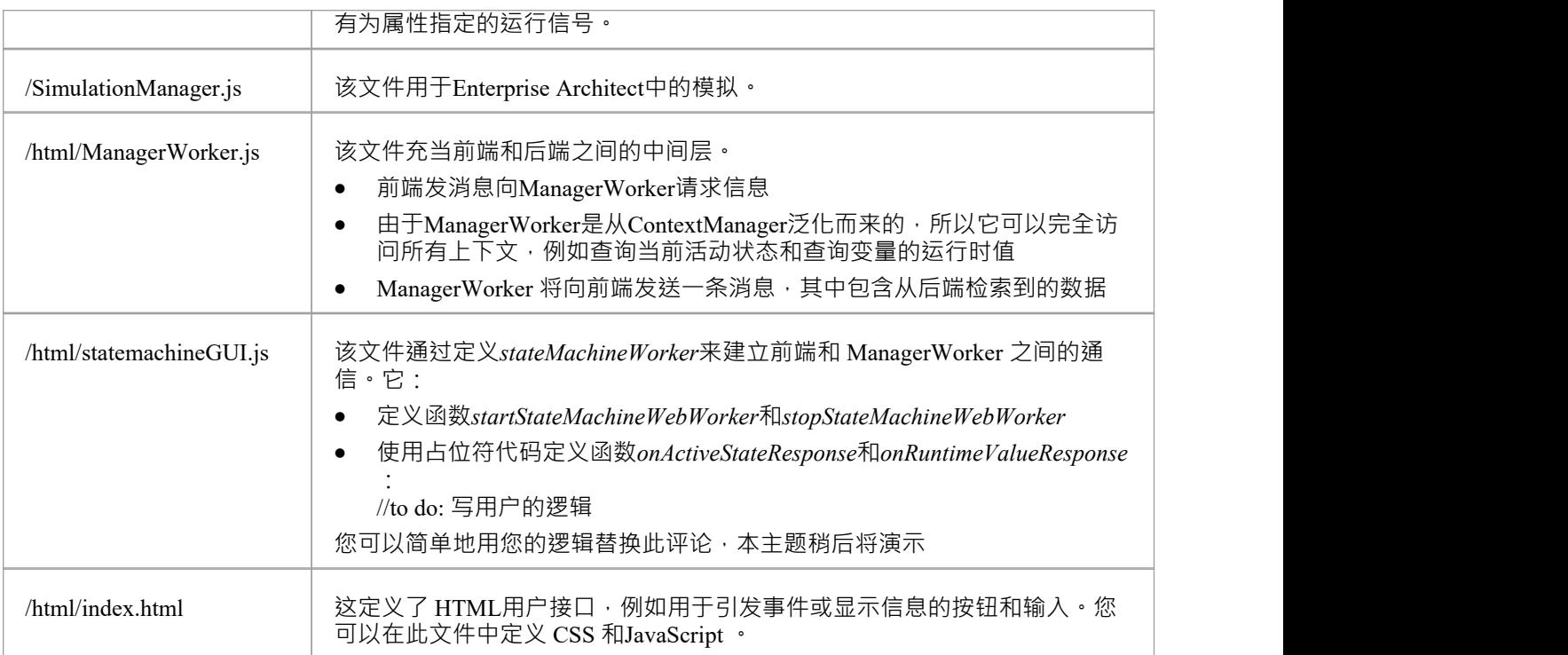

## **自定义 index.html 和 statemachineGUI.js**

对生成的文件进行以下更改:

- · 创建按钮和显示
- 创建 CSS 样式以格式化显示并启用/禁用按钮图像
- · 创建一个 ElapseTimeWorker.js 以每秒刷新一次显示
- 创建一个TimeElapsed函数,当经过的时间达到轨道长度时设置为Next Track
- · 创建JavaScript作为按钮 'onclick' 事件处理程序
- · 广播事件后,请求状态的活动状态和运行*时值*
- 初始化时,请求活动状态

在 statemachineGUI.js 中找到函数*onActiveStateResponse\_cdPlayer*

- 在 CDPlayer StateMachine CDUnLoaded 中,禁用所有按钮并启用 btnLoad
- 在 CDPlayer StateMachine CDLoaded CDStopped 中,禁用所有按钮并启用 btnEject 和 btnPlay
- 在 CDPlayer\_StateMachine\_CDLoaded\_CDPlaying 中, 启用所有按钮并禁用 btnLoad 和 btnPlay
- 在 CDPlayer StateMachine CDLoaded CDPaused 中, 启用所有按钮并禁用 btnLoad

在 statemachineGUI.js 中找到函数*onRuntimeValueResponse*

· 在*cdPlayer.currentTrack*中,我们更新当前曲目和曲目长度的显示

## **完全的示例**

通过单击此链接,可以从Sparx Systems网站的 资源"页面访问该示例:

[CD](https://sparxsystems.com/resources/examples/cd_player/html/index.html)[播放器仿真](https://sparxsystems.com/resources/examples/cd_player/html/index.html)

单击加载随机 CD 按钮,然后单击开始仿真按钮。

## **正则表达式解析器**

## **正则表达式状态机解析器**

#### 类*RegularExpressionParser*定义了一个属性:bMatch。

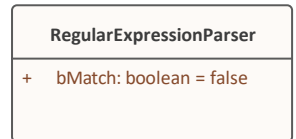

#### 状态机用于描述正则表达式 ( A |b)\*abb

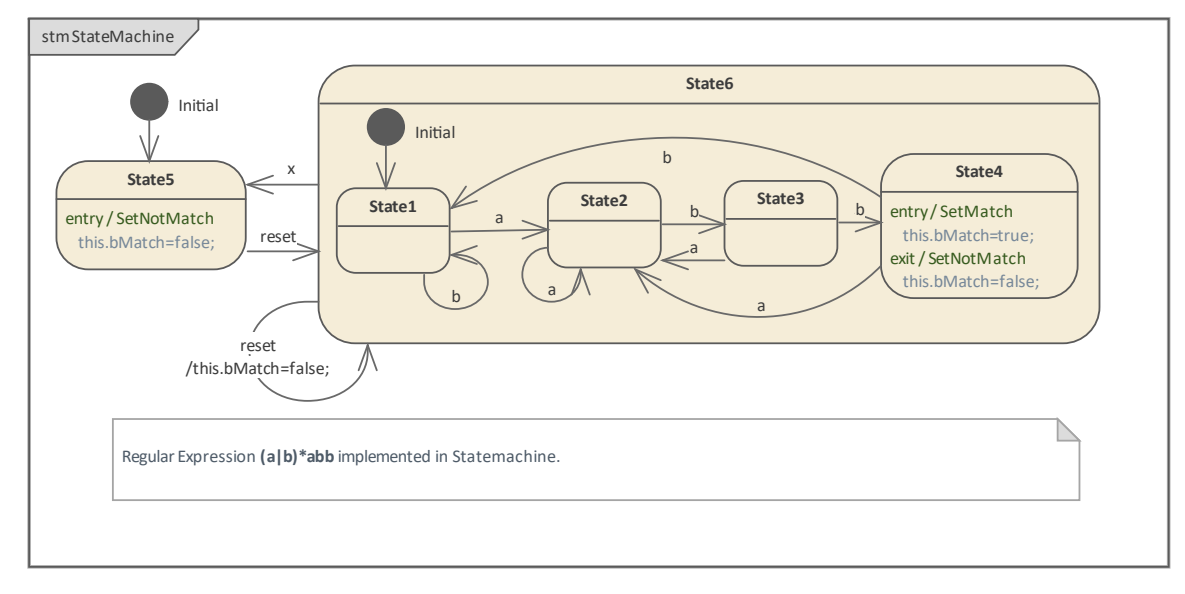

- · 转换触发器被指定为事件*a* 、 *b* 、 *x*和*reset*
- 在进入 State4 时, bMatch 设置为True; 从 State4 退出时, bMatch 设置为False
- · 在进入 State5 时,bMatch 设置为False
- · 在 State6 的自我转换中,bMatch 设置为False

### **自定义 index.html 和 statemachineGUI.js**

#### 对生成的文件进行以下更改:

- · 创建一个 HTML 输入字段和一个图像来指示结果
- · 创建JavaScript作为字段的*oninput*事件处理程序
- 创建函数 SetResult "以切换通过/失败图像
- 创建函数 getEventStr",它将在 a'"上返回 "a ", 在 b'"上返回 'b ", 但在任何其他字符上返回 x'"
- 初始化时,广播 重置"
- 在广播事件上,请求运行时变量 regxParser.bMatch"

在*statemachineGUI.js*中,找到函数'onRuntimeValueResponse'。

在 regxParser.bMatch"中, 我们将收到 "True "或 'False "并将其传递给 SetResult"以更新图像

## **完全的示例**

通过单击此链接,可以从Sparx Systems网站的 资源"页面访问该示例: [正则表达式解析器仿真](https://sparxsystems.com/resources/examples/regular_expression_parser/html/index.html)

## **示例:仿真命令**

这个例子演示了我们如何使用仿真窗口来观察跟踪消息或发送命令来控制状态机。通过示例,您可以检查:

- 一个上下文的属性——类中定义的成员变量,即状态机的上下文;这些属性在上下文范围内携带值,用于 所有状态行为和过渡效果, 以访问和修改
- 一个信号的每个属性——信号中定义的成员变量,被一个事件引用,可以作为一个事件参数;每个信号事 件出现可能有一个信号的不同实例
- · 使用'Eval'命令查询上下文属性的运行时值
- 使用 转储"命令转储当前状态的活动计数;它还可以转储池中延迟的当前事件

此示例取自 EAExample模型:

示例模型.模型仿真.可执行状态机.仿真命令

## **访问**

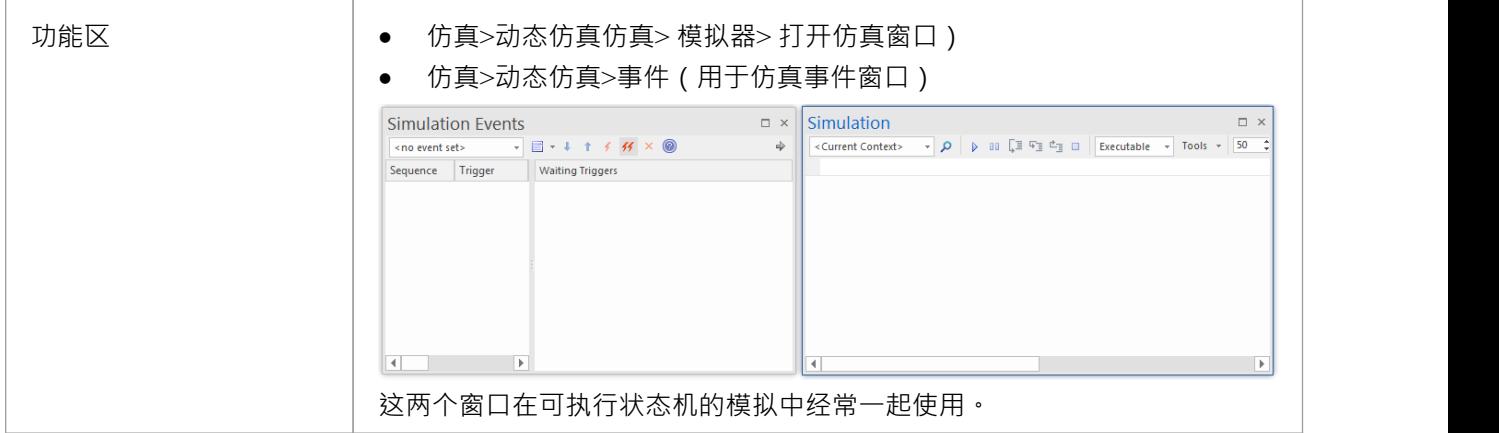

## **创建上下文和状态机**

在本节中,我们将创建一个称为 TransactionServer 的类,它将状态机定义为其行为。然后我们创建一个可执行 状态机工件模拟环境。

#### **创建状态机的Context**

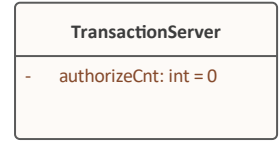

- 1. 创建一个名为*TransactionServer*的类元素。
- 2. 在这个类中,创建一个名为authorizeCnt的属性,初始值为 0。
- 3. 在浏览器窗口中,右键单击TransactionServer并选择 添加|状态机"选项。

#### **创建状态机**

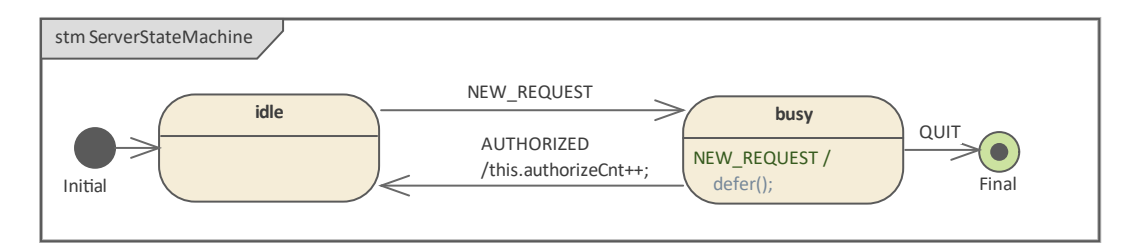

- 1. 创建一个名为*Initial*的 Initial 伪状态。
- 2. 转移

到了一种状态*空闲*的状态。

3. 转移

到一个称为忙的状态,触发状态。

4. 转移

**:** The second contract of the second contract of the second contract of the second contract of the second contract of the second contract of the second contract of the second contract of the second contract of the second - 到一个称为*终点*的终点伪状态,使用触发器 QUIT - 回到空闲状态,触发 AUTHORIZED,影响'影响++;'

#### 为*忙***状态创建一个延迟事件**

- 1. 为*忙碌*划自我过渡。
- 2. 更改向 内部"过渡的 种类"。
- 3. 简单地触发器要延迟的事件。
- 4. 在 影响"字段中,输入  $\text{defer}()$ ;"。

#### **创建信号和属性**

- 1. 创建一个称为*RequestSignal*的信号元素。
- 2. 创建一个名为requestType的属性,类型为 "int"。
- 3. 配置事件配置以引用*RequestSignal。*

#### **创造可执行状态机工件**

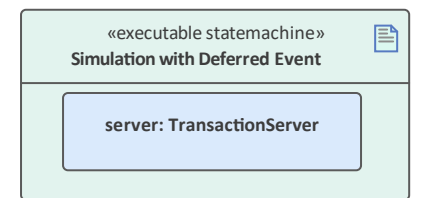

- 1. 在工具箱的页面中,将 无素仿真可执行状态机"图标图表图表上,并调用仿真事件。
- 2. Ctrl 从浏览器窗口拖动*事务*元素并将其工件到作为属性服务器的名称*服务器上。*
- 3. 将设备的JavaScript工件例如;在生产中,您还可以使用 C、C++、C# 或Java, 它们也支持可执行状态机 )  $\circ$
- 4. 点击工件仿真> 执行状态 > 执行状态 > 状态机生成,编译和运行功能区选项

## **仿真窗口和命令**

模拟开始时, *idle*是当前状态。

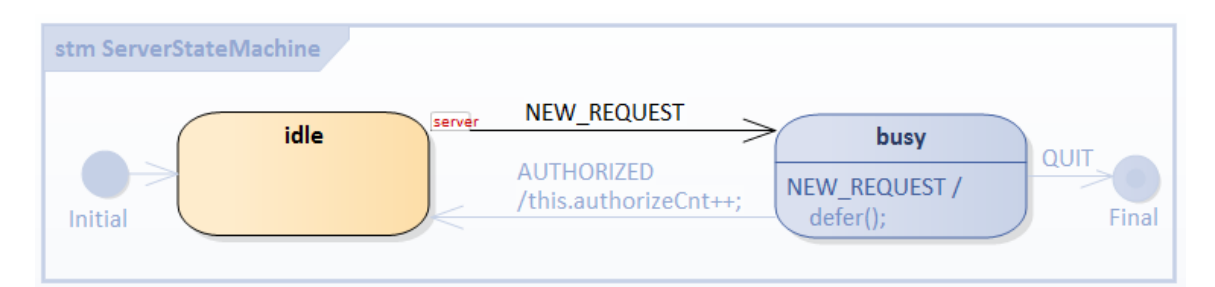

仿真窗口显示,转移

状态空闲的影响、进入和执行行为已完成, 状态机正在等待触发。

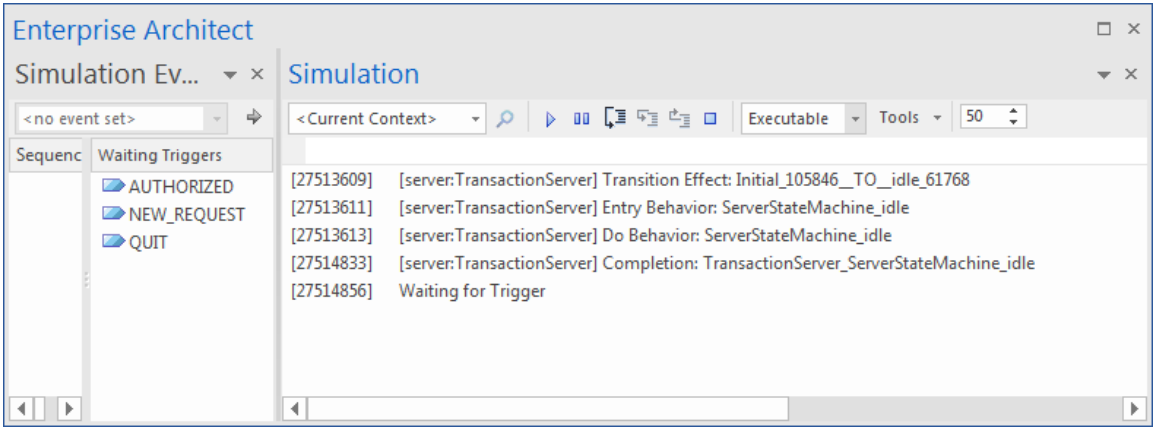

### **通过信号属性值的事件数据**

对于简单的信号事件触发器,"触发器参数Entry"对话框将显示用 提示在信号*请求*信号中定义的列出的属性的 值,由信号引用。

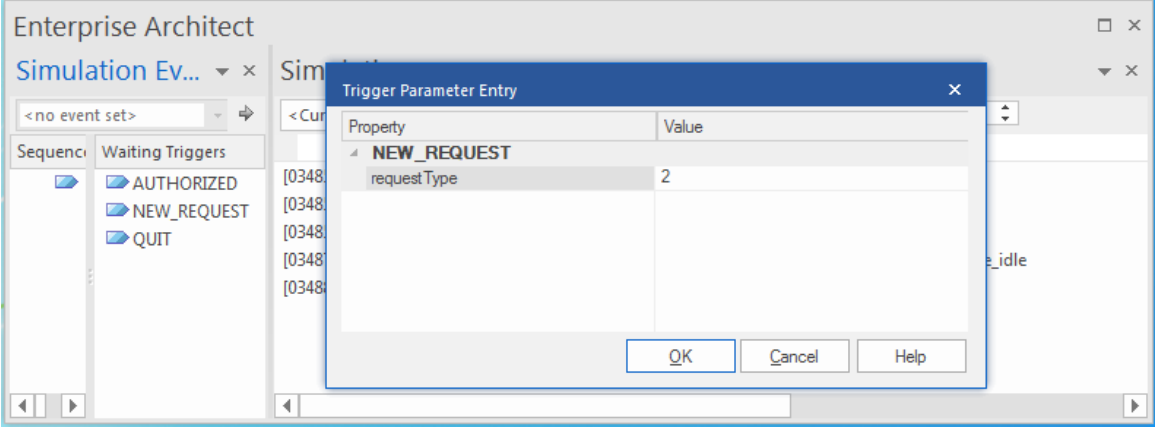

类型值 2"并单击确定按钮。然 将信号属性值传递给调用的方法, 例如状态的行为和转移 的影响。

这些消息输出到仿真窗口:

[触发器] 等待简单

#### [03611358] 命令:**广播 NEW\_REQUEST.RequestSignal(2)**

[03611362] [服务器: TransactionServer]事件排队: NEW\_REQUEST.RequestSignal (requestType: 2)

[03611367] [服务器: TransactionServer]事件调度: NEW\_REQUEST.RequestSignal (requestType: 2)

[03611371] [server:TransactionServer] 退出行为:ServerStateMachine\_idle

[03611381] [服务器:TransactionServer]转移

影响:影响

[03611390] [server:TransactionServer] 入口行为: ServerStateMachine\_busy

[03611398] [server:TransactionServer]行为: ServerStateMachine\_busy

[03612544] [服务器: TransactionServer] 完成: TransactionServer ServerStateMachine\_busy

[触发器] 等待简单

我们可以通过双击仿真事件窗口中列出的项目来播放事件。或者,我们可以在仿真窗口(工具栏下方)的文本 字段中键入命令string 。

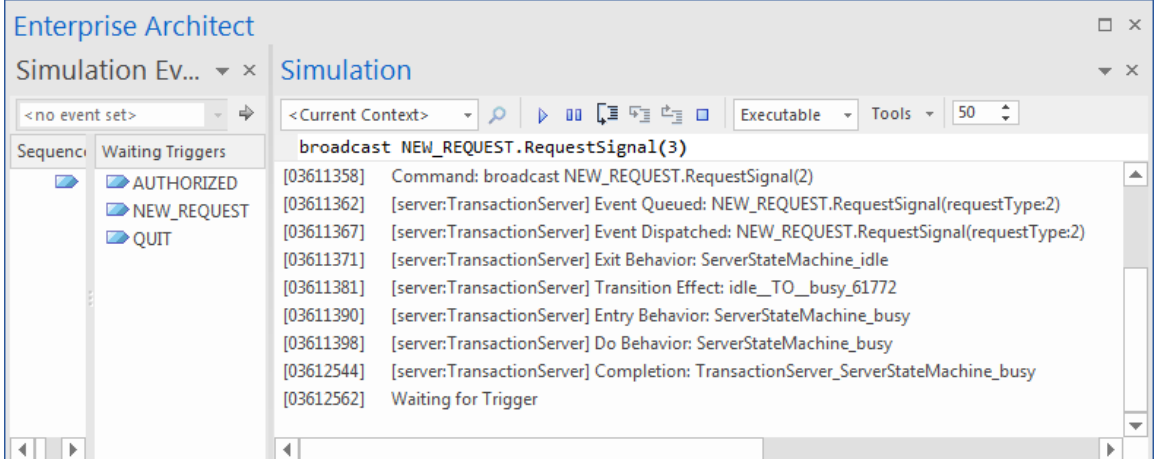

[触发器] 等待简单

#### [04460226] 命令:**广播 NEW\_REQUEST.RequestSignal(3)**

[04460233] [服务器: TransactionServer]事件排队: NEW\_REQUEST.RequestSignal (requestType: 3) [触发器] 等待简单

仿真事件消息表明事件发生被推迟(排队,但未调度)。我们可以使用文本字段运行更多命令: [触发器] 等待简单

#### [04664057] 命令:**广播 NEW\_REQUEST.RequestSignal(6)**

[04664066] [服务器: TransactionServer]事件排队: NEW\_REQUEST.RequestSignal (requestType: 6) [触发器] 等待简单

[04669659] 命令:**广播 NEW\_REQUEST.RequestSignal(5)**

[04669667] [服务器: TransactionServer]事件排队: NEW\_REQUEST.RequestSignal (requestType: 5) [触发器] 等待简单

[04674196] 命令:**广播 NEW\_REQUEST.RequestSignal(8)**

[04674204] [服务器: TransactionServer]事件排队: NEW\_REQUEST.RequestSignal (requestType: 8) [触发器] 等待简单

### **dump:查询状态和事件的"活动泳池"**

文本字段中的类型*转储*;这些结果显示:

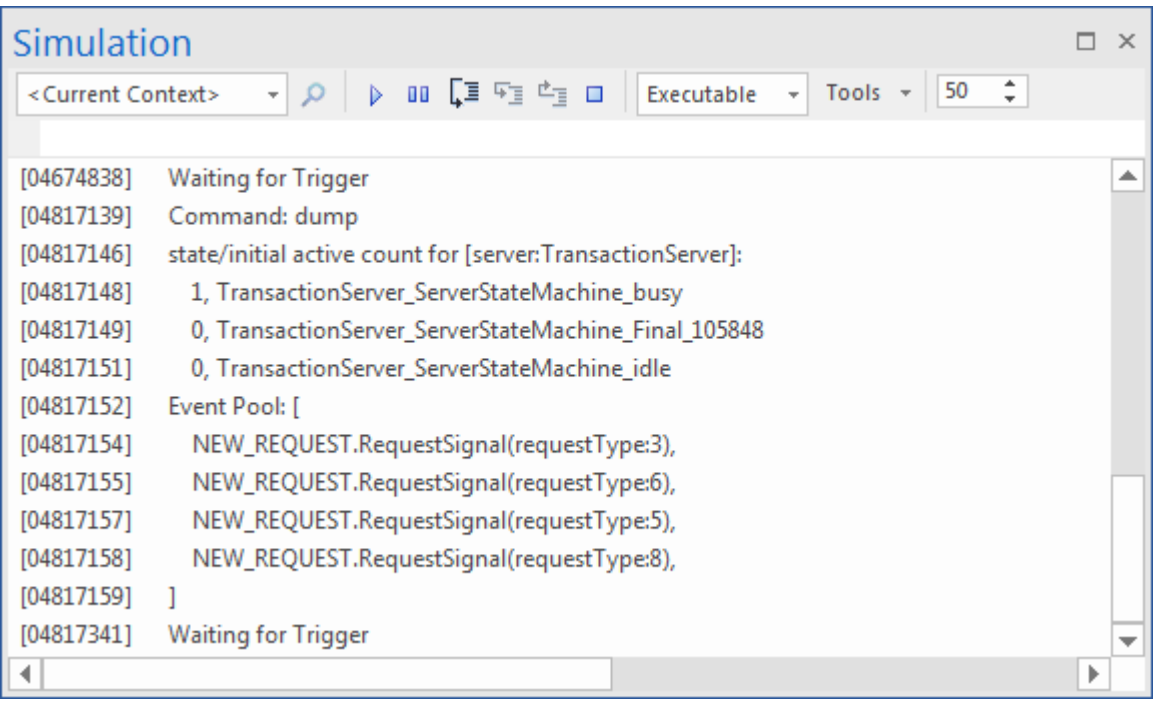

从 活动计数"部分, 我们可以看到忙碌是活动状态 (活动计数为1) ·

提示: 对于复合状态, 活动计数为1 (对自身) 加上活动区域的数量。

从事件泳池"部分,我们可以看到事件队列中有四个事件发生。信号的每个实例都携带不同的数据。 池中事件的顺序是它们被广播的顺序。

### **eval:查询运行时间Context的值**

触发器授权, [触发器] 等待简单 [05494672] 命令:广播已授权 [05494678] [服务器:TransactionServer]事件排队:已授权 [05494680] [服务器:TransactionServer]事件调度:授权 [05494686] [server:TransactionServer] 退出行为: ServerStateMachine\_busy [05494686] [服务器:TransactionServer]**转移 影响:忙影响** [05494687] [server:TransactionServer] 入口行为: ServerStateMachine\_idle [05494688] [server:TransactionServer]行为: ServerStateMachine\_idle [05495835] [服务器:TransactionServer] 完成:TransactionServer\_ServerStateMachine\_idle [05495842] [服务器:TransactionServer]**事件调度:NEW\_REQUEST.RequestSignal(requestType:3)** [05495844] [server:TransactionServer] 退出行为: ServerStateMachine\_idle [05495846] [服务器:TransactionServer]转移 影响:影响 [05495847] [server:TransactionServer] 入口行为: ServerStateMachine\_busy [05495850] [server:TransactionServer]行为: ServerStateMachine\_busy [05496349] [服务器: TransactionServer] 完成: TransactionServer\_ServerStateMachine\_busy [触发器] 等待简单

- 从忙到空闲的转换已经完成,所以我们期望执行效果
- · *空闲*完成时从池中回调一个事件并调度,使*忙碌*状态变为活动状态

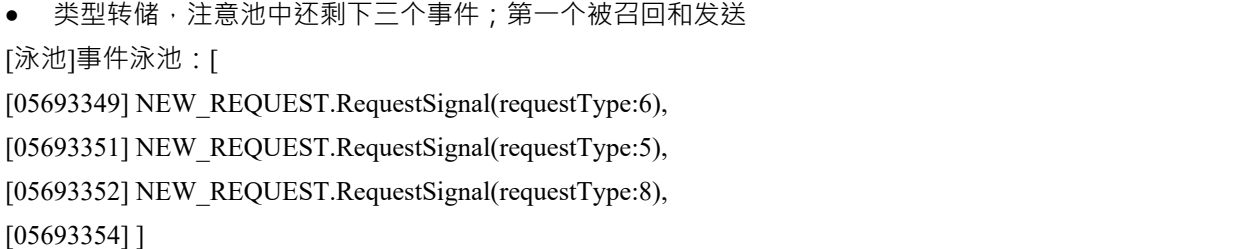

文本字段中的类型*eval server.authorizeCnt* 。该图表示 '运行' 的运行时间值为1 。

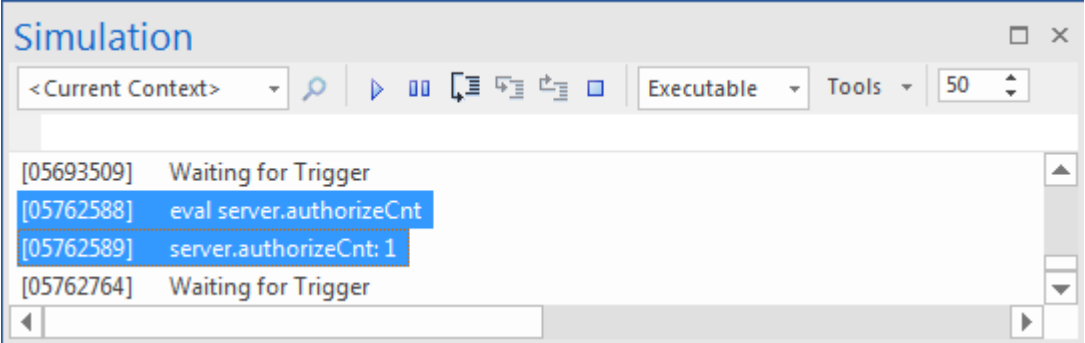

触发器再次授权。当状态机稳定在*busy*时,池中会剩下两个事件。再次运行*eval server.suthorizeCnt* ;该值为 2。

## **从状态行为和转移 访问上下文的成员变量转移 影响**

Enterprise Architect的可执行状态机, 支持模拟C、C++、C# Java和JavaScript 。

对于 C 和 C++, 访问上下文的成员变量的语法与 C#、 Java和JavaScript不同。 C 和 C++ 使用指针 '->' 而其他的 只是使用!!; 但是, 您始终可以使用*this.variableName*来访问变量。 Enterprise Architect将把它翻译成 this->variableName 用于 C 和 C++。

因此,对于所有语言,只需使用以下格式进行模拟:

this.variableName

### **例子:**

在过渡效果中:

this.authorizeCnt++;

在某些状态的进入、做或退出行为:

this.foo  $+=$  this.bar;

注记:默认情况下,对于 C 和 C++, Enterprise Architect仅将 'this->' 替换为 'this'; 例如:

this.foo = this.bar + myObject.iCount + myPointer->iCount;

将被翻译成:

this->foo = this->bar + myObject.iCount + myPointer->iCount;

## **支持的命令A完全列表**

由于多个可执行状态机工件一起模拟一些上下文,因此可以指定一个实例名称。

#### **运行状态机:**

由于每个上下文可以有多个状态机, 选行"命令可以指定一个状态机的机器。

- · 运行instance.statemachine
- · 运行
- · 运行实例
- · 运行
- · 运行

例如:

运行 しょうしょう しゅうしょう しんしょう 运行 しょうしょう しゅうしょう しんしょう

运行服务器

运行 しょうしょう しゅうしょう しんしょう

#### **广播和发送事件:**

- · 广播事件字符串
- · 将 EventString 发送到实例
- · 发送EventString(相当于广播EventString)

例如:

广播事件1

将 Event1 发送给客户端

#### **转储命令:**

- · 倾倒
- · 转储实例

例如:

の 倾倒 しんしょう しんしょう しんしょう しんしゅう しんしゅう しんしゅう しんしゅう

转储服务器 转储客户端

#### **评估命令:**

• eval instance.variableName 例如: 评估 client.requestCnt

评估 server.responseCnt

#### **退出命令:**

· 出口

#### **EventString 的格式:**

● EventName.SignalName (参数列表) 注记:参数列表应与信号中**按顺序**定义的属性相匹配。 例如,如果信号定义了两个属性:

- $\bullet$  and  $\overline{a}$  are the set of  $\overline{a}$  and  $\overline{a}$  are the set of  $\overline{a}$  and  $\overline{a}$  are the set of  $\overline{a}$  and  $\overline{a}$  are the set of  $\overline{a}$  and  $\overline{a}$  are the set of  $\overline{a}$  and  $\overline{a}$  are the set of  $\over$
- · 酒吧

那么这些 EventStrings 是有效的:

- **•** Event1.Signal1(10, 5) --------- foo = 10;酒吧 = 5
- Event1.Signal1(10,) --------- foo = 10;酒吧未定义
- Event1.Signal1(,5) --------- bar = 10; foo未定义
- · Event1.Signal1(,) --------- foo 和 bar 都没有定义

如果信号不包含任何属性,我们可以将 EventString 简化为:

事件名称

## **示例:进入状态**

进入状态的状态取决于状态的状态和进入的方式。 在所有情况下,状态的进入行为在状态时执行(如果已定义),但仅在与传入转移 相关联的任何效果行为之后转移 完成了。此外,如果为状态定义了行为,则该行为在执行该条目行为之后立即开始执行。 对于定义了一个或多个区域的复合状态,每个区域存在许多替代方案:

- · *默认条目*:当拥有复合状态是转移 的直接目标时会发生这种情况转移 ;在执行 entry行为并分叉一个可能的行为执行之后, 状态entry 通过它的输出转移 从一个初始的 Pseudostate 继续转移 (称为默认转移 的状态), 如果它在区域中定义 如果没有定义初始 Pseudostate,则此区域将不会处于活动状态
- · *显式入口*:如果传入转移 或者它的延续终止于拥有复合状态的直接包含的子态状态,然后该子态状态变为活动状态,并且在包含复 合状态的行为执行之后执行其条目行为 如果转移 ,则此规则递归适用转移 以间接(深度嵌套)子态终止
- · *浅历史入口*:如果传入转移 终止于该区域的一个区域Pseudostate,激活的子态状态成为在该进入之前最近处于活动状态的子态状态(除 了 FinalState),除非这是进入该状态的第一个条目;如果它是第一个进入这个状态的条目,之前的条目已 经到达了一个终点或一个默认的浅历史转移 如果定义了就取, 否则应用默认状态入口
- · *深度历史条目*:这种情况的规则与浅层历史的规则相同,只是目标伪状态的类型为 deepHistory 并且该规则 递归地应用于此之下的活动状态配置中的所有级别
- · *入口点入口*:如果一个转移 通过一个状态Pseudostate进入拥有复合状态,然后向外转移 取自入口点,渗透到该区域内的状态;如果从入口点有更多的传出转换,则每个转移 必须定位到不同的区域并且所有区域同时激活

对于具有多个区域的正交状态,如果转移

显式输入一个或多个区域(在分叉或入口点的情况下),这些区域显式输入,其他区域默认输入。 在这个例子中,我们演示了一个具有正交状态的所有这些入口行为的模型。

**建模状态机**

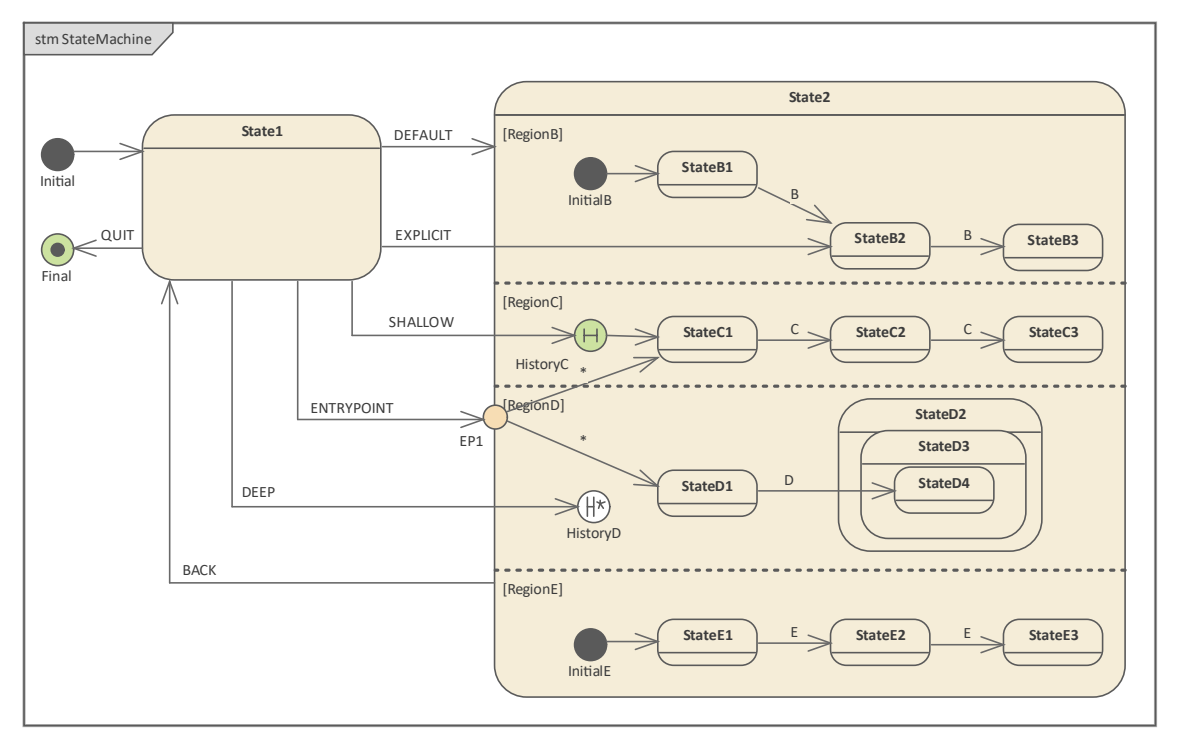

#### **状态机的上下文**

- 1. 创建一个名为*MyClass*的类元素,作为状态机的上下文。
- 2. 在浏览器窗口中右键单击MvClass并选择 添加l状态机"选项。

#### **状态机**

- 1. 在图中添加一个*Initial*节点、一个名为状态的*状态、一个名为 State2的*状态和一个名为 final 的终点元素*。*
- 2. 放大图上的State2,石键单击它并选择'高级|定义 Concurrent Substates 的选项,定义*RegionB、RegionC*、 *RegionD*和*RegionE。*
- 3. 右键单击State2并选择 New子元素|入口"选项以创建入口EPI 。
- 4. 在RegionB中,创建元素*InitialB* ,过渡到StateB1, 过渡到StateB2, 过渡到StateB3;由事件触发的所有转换 *B*
- 5. 在RegionC中,创建元素 shallow *HistoryC* (右键单击 History 节点 |高级| Deep History | 取消选中), 过渡到 *StateC1* ,过渡到*StateC2* ,过渡到*StateC3* ;事件*C*触发的所有转换。
- 6. 在*RegionD*中,创建元素 deep *HistoryD* (右键单击 History 节点 |高级| Deep History | 勾选),过渡到*StateD1* ,创建*StateD2*作为 StateD3 的父级,它是*StateD4*的父*级*;从*StateD1*到*StateD4*的转换;由事件*D触发。*
- 7. 在*RegionE*中,创建元素*InitialE* ,过渡到*StateE1* ,过渡到*StateE2* ,过渡到*StateE3* ;由事件触发的所有转换 *E*
- 8. 从入口*EP1*到*StateC1*和划的*划线过渡。*

#### **不同条目类型的划转换:**

- 1. 默认条目: State1到State2;由事件DEFAULT 触发。
- 2. 显式条目: *State1*到*StateB2* ;由事件EXPLICIT 触发。
- 3. 浅历史条目: 从State1到HistoryC; 由事件SHALLOW 触发。
- 4. 深度历史条目: *State1*到*HistoryD* ;由事件DEEP 触发。
- 5. 入口条目: State1到EP1; 由事件ENTRYPOINT 触发。

#### **其它转换:**

- 1. 复合状态Exit: 从State2到State1; 由事件BACK 触发。
- 2. *State1*到*终点*,由事件QUIT 触发。

## **仿真**

#### **工件**

Enterprise Architect支持 C、C++、C#、 Java和JavaScript 。我们在此示例中使用JavaScript ,因为我们不需要安 装编译器。 (对于其他语言,需要 Visual Studio 或 JDK。)

- 1. 在工具图表的 仿真工具"页面上,将 输入和可执行状态机"的图表工具箱一个工件 状态模拟"的仿真工具 上。将语言设置为JavaScript 。
- 2. Ctrl+将MyClass从元素浏览器窗口输入到工件属性浏览器中,选择 粘贴作为属性"选项并将名称命名为属 性*。*

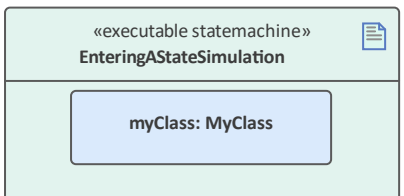

#### **代码生成**

- 1. 单击*EnteringAStateSimulation*并选择 仿真> 可执行状态 > 状态机 >生成、编译和运行"功能区选项。
- 2. 为生成的源代码指定一个目录。

注记:该目录的内容在生成前会被清除;确保您指定的目录仅用于状态机模拟目的。

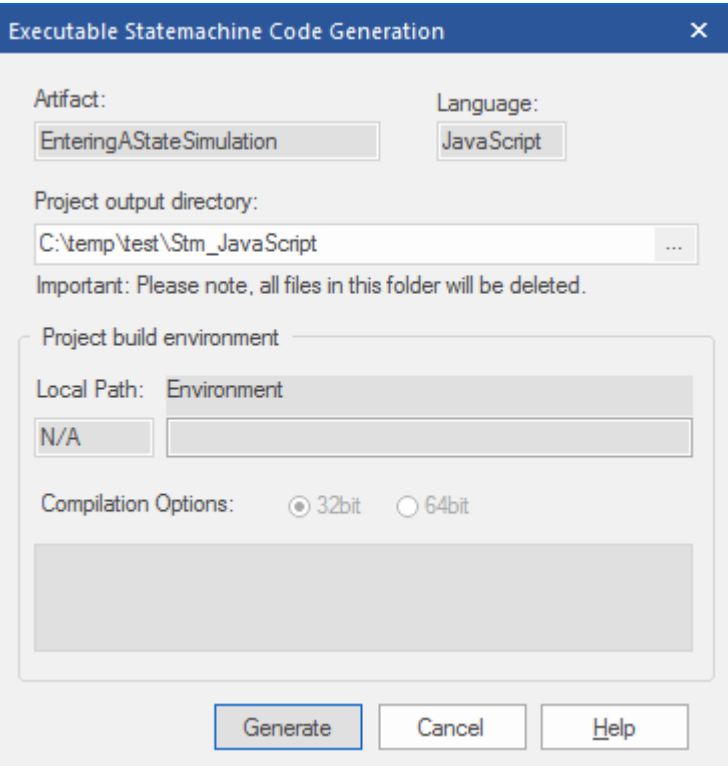

#### **运行仿真**

温馨提示:您可以在仿真窗口中查看执行序列·您可以通过选择 仿真>动态仿真仿真>模拟器>打开仿真窗口"功 能区选项打开该窗口

模拟开始时, *State1*处于活动状态,状态机正在等待事件。

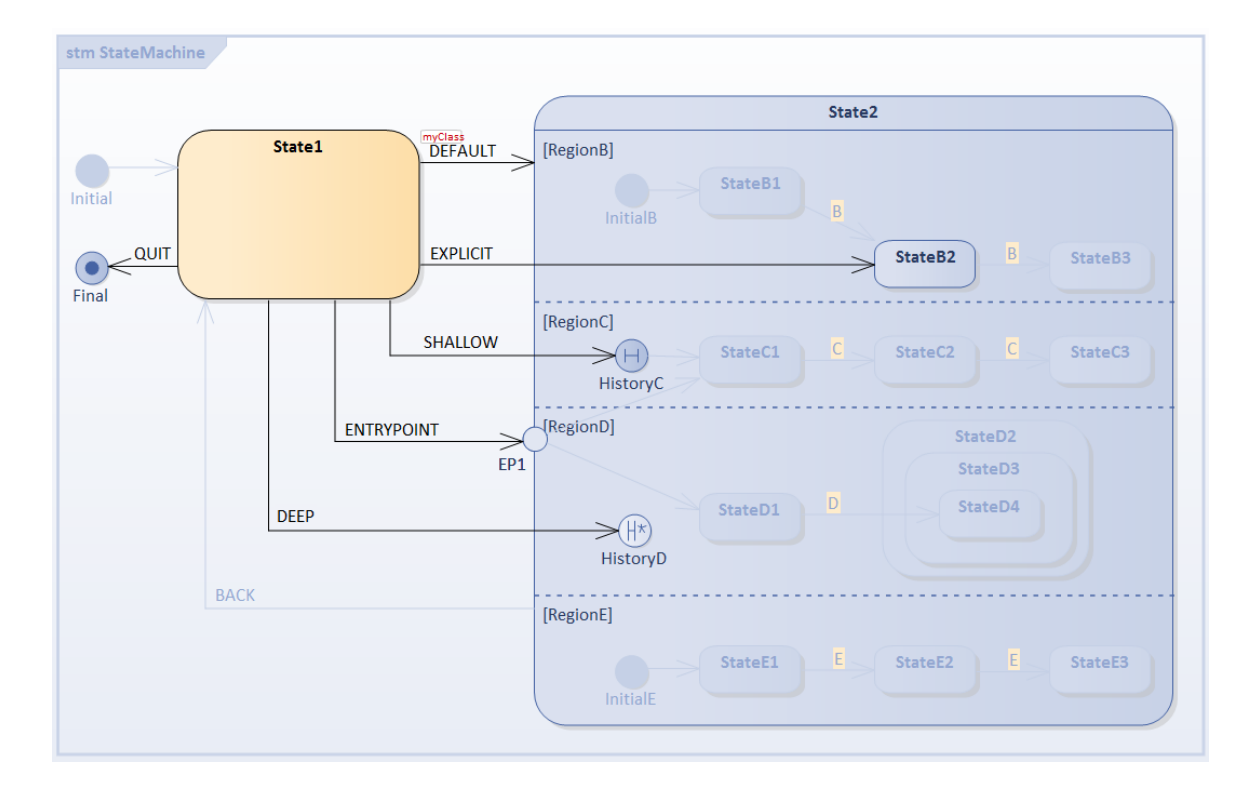

使用 <sup>少</sup>仿真动态仿真>事件"功能区选项打开仿真事件 (触发器)窗口。

1 ) 选择默认条目:触发器序列[DEFAULT]。

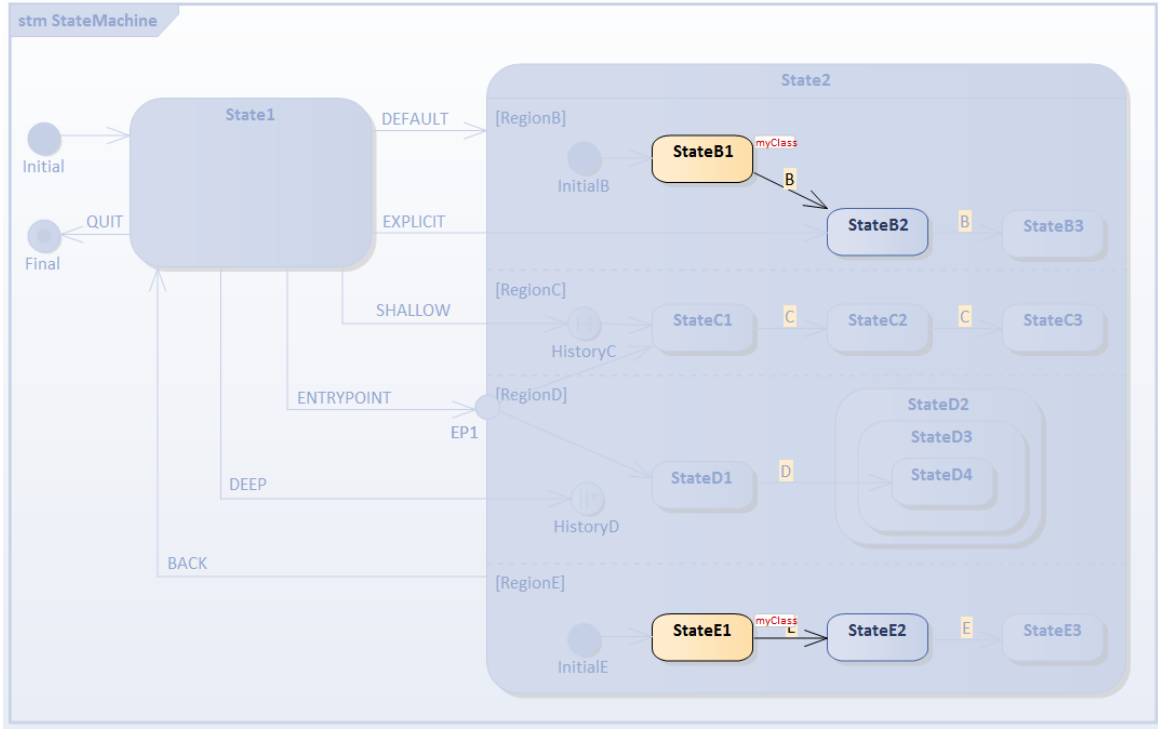

- · *RegionB*被激活,因为它定义了*InitialB* ;从它发出的转换将被执行, *StateB1*是活动状态
- · *RegionE*被激活,因为它定义了*InitialE* ;从它发出的转换将被执行, *StateE1*是活动状态
- · *RegionC*和*RegionD*处于非活动状态,因为没有定义初始伪状态

选择触发器的[BACK]来重置。

2) 选择显式条目:触发器序列[EXPLICIT]。

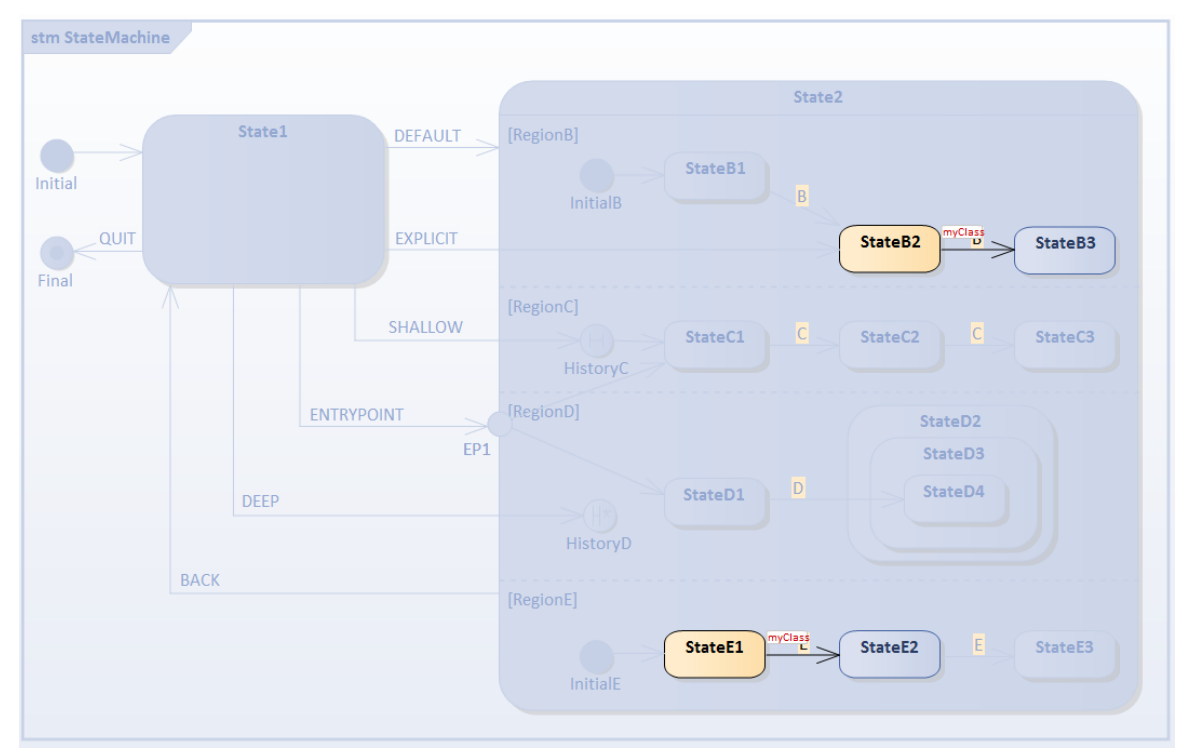

- · *RegionB*被激活,因为过渡以包含的顶点*StateB2*为目标
- · *RegionE*被激活,因为它定义了*InitialE* ;从它发出的转换将被执行, *StateE1*是活动状态
- · *RegionC*和*RegionD*处于非活动状态,因为没有定义初始伪状态 选择触发器的[BACK]来重置。

#### 3) 选择默认历史转移

:简单的序列[触发器]

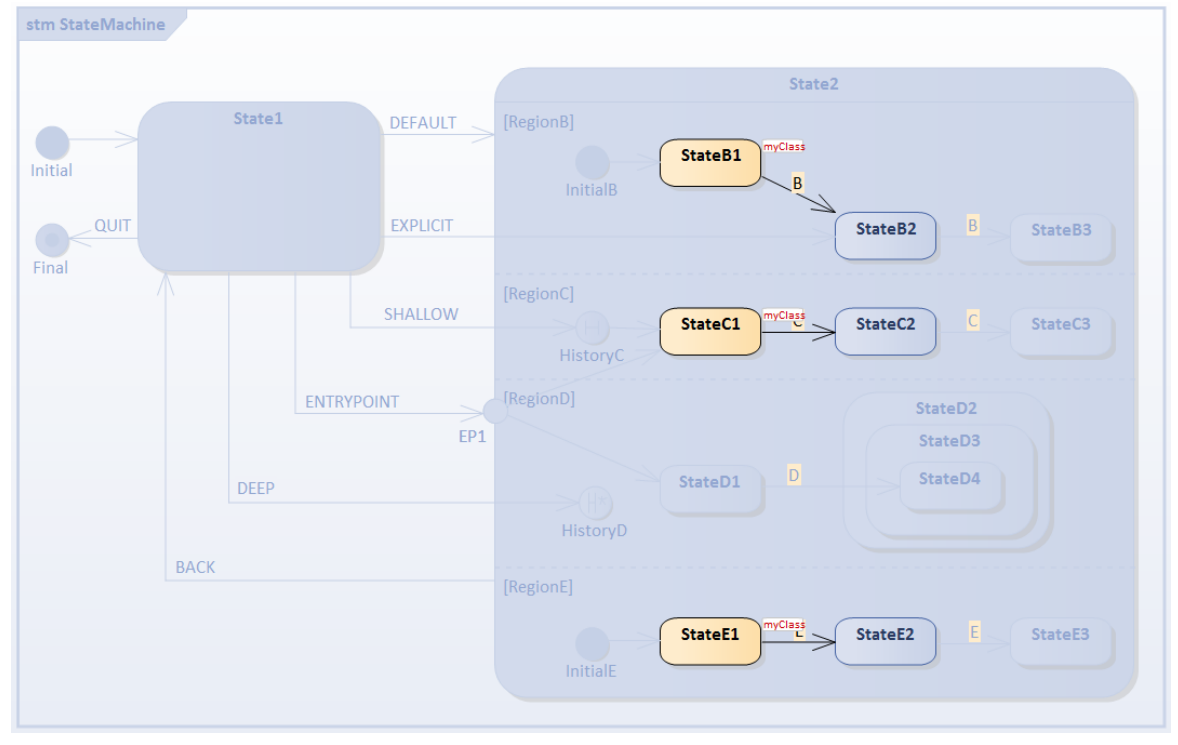

· *RegionC*被激活,因为过渡以包含的顶点*HistoryC*为目标;因为这个区域是第一次进入(并且历史伪状态没 有什么要"记住"的),所以从*历史*C到*状态C1*的转换被执行

- · *RegionB*被激活,因为它定义了*InitialB* ;从它发出的转换将被执行, *StateB1*是活动状态
- · *RegionE*被激活,因为它定义了*InitialE* ;从它发出的转换将被执行, *StateE1*是活动状态
- · *RegionD*处于非活动状态,因为未定义初始伪状态

4) 准备测试Shallow History Entry:触发器序列[C, C]。

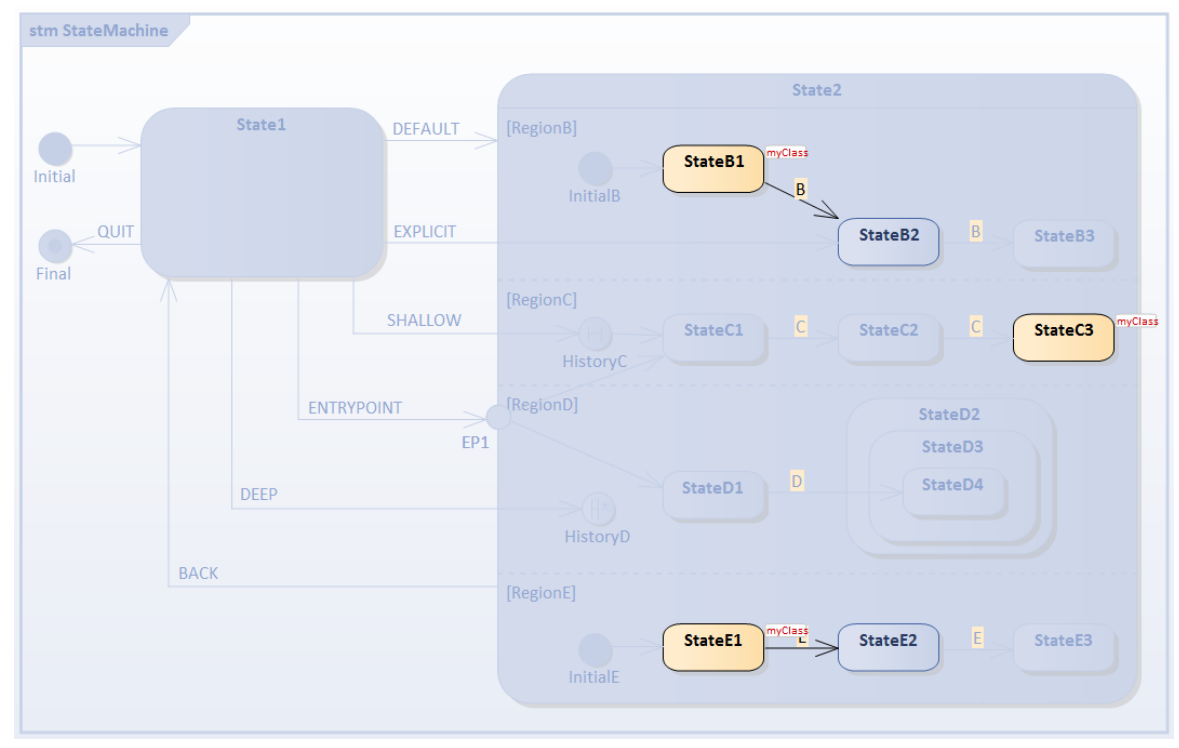

· 我们假设浅历史伪状态*HistoryC*可以记住*StateC3*

#### 选择触发器的[BACK]来重置。

5) 选择Shallow History Entry:简单序列[触发器]。

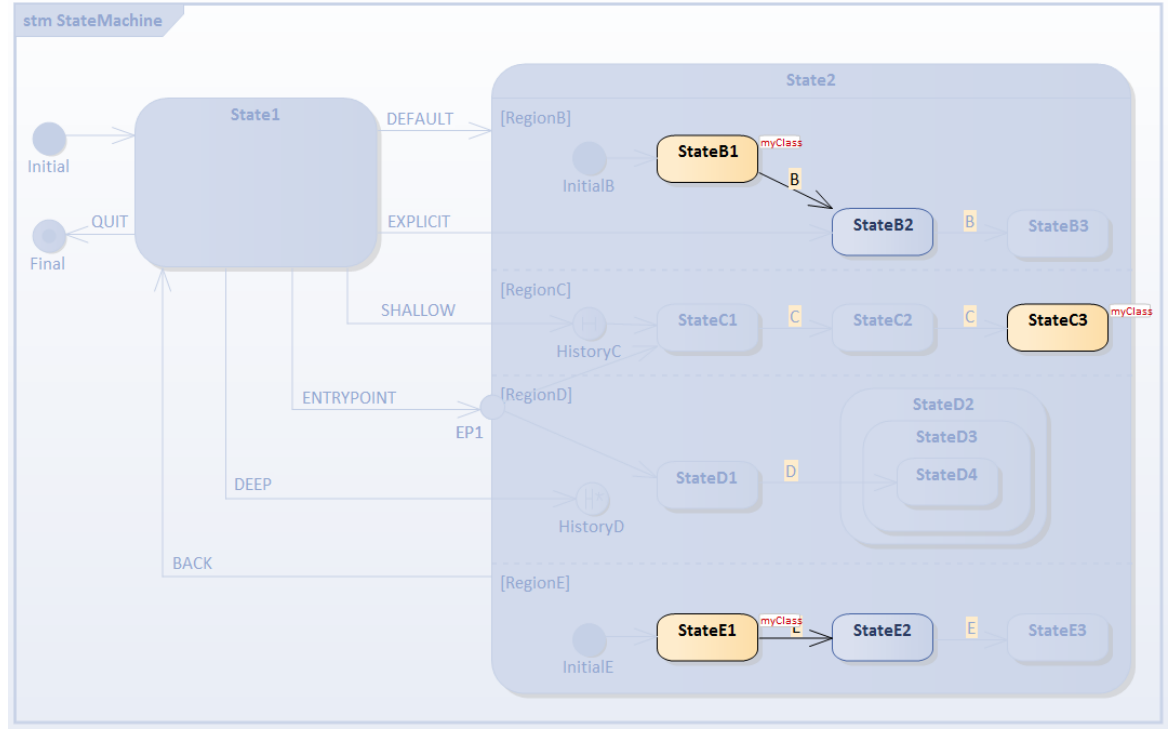

· 对于*RegionC* ,直接激活*StateC3*

#### 选择触发器的[BACK]来重置。

6) 选择入口条目:简单的序列[触发器]。

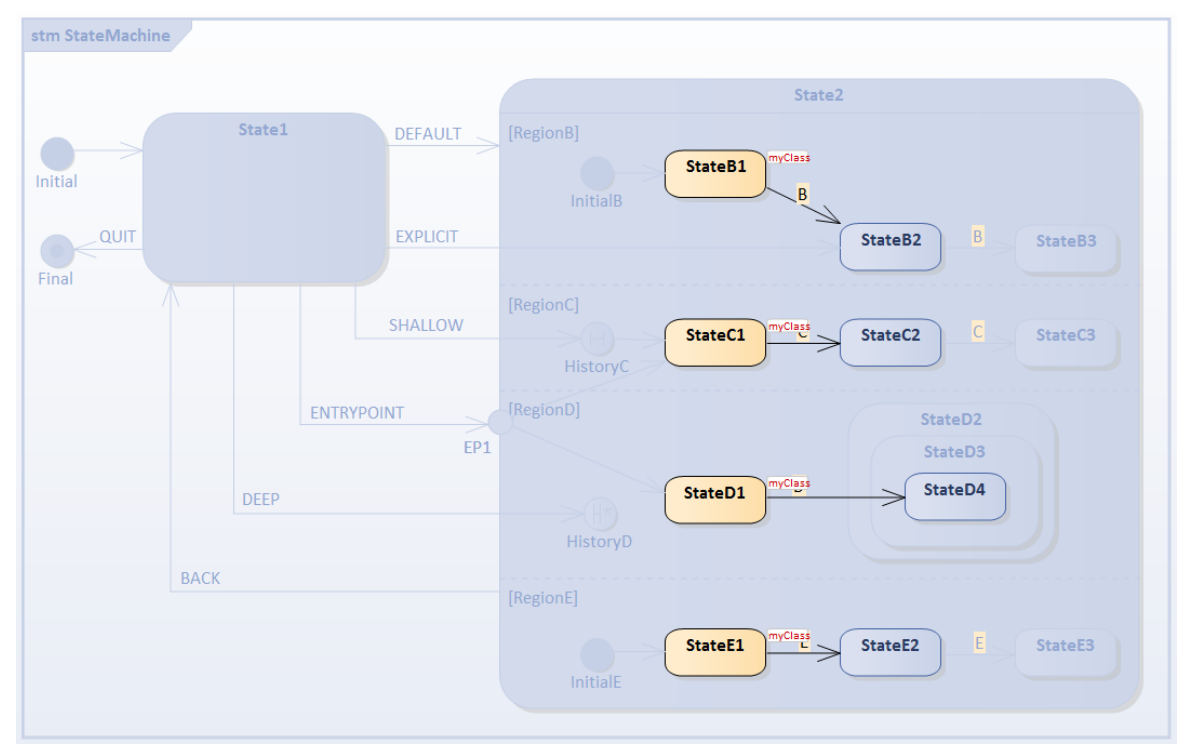

- · *RegionC*被激活,因为从*EP1*的转换以包含的*StateC1*为目标
- · *RegionD*被激活,因为从*EP1*的转换以包含的*StateD1*为目标
- · *RegionB*被激活,因为它定义了*InitialB* ;从它发出的转换将被执行, *StateB1*是活动状态
- · *RegionE*被激活,因为它定义了*InitialE* ;从它发出的转换将被执行, *StateE1*是活动状态

7) 准备测试Deep History:触发器序列[ D ]。

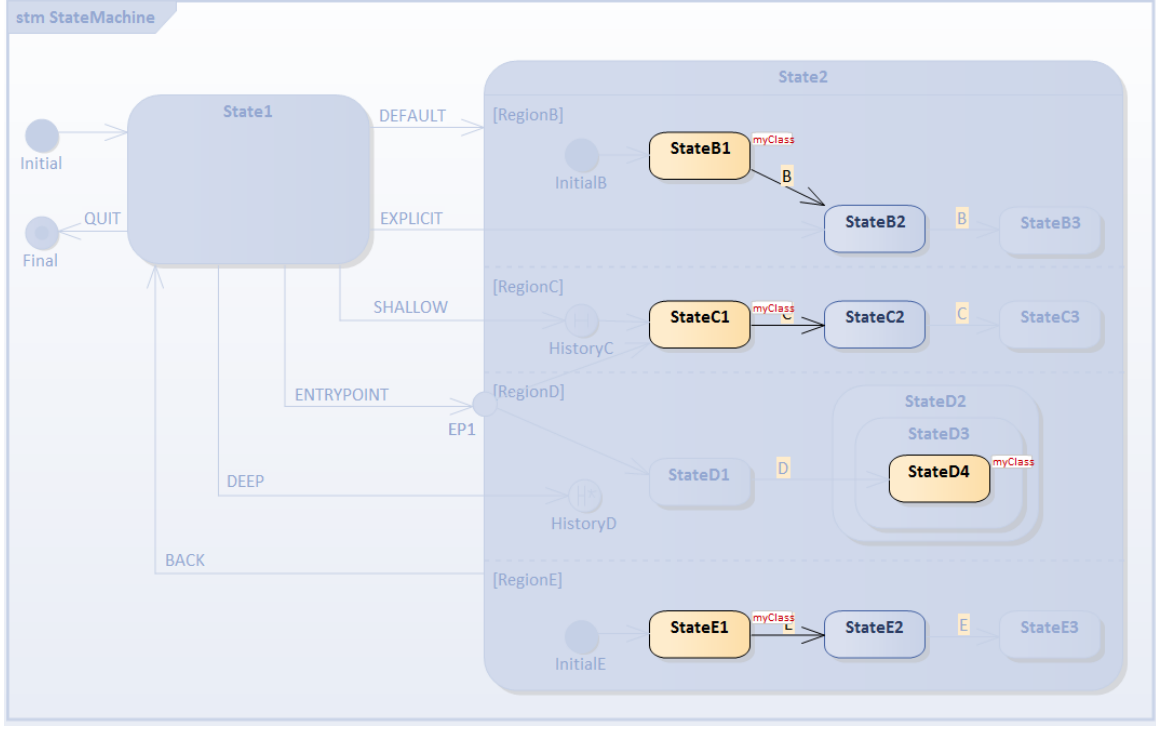

· 我们假设深度历史伪状态*HistoryD*可以记住*StateD2* 、 *StateD3*和*StateD4*

#### 选择触发器的[BACK]来重置。

```
8) 选择深度历史条目:触发器序列[DEEP]。
```
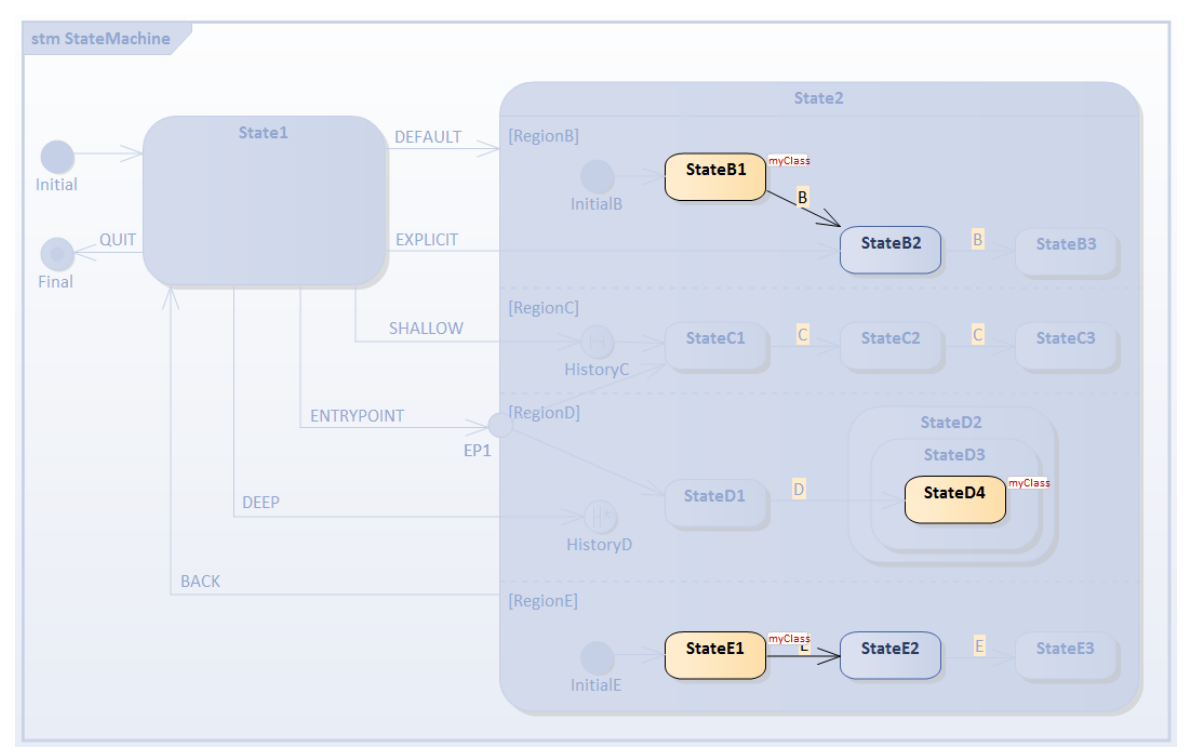

- · 对于*RegionD* ,输入*StateD2* 、 *StateD3*和*StateD4* ;痕迹是: - myClass[MyClass].StateMachine\_State1 退出
- myClass[MyClass]影响
- myClass[MyClass].StateMachine\_State2 ENTRY
- myClass[MyClass].StateMachine\_State2 DO
- myClass[MyClass].InitialE\_105787\_\_TO\_\_StateE1\_61746影响
- myClass[MyClass].StateMachine\_State2\_StateE1 条目
- myClass[MyClass].StateMachine\_State2\_StateE1 DO
- myClass[MyClass].InitialB\_105785\_TO\_StateB1\_61753影响
- myClass[MyClass].StateMachine\_State2\_StateB1 条目
- myClass[MyClass].StateMachine\_State2\_StateB1 DO
- **-** myClass[MyClass].StateMachine\_State2\_StateD2 条目
- myClass[MyClass].StateMachine\_State2\_StateD2\_StateD3 条目
- myClass[MyClass].StateMachine\_State2\_StateD2\_StateD3\_StateD4 条目

## **示例:分叉和汇合**

分叉伪状态分裂一个传入的转移

成两个或多个Transitions,终止于一个复合状态的正交区域中的Vertices。从分叉伪状态传出的转换不能有保护 或触发器,并且各个传出转换的影响行为至少在概念上是同时执行的。

汇合函数合伪状态是来自不同正交区域中的顶点的两个或多个转换的公共目标顶点。汇合伪状态执行同步,因 此所有传入的转换必须完成才能通过传出的转移

继续执行转移

.

在这个例子中,我们演示了具有分叉和汇合伪状态的状态机的行为。

## **建模状态机**

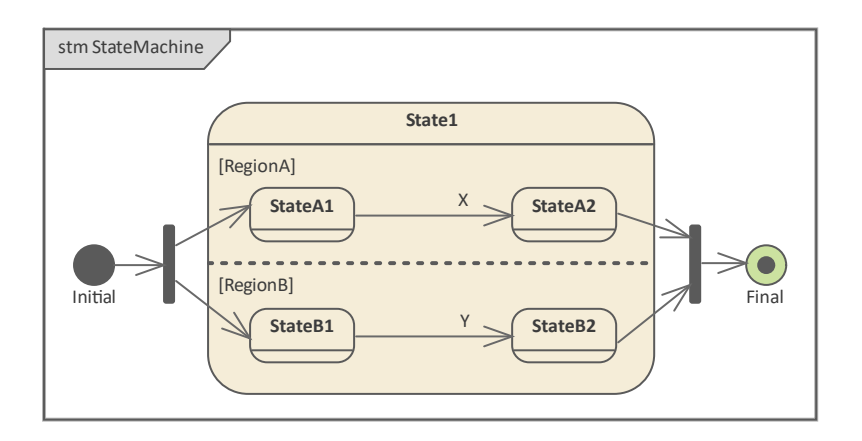

#### **状态机的上下文**

- · 创建一个名为*MyClass*的类元素,作为状态机的上下文
- 在浏览器窗口中右键单击MyClass并选择 添加|状态机"选项

#### **状态机**

- · 在图中添加一个*初始*节点、一个*分叉*、一个名为*State*的状态、一个*汇合*和一个*终点*
- · 放大*State1* ,右键单击它 在图表上选择'高级|定义并发子状态 |定义'选项并定义*RegionA*和*RegionB*
- · 在*RegionA*中,定义*StateA1* ,转换到*StateA2* ,由事件*X*触发
- · 在*RegionB*中,定义*StateB1* ,转换到*StateB2* ,由事件*Y*触发
- · *绘制*其他转换:*初始*到*分叉*;*分叉*到划和*StateB1* ; *StateA2 和 StateB2*到*汇合*;*汇合*到*终点*

### **仿真**

#### **工件**

Enterprise Architect支持 C、C++、C#、 Java和JavaScript ; 我们将在此示例中使用JavaScript , 因为我们不需要 安装编译器 ( 对于其他语言, 需要 Visual Studio 或 JDK ) 。

- 从图表中选择 工具箱仿真页面,然后将绘图工具拖到可执行状态机上,创建一个工件;将其命名为 *ForkNJoinSimulation*并将其"语言"字段设置为"JavaScript "
- · 从浏览器窗口 Ctrl+ 将*MyClass*拖放到属性*ForkNJoinSimulation D*工件;将其命名为*myClass*

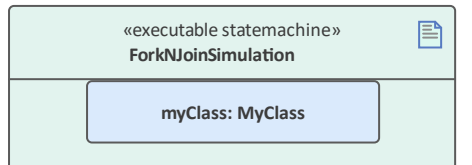

#### **代码生成**

- · 单击*ForkNJoinSimulation*并选择"仿真> 可执行状态 > 状态机 >生成、编译和运行"功能区选项
- · 为生成的源代码指定目录

注记:该目录的内容在生成前会被清除;确保您指向的目录仅用于状态机模拟目的。

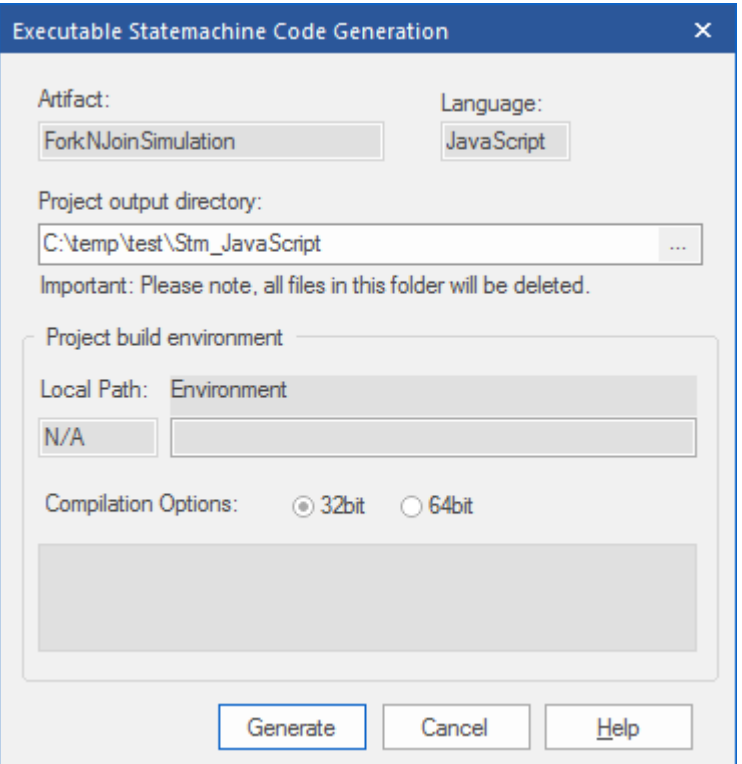

#### **运行仿真**

当仿真开始时, *State1* 、 *StateA1*和*StateB1*处于活动状态,状态机正在等待事件。

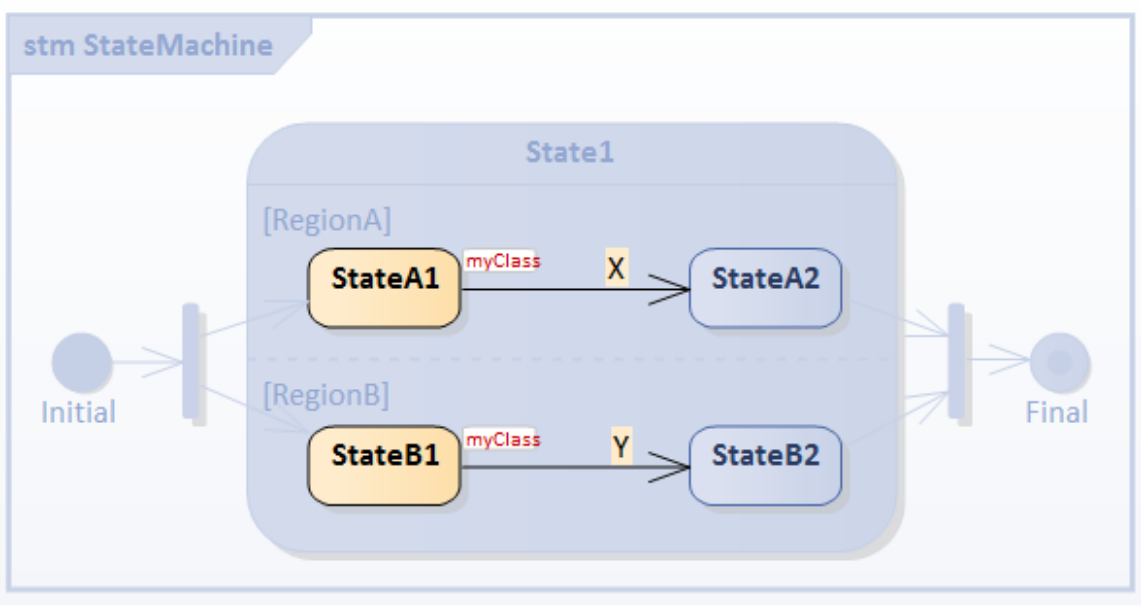

选择 仿真>动态仿真>事件"功能区选项,显示仿真事件窗口。

简单来说,在事件X中,触发器会退出并进入StateA2; 在 entry 和 doActivity 行为运行后, 运行的完成事件被调 度和*回调*。然后启用并遍历从*StateA2*到*汇合*伪状态的转换。

注记: 汇合必须等待所有传入的转换完成, 然后才能通过传出的转移

#### 继续执行转移

.由于*RegionB*的分支没有完成(因为*StateB1*仍然处于活动状态,等待触发),此时不会执行从*汇合*终端到*终点* 的转换。

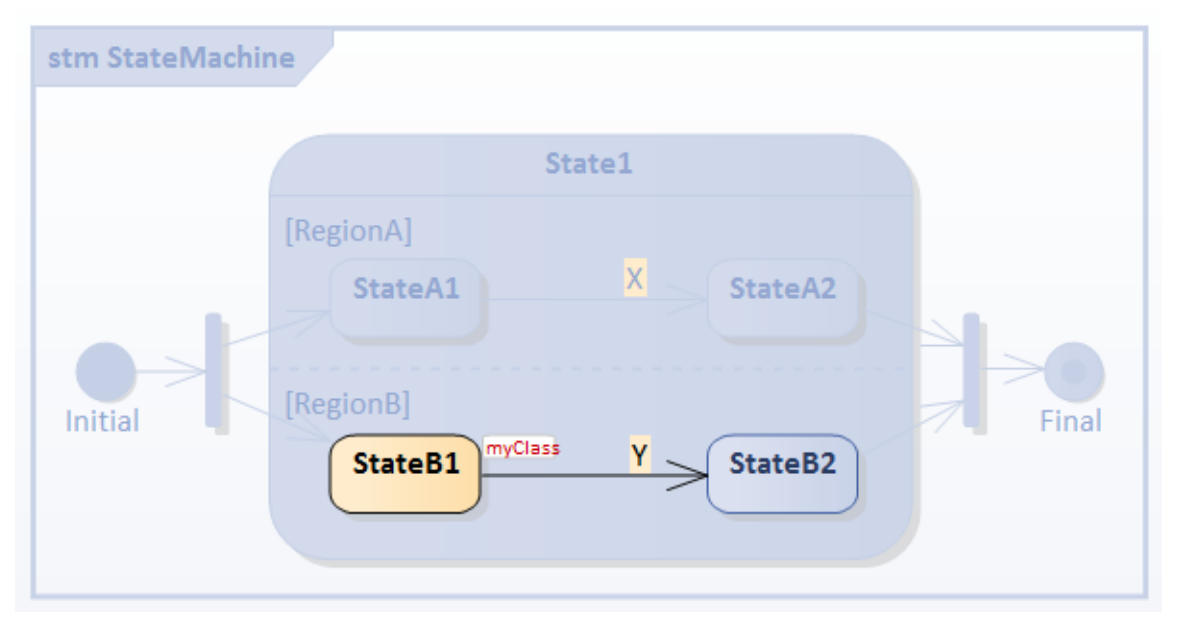

简单来说<sup>,</sup>在事件*Y*时,触发器将退出并进入*StateB2* ;在 entry 和 doActivity 行为运行后,运行的完成事件被调 度和*回调*。然后启用并遍历从*StateB2*到*汇合*伪状态的转换。满足所有传入的过渡都已完成的条件,则执行从*汇 合*到*汇合终点*的过渡。仿真结束。

提示:您可以从仿真窗口('仿真>动态仿真仿真>模拟器>打开仿真窗口'功能区选项)查看执行轨迹序列。

myClass[MyClass].Initial 82285 TO fork 82286 82286 61745影响 myClass[MyClass].StateMachine\_State1 条目

myClass[MyClass].StateMachine\_State1 DO myClass[MyClass]影响 myClass[MyClass].StateMachine\_State1\_StateA1 条目 myClass[MyClass].StateMachine\_State1\_StateA1 DO myClass[MyClass]影响 myClass[MyClass].StateMachine\_State1\_StateB1 条目 myClass[MyClass].StateMachine\_State1\_StateB1 DO 触发器X myClass[MyClass].StateMachine\_State1\_StateA1 退出 myClass[MyClass]影响 myClass[MyClass].StateMachine\_State1\_StateA2 条目 myClass[MyClass].StateMachine\_State1\_StateA2 DO myClass[MyClass].StateMachine\_State1\_StateA2 退出 myClass[MyClass]影响 触发器 myClass[MyClass].StateMachine\_State1\_StateB1 退出 myClass[MyClass]影响 myClass[MyClass].StateMachine\_State1\_StateB2 条目 myClass[MyClass].StateMachine\_State1\_StateB2 DO myClass[MyClass].StateMachine\_State1\_StateB2 退出 myClass[MyClass]影响 myClass[MyClass].StateMachine\_State1 退出 myClass[MyClass]影响

## **示例:历史伪状态**

状态历史是一个与复合状态区域相关联的方便概念,其中区域跟踪状态上次退出时所处的配置。如有必要,当 区域下一个变为活动状态时 (例如,从处理中断返回后),或者如果存在本地转移

,这允许轻松返回到该状态配置转移

回到它的历史。

Enterprise Architect支持两种类型的历史伪状态:

- · Deep History 代表最近访问包含区域的完整状态配置;效果和转移 一样转移 终止于状态Pseudostate 相反,终止于保留状态配置的最内层状态,包括执行沿途遇到的所有入口行为
- 浅历史 表示仅返回最近状态配置的最顶层子状态,使用默认输入规则输入

在此示例中, *DeepTurbineManager*和*ShallowTurbineManager*类完全相同,只是第一个包含的状态机具有 deepHistory Pseudostate,而第二个包含的状态机具有 shallowHistory Pseudostate。

两个状态机都有三个复合状态: *Turbine\_01* 、 *Turbine\_02*和*Turbine\_03* ,每个状态机在其区域中都有*Of* 和*On*状 态以及 History Pseudostate。

为了更好地观察 Deep History 和 Shallow History 的区别,我们在一次模拟中执行了两个状态机。

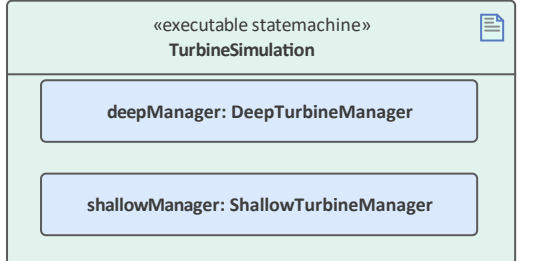

*DeepTurbineManager*中的状态机如下图所示:

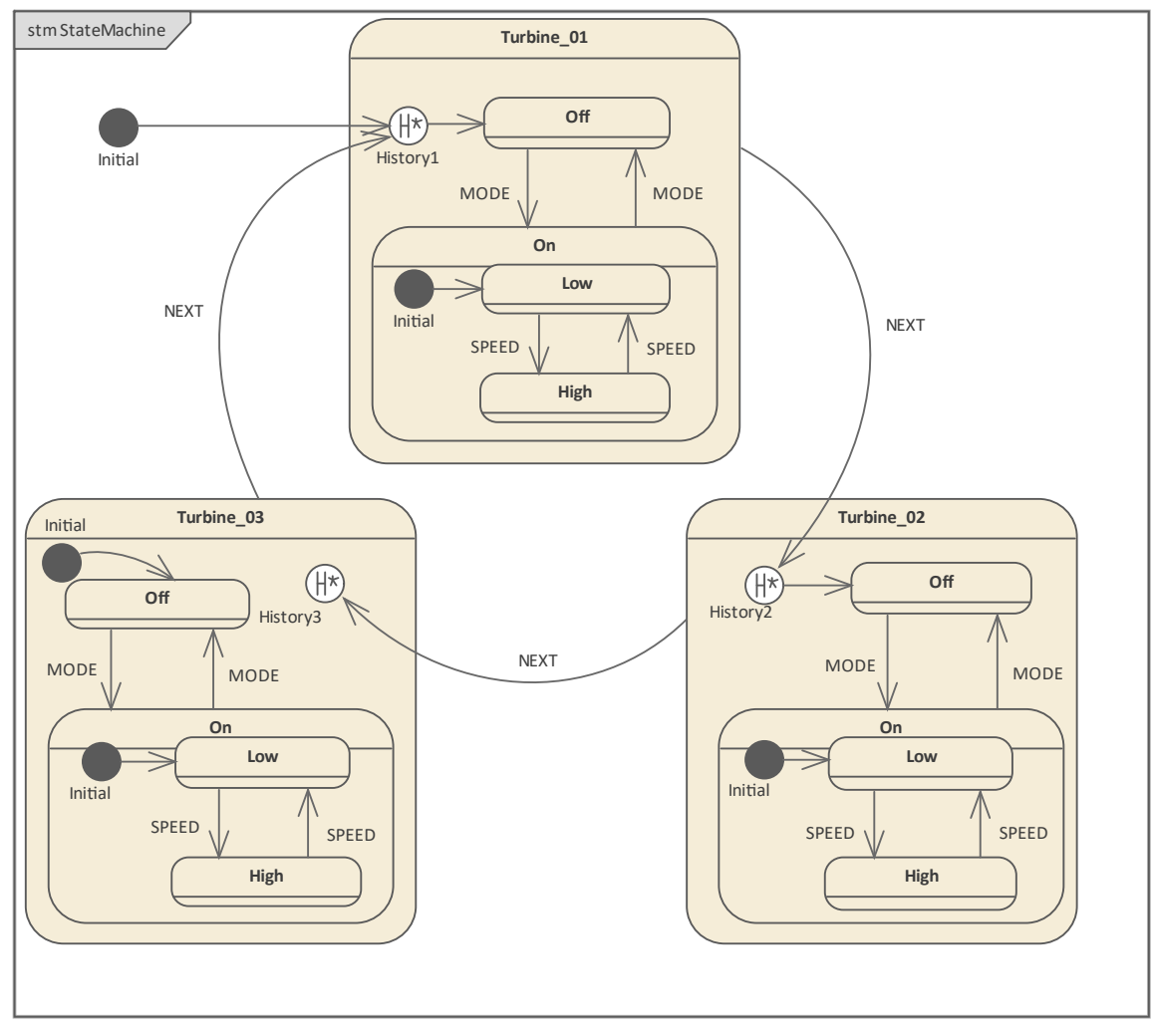

*ShallowTurbineManager*中的状态机如下图所示:
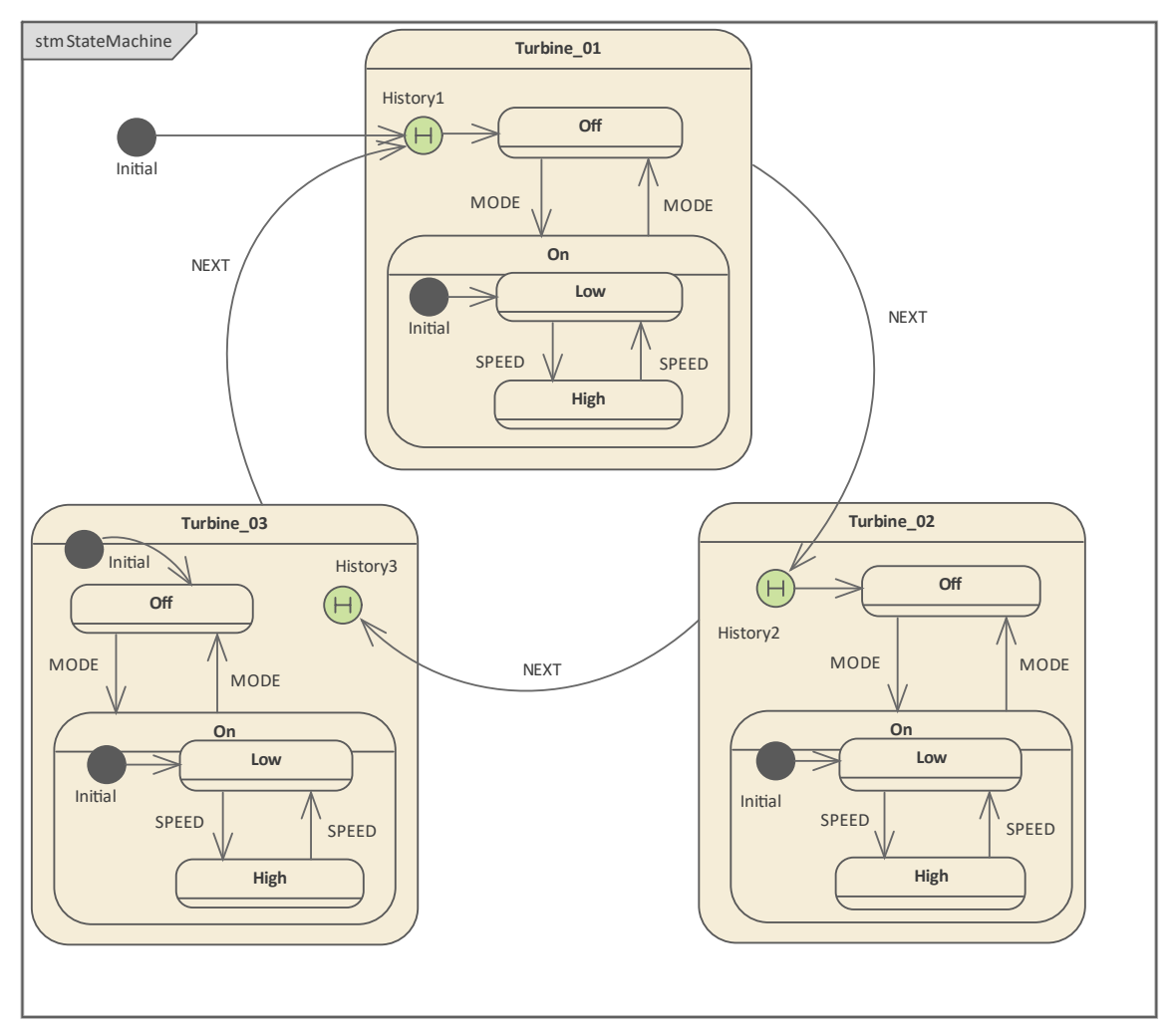

提示:如果您右键单击图表上的历史节点并选择'高级|深度历史选项,您可以在浅层和深层之间切换历史伪状态 的类型。

## **第一时间激活状态**

仿真开始后, *Turbine\_01*及其子状态*Of* 被激活。 触发器:[MODE,序列]

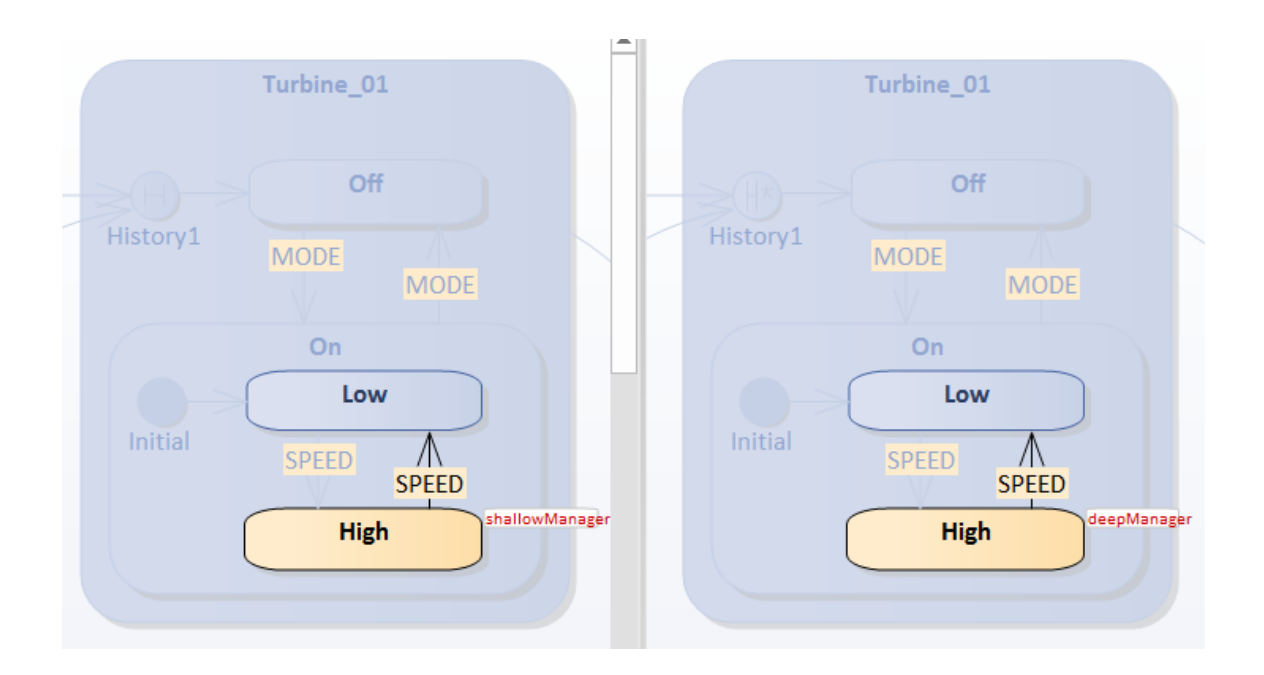

那么活动状态配置包括:

- 涡轮 01
- Turbine\_01.On
- Turbine 01.On.High

这适用于*deepManager*和*shallowManager。*

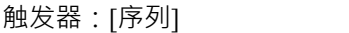

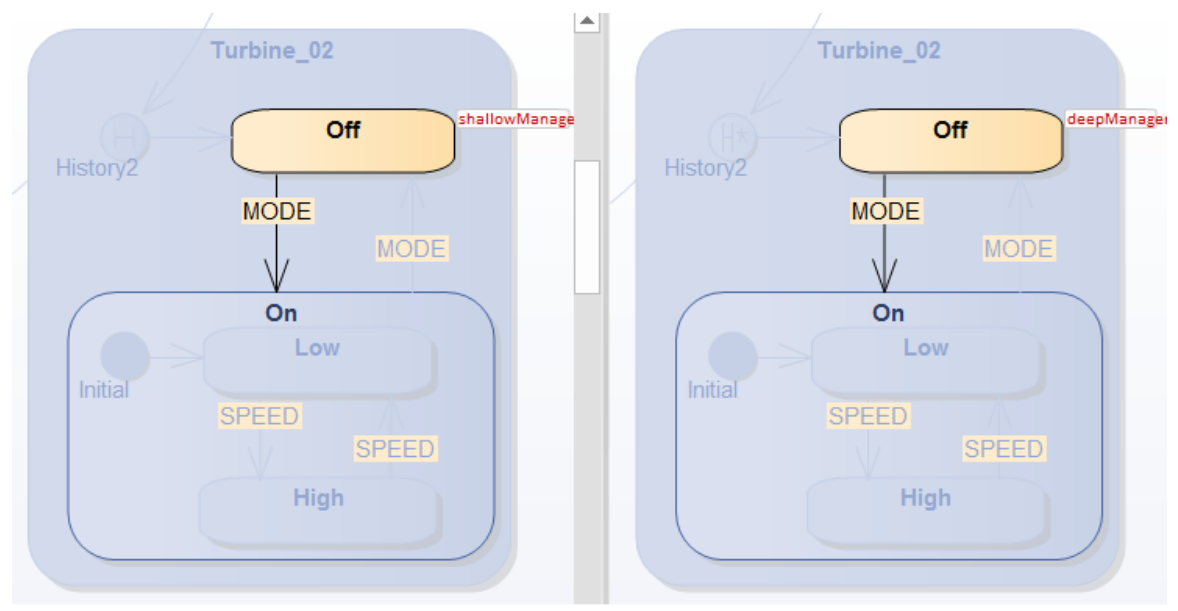

从仿真窗口(仿真>动态仿真仿真>模拟器>打开仿真窗口)可以观察到这条序列:

01 shallowManager[ShallowTurbineManager].StateMachine Turbine 01 On High 退出

- 02 shallowManager[ShallowTurbineManager].StateMachine\_Turbine\_01\_On EXIT
- 03 shallowManager[ShallowTurbineManager].StateMachine\_Turbine\_01 退出

04 shallowManager[ShallowTurbineManager].Turbine\_01\_\_TO\_\_History2\_105720\_61730影响

05 shallowManager[ShallowTurbineManager].StateMachine\_Turbine\_02 ENTRY

06 shallowManager[ShallowTurbineManager].StateMachine\_Turbine\_02 DO

07 shallowManager[ShallowTurbineManager].History2\_105720\_\_TO\_\_Off\_61731影响

08 shallowManager[ShallowTurbineManager].StateMachine\_Turbine\_02\_Off ENTRY

09 shallowManager[ShallowTurbineManager].StateMachine\_Turbine\_02\_Off DO

注记:由于*deepManager*和 shallowManager 的 trace 完全一样,所以*deepManager*的*trace*是从这个序列中过滤掉 的 うちゃく しゅうしょう しんしゃ しんしゃ しんしゃ しんしゃ しんしゅう しんしゅう

我们可以了解到:

- · 退出复合状态从活动状态配置中的最状态开始(参见跟踪序列中的第 01 03 行)
- · 默认历史转移

仅当执行导致历史节点 (参见第 04 行 ) 并且该状态之前从未处于活动状态 (参见第 07 行 ) 时才会执行 那么活动状态配置包括:

- 涡轮 02
- Turbine 02.Off

这适用于*deepManager*和*shallowManager。*

触发器:[序列,MODE]

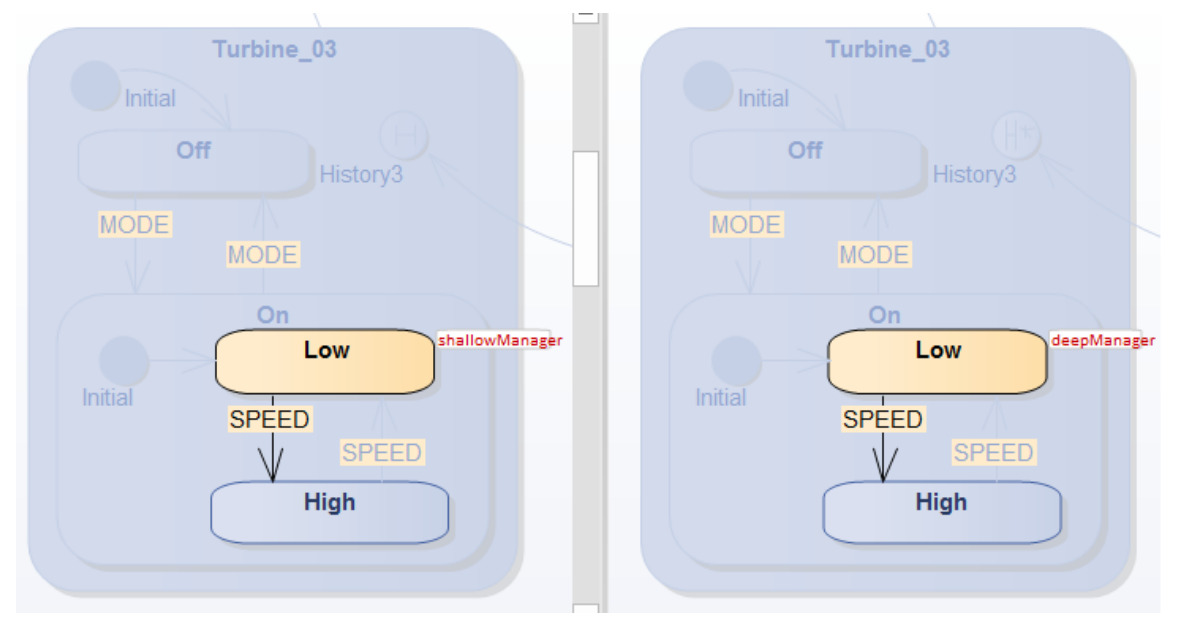

从仿真窗口可以观察到这个序列:

触发器[下一个]

01 shallowManager[ShallowTurbineManager].StateMachine\_Turbine\_02\_Off 退出

- 02 shallowManager[ShallowTurbineManager].StateMachine\_Turbine\_02 退出
- 03 shallowManager[ShallowTurbineManager].Turbine 02 TO History3 105713 61725影响
- 04 shallowManager[ShallowTurbineManager].StateMachine\_Turbine\_03 ENTRY
- 05 shallowManager[ShallowTurbineManager].StateMachine\_Turbine\_03 DO

06 shallowManager[ShallowTurbineManager].Initial\_105706\_TO\_Off\_61718影响 07 shallowManager[ShallowTurbineManager].StateMachine\_Turbine\_03\_Off ENTRY 08 shallowManager[ShallowTurbineManager].StateMachine\_Turbine\_03\_Off DO 触发器[模式] 信息省略...

注记:由于*deepManager*和 shallowManager 的 trace 完全一样,所以*deepManager*的*trace*是从这个序列中过滤掉 的 うちゃく しゅうしょう しんしゃ しんしゃ しんしゃ しんしゃ しんしゅう しんしゅう

我们可以了解到:

· 由于没有默认历史转移 为*History3*定义,执行状态的标准默认输入;在区域所包含的区域中发现了一个 Initial 节点,因此转移 源自*Initial*已启用(参见第 06 行)

那么活动状态配置包括:

- · 涡轮\_03
- Turbine 03.On
- Turbine\_03.On.Low

这适用于*deepManager*和*shallowManager。*

### **国家的历史条目**

作为参考,我们展示了每个涡轮机在第一次激活后的深度历史快照: 涡轮\_01

- Turbine 01.On
- Turbine 01.On.High

涡轮 02

- Turbine 02.Off 涡轮\_03
- Turbine 03.On
- Turbine\_03.On.Low

当我们进一步简单地 NEXT 时,触发器将再次被激活。

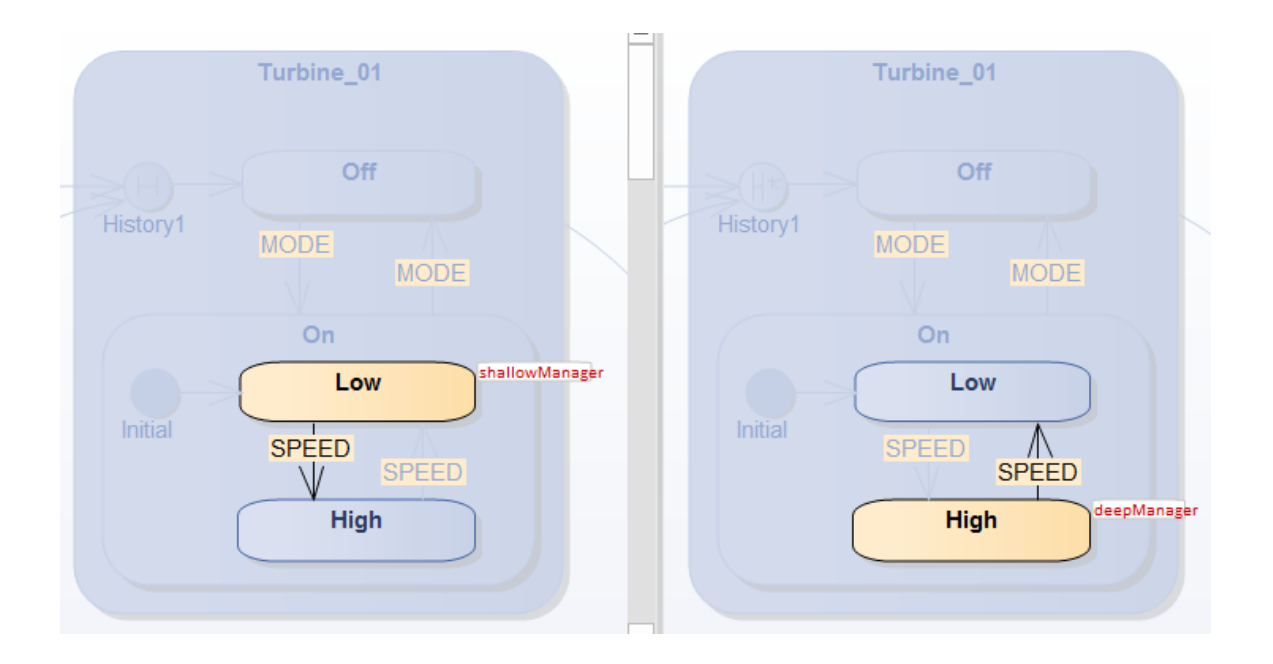

从仿真窗口可以观察到这个序列:

```
对于浅层管理器:
```
触发器[下一个]

01 shallowManager[ShallowTurbineManager].StateMachine\_Turbine\_03\_On\_Low 退出

02 shallowManager[ShallowTurbineManager].StateMachine\_Turbine\_03\_On EXIT

03 shallowManager[ShallowTurbineManager].StateMachine\_Turbine\_03 退出

04 shallowManager[ShallowTurbineManager].Turbine 03 TO History1 105711 61732影响

05 shallowManager[ShallowTurbineManager].StateMachine\_Turbine\_01 ENTRY

06 shallowManager[ShallowTurbineManager].StateMachine\_Turbine\_01 DO

07 shallowManager[ShallowTurbineManager].StateMachine\_Turbine\_01\_On ENTRY 08 shallowManager[ShallowTurbineManager].StateMachine\_Turbine\_01\_On DO

09 shallowManager[ShallowTurbineManager].Initial 105721 TO Low 61729影响

10 shallowManager[ShallowTurbineManager].StateMachine\_Turbine\_01\_On\_Low ENTRY

11 shallowManager[ShallowTurbineManager].StateMachine\_Turbine\_01\_On\_Low DO

### 我们可以了解到:

- · shallowHistory 节点将 Turbine\_01 恢复到 Turbine\_01.On
- · 那么复合状态区域所包含的区域将被*Initial*节点激活,在*Low*激活

```
对于 deepManager:
```

```
触发器[下一个]
```
01 deepManager[DeepTurbineManager].StateMachine\_Turbine\_03\_On\_Low 退出

02 deepManager[DeepTurbineManager].StateMachine\_Turbine\_03\_On EXIT

03 deepManager[DeepTurbineManager].StateMachine\_Turbine\_03 退出

04 deepManager[DeepTurbineManager].Turbine\_03\_\_TO\_\_History1\_105679\_61708影响

05 deepManager[DeepTurbineManager].StateMachine\_Turbine\_01 条目

06 deepManager[DeepTurbineManager].StateMachine\_Turbine\_01 DO

07 deepManager[DeepTurbineManager].StateMachine\_Turbine\_01\_On ENTRY

08 deepManager[DeepTurbineManager].StateMachine\_Turbine\_01\_On\_High ENTRY

#### 我们可以了解到:

· *deepHistory*节点将 Turbine\_01 恢复到 Turbine\_01.On.High 触发器[NEXT] 退出 Turbine\_01 并激活 Turbine\_02 *shallowManager*和*deepManager*都激活了 Turbine\_02.Off,这是它们退出时的 History 快照。

#### 触发器[NEXT]退出Turbine 02并激活Turbine 03

*shallowManager*和*deepManager*都激活 Turbine\_03.On.Low。但是, *shallowManager*和*deepManager*的顺序是不同 的。

对于*shallowManager* , *shallowHistory*只能恢复到 Turbine\_03.On。由于在 Turbine\_03.On 中定义了*Initial*节点, 因此转移

源自*Initial*的将被启用并达到 Turbine\_03.On.Low。

01 shallowManager[ShallowTurbineManager].StateMachine\_Turbine\_02\_Off 退出

02 shallowManager[ShallowTurbineManager].StateMachine\_Turbine\_02 退出

03 shallowManager[ShallowTurbineManager].Turbine 02 TO History3 105713 61725影响

04 shallowManager[ShallowTurbineManager].StateMachine\_Turbine\_03 ENTRY

05 shallowManager[ShallowTurbineManager].StateMachine\_Turbine\_03 DO

06 shallowManager[ShallowTurbineManager].StateMachine\_Turbine\_03\_On ENTRY

07 shallowManager[ShallowTurbineManager].StateMachine\_Turbine\_03\_On DO

08 shallowManager[ShallowTurbineManager].Initial 105727 TO Low 61728影响

09 shallowManager[ShallowTurbineManager].StateMachine\_Turbine\_03\_On\_Low ENTRY

10 shallowManager[ShallowTurbineManager].StateMachine\_Turbine\_03\_On\_Low DO

对于*deepManager* , *deephistory*可以直接恢复到 Turbine\_03.On.Low。

01 deepManager[DeepTurbineManager].StateMachine\_Turbine\_02\_Off 退出

02 deepManager[DeepTurbineManager].StateMachine\_Turbine\_02 退出

03 deepManager[DeepTurbineManager].Turbine\_02\_\_TO\_\_History3\_105680\_61701影响

04 deepManager[DeepTurbineManager].StateMachine\_Turbine\_03 ENTRY

05 deepManager[DeepTurbineManager].StateMachine\_Turbine\_03 DO

06 deepManager[DeepTurbineManager].StateMachine\_Turbine\_03\_On ENTRY

07 deepManager[DeepTurbineManager].StateMachine\_Turbine\_03\_On\_Low ENTRY

# **示例:入口和出口点(连接点参考)**

Enterprise Architect提供对入口和出口点以及连接点引用的支持。在这个例子中,我们为*MyClass 定义了两个状 态机——状态机*状态机*SubMachine。*

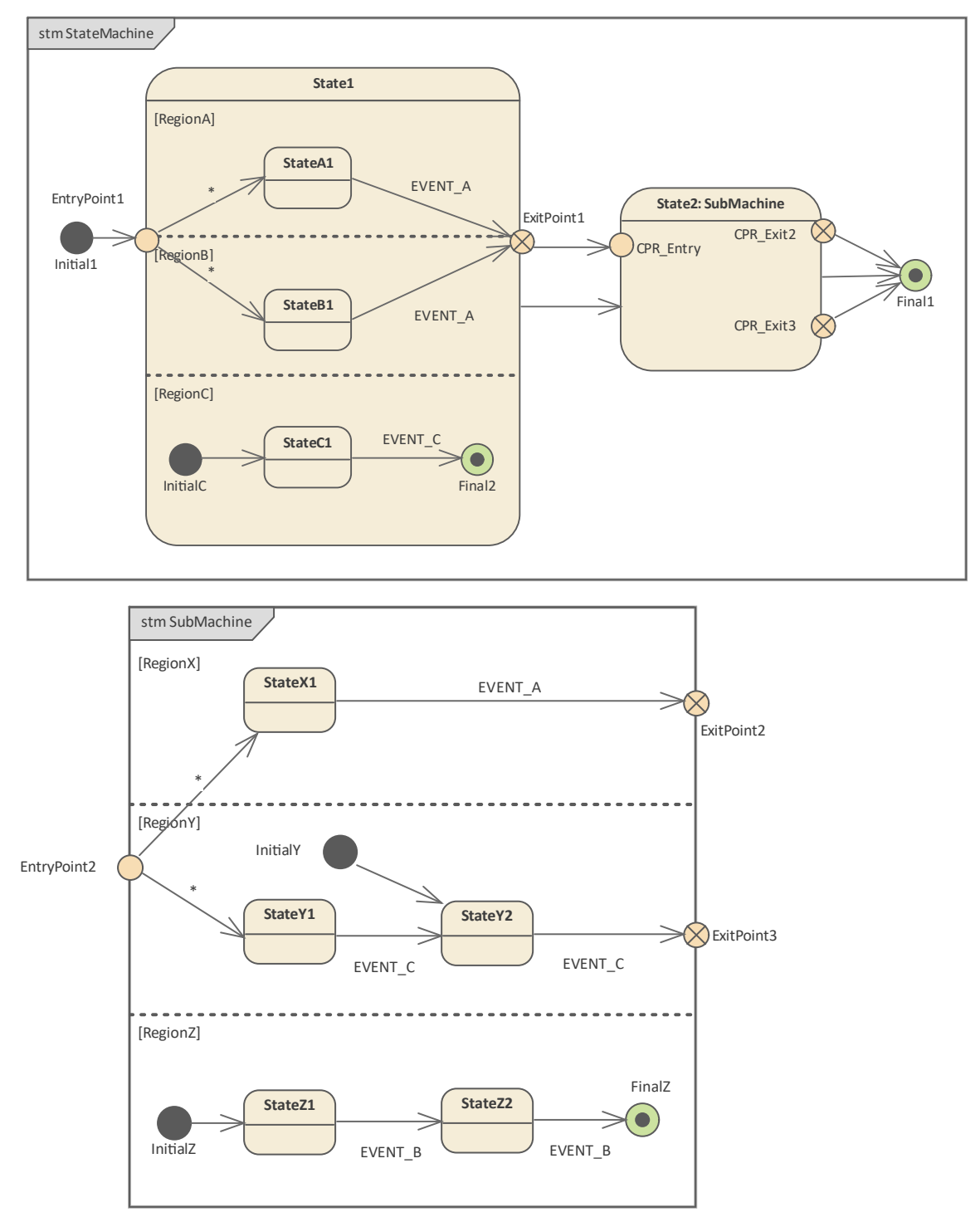

- · *State1*是一个复合状态(也称为正交状态,因为它有多个区域),有三个区域: *RegionA* 、 *RegionB*和 *RegionC*
- · *State2*是调用*SubMachine*的 SubMachine状态,它有三个区域: *RegionX* 、 *RegionY*和*RegionZ*
- · 在*State1*上定义*EntryPoint1* ,激活三个区域中的两个;在*SubMachine*上定义*EntryPoint2*以激活三个区域中的

あんしゃ しんしゃ あいしゃ あいしゃ あいしゃ あいしゃ あいしゃ あいしゃ

- · *ExitPoint1*在*State1*上定义;在*SubMachine*上定义了两个出口点*ExitPoint2*和*ExitPoint3*
- · 连接点引用在*State2*上定义并绑定到输入 SubMachine 的入口/出口点
- · 定义初始节点以演示区域的默认区域

## **进入状态:入口进入**

### *状态***1 上的***入口*点 1

### 当一个转移

以*EntryPoint1*为目标已启用, *State1*被激活,然后是包含的区域。

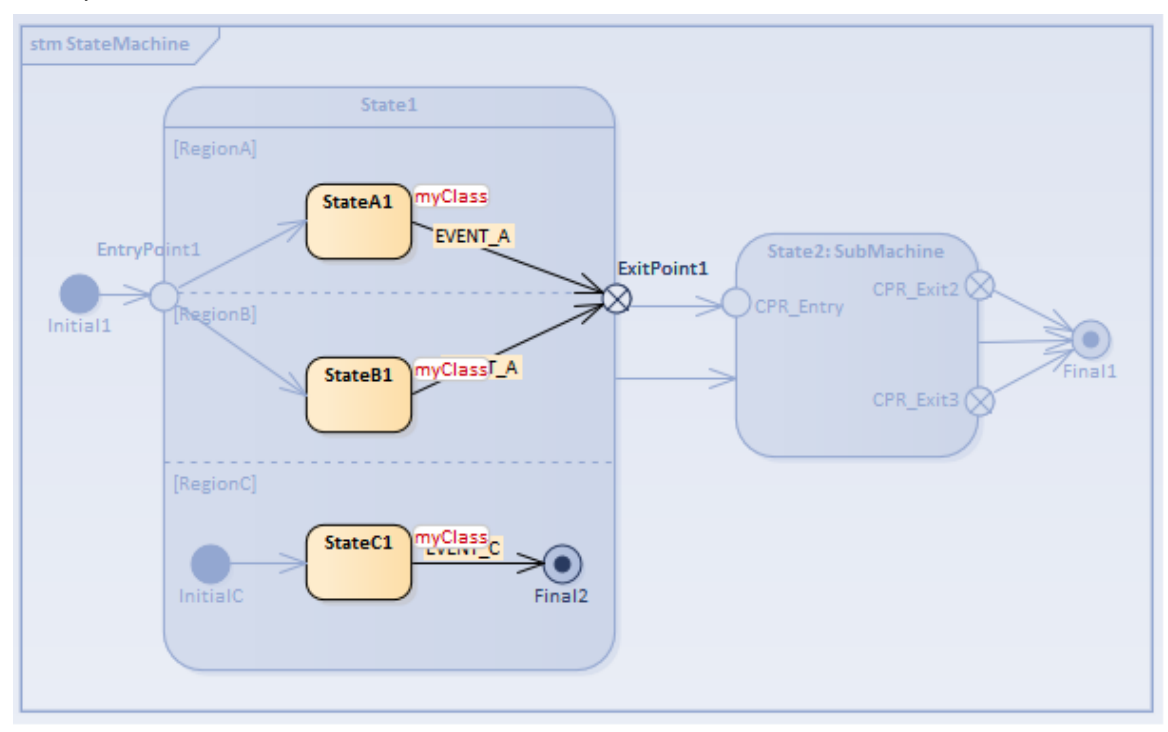

- · *RegionA*和*RegionB*发生显式激活,因为它们中的每一个都由转移 输入转移 终止于区域包含的顶点之一
- · *RegionC*发生默认激活,因为它定义了一个 Initial 伪状态*InitialC*和转移 从*InitialC*到*StateC1*开始执行

### *SubMachine***上的***EntryPoint2*

要模拟的序列是:[简单的触发器, EVENT\_A]。

当一个转移

针对连接点参考CPR\_Entry on State2被启用, State2被激活,随后通过绑定入口点激活SubMachine。

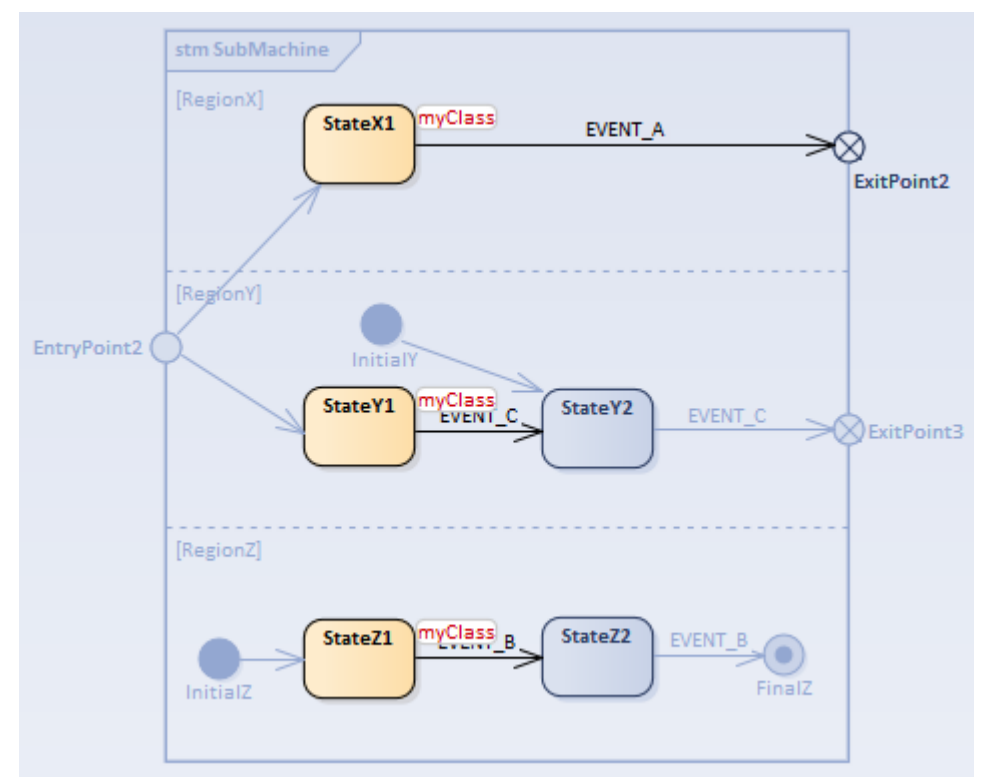

- · 显式激活*RegionX*和*RegionY* ,因为它们中的每一个都由转移 输入转移 终止于区域包含的顶点之一 - *RegionX*中的*StateX1* , *RegionY*中的*StateY1*
- · *RegionZ*发生默认激活,因为它定义了 Initial 伪*状态 InitialZ*和转移 从*InitialZ*到*StateZ1*开始执行

## **进入状态:默认进入**

当复合状态是转移 的直接目标时,就会出现这种情况转移

### *State2***的默认入口**

.

要模拟的序列是:[简单的触发器, EVENTC]。 当一个转移 直接针对*State2*启用, *State2*被激活,随后默认激活区域的所有区域。

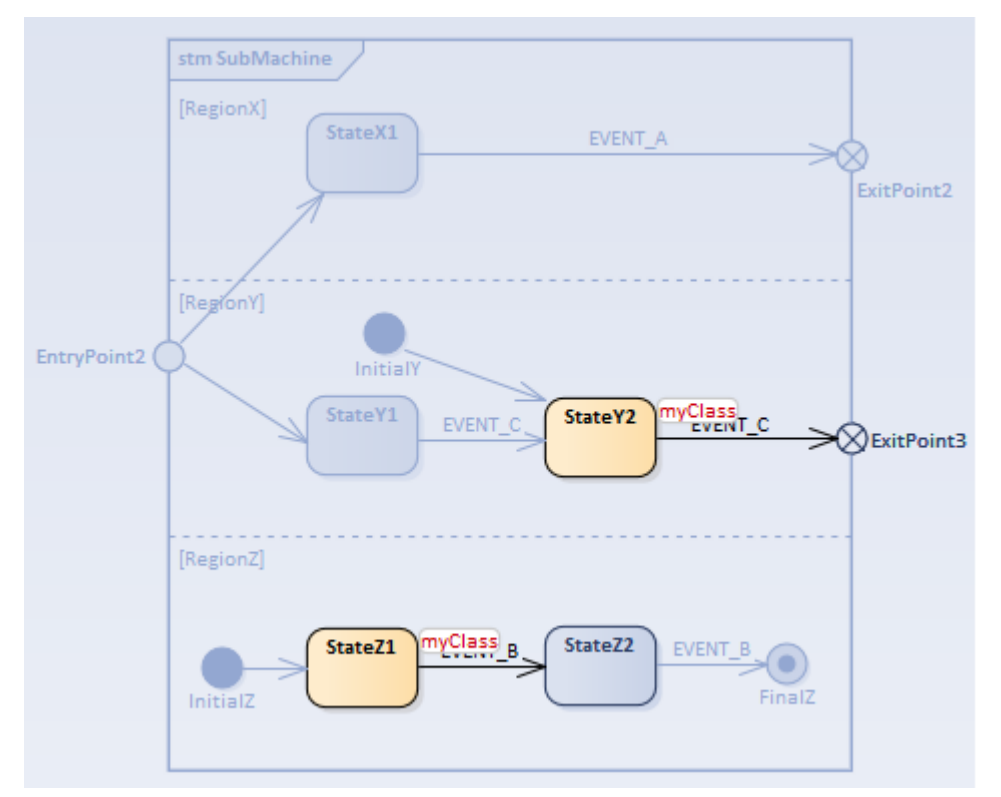

- · *RegionX的*状态是不活跃的,因为它没有定义一个Initial节点
- · *RegionY*通过*InitialY*和转移 激活转移 到*StateY2*被执行
- · *RegionZ*通过*InitialZ*和转移 激活转移 到*StateZ1*被执行

## **状态**

### **State1 出口**

- · 触发器序列[EVENT\_C, EVENT\_A]:*先去*激活RegionC,再去激活*RegionA*和*RegionB* ; *State1*的退出行为执 ,<br>行后,转移 从*ExitPoint1*传出已启用
- · 触发器序列[EVENT\_A, EVENT\_C]:先去激活*RegionA*和*RegionB* ,再去激活*RegionC* ; *State1*的退出行为执 行后,转移 直接从*State1*传出已启用

### **State2 退出**

触发器序列[EVENT\_C, EVENT\_A],所以当前状态类似这样:

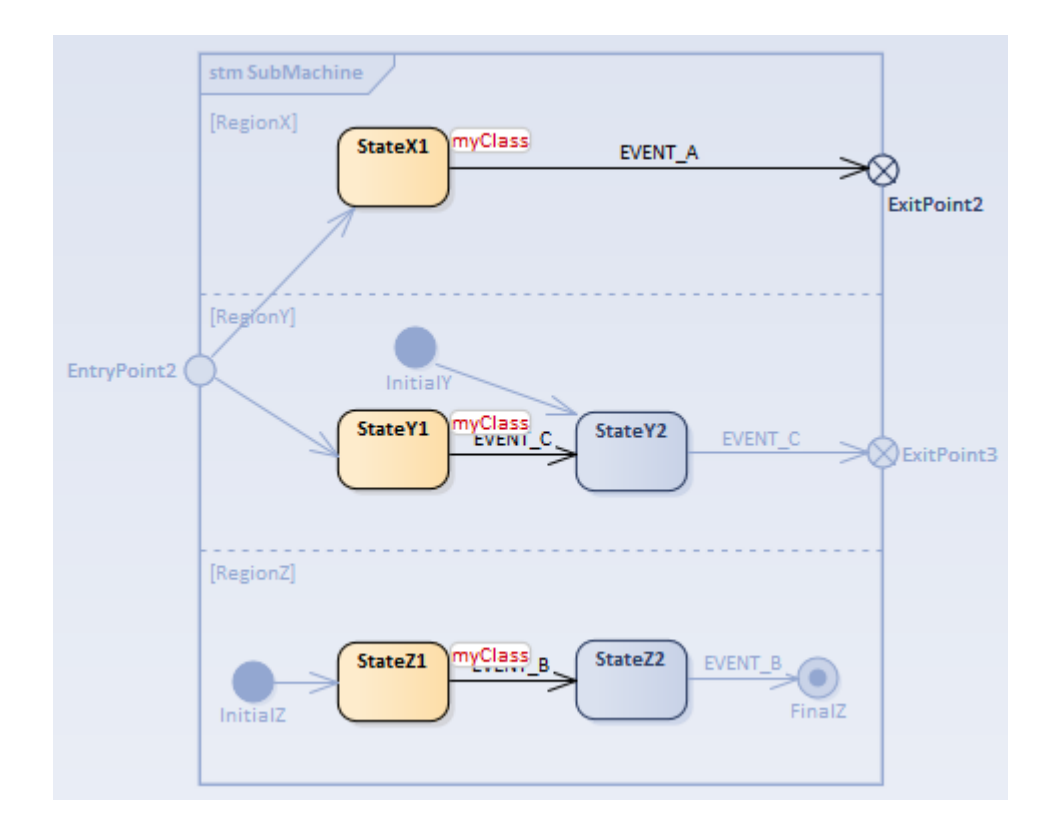

- · 简单的触发器[EVENT\_A,序列, EVENT\_C, EVENT\_B, EVENT\_B]:*先去*激活RegionX,再去*RegionY* ,最后 去RegionZ; State2的退出行为执行后, 转移 直接从*State2*传出已启用
- · 简单的触发器[EVENT\_A,序列, EVENT\_B, EVENT\_C, EVENT\_C]:*先去*激活RegionX,再去*RegionZ* ,最后 去RegionY; State2的退出行为执行后,转移 启用从*CPR\_Exit3*传出( *SubMachine*上的*ExitPoint3*绑定到*State2*的*CPR\_Exit3* )
- · 简单的触发器[EVENT\_C,序列, EVENT\_B, EVENT\_B, EVENT\_A]:*先去*激活*RegionY* ,然后去*RegionZ* ,最 后去RegionX; *State2*的退出行为执行后,转移 从*CPR\_Exit2*传出已启用( *SubMachine*上的*ExitPoint2*绑定到*State2*的*CPR\_Exit2* )

## **示例:延迟事件模式**

Enterprise Architect支持延迟事件模式。

#### **在一个状态下创建一个延迟事件:**

- 1. 为状态创建一个自我转换。
- 2. 更改向 内部"过渡的种类"。
- 3. 简单地触发器要延迟的事件。
- 4. 在 影响"字段中,输入  $\text{defer}()$ ;"。

#### **仿真:**

- 1. 选择 仿真>动态仿真仿真>模拟器>打开仿真窗口"。同时选择 仿真>动态仿真>事件"打开仿真事件窗口。
- 2. 模拟器事件窗口帮助您触发事件;双击 等待触发器"列中的触发器。
- 3. 仿真窗口以文本形式显示执行过程。您可以在 Simulator 命令行中键入 dump"以显示队列中延迟了多少事 件;输出可能类似于: 泳池]事件泳池: [NEW,NEW,NEW,NEW,NEW,]

### **延迟事件示例**

此示例显示了使用延迟事件的模型,以及显示所有可用事件的仿真事件窗口。

我们首先设置上下文(包含状态机的类元素) · 在一个简单的上下文模拟它们并从外部引发事件;然后用上下 文事件机制模拟一个客户端-服务器时间。

### **创建上下文和状态机**

### **创建服务器上下文**

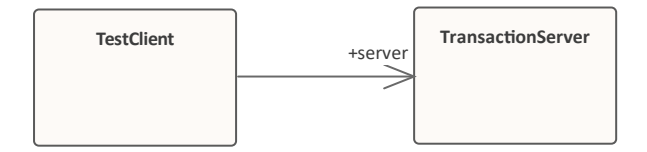

创建类图并:

- 1. A类元素*TransactionServer* , 你添加一个状态机*ServerStateMachine* 。
- 2. A类元素*TestClient* ,向其中添加状态机*ClientStateMachine* 。
- 3. 从*TestClient*到*TransactionServer*的关联,目标角色名为*server。*

#### *ServerStateMachine***建模**

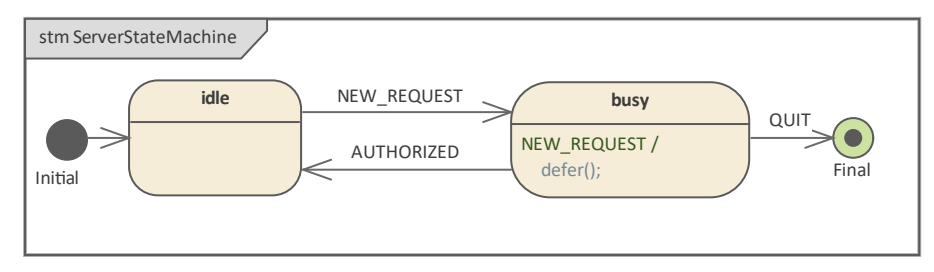

1. 在状态机图中添加一个 Initial节点Initial , 并转换到一个状态idle 。

- 2. 转移
	- (以事件触发器为简单)到状态*忙*。
- 3. 转移 (以事件为触发器)终点状态*终点*
- 4. 转移 (与事件 AUTHORIZED 一样触发器)到*idle* 。
- 5. 转移
- (以事件触发器作为简单和*defer();*作为效果)到*忙*

#### *ClientStateMachine***建模**

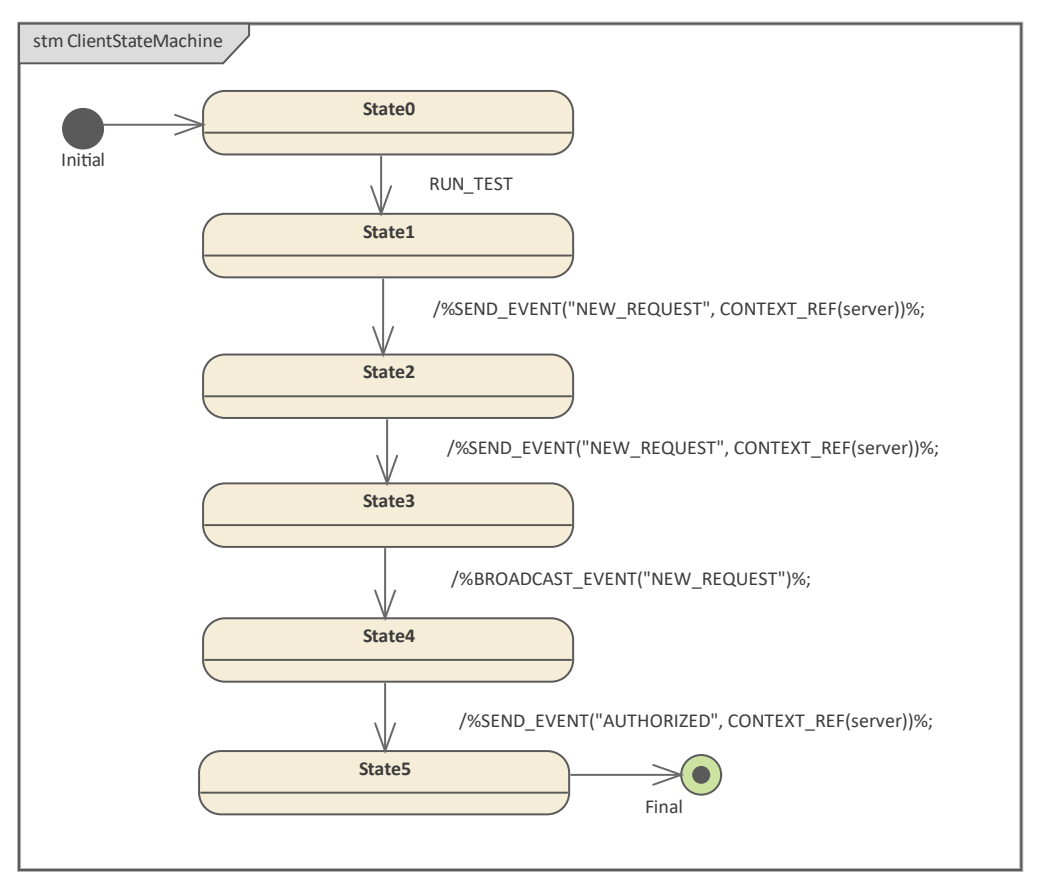

- 1. 在状态机图中添加一个 Initial节点Initial , 并转换到一个状态。
- 2. 转移

(以事件*RUN\_TEST 作为触发器)到 stateState1*状态

3. 转移

(效果:%SEND\_EVENT("NEW\_REQUEST", CONTEXT\_REF(server))%;) 到状态*State2。*

4. 转移

(效果: %SEND\_EVENT(" *NEW\_REQUEST", CONTEXT\_REF(server))%;) 到 stateState3*状态

- 5. 转移
	- (效果: %BROADCAST\_EVENT(" *NEW\_REQUEST")%;) 到 stateState4*状态
- 6. 转移

(效果: %SEND\_EVENT("AUTHORIZED", CONTEXT\_REF(server))%;)*到 stateState5*状态

7. 转移

到终点状态*终点*

## **仿真在一个简单的上下文**

### **创造仿真工件**

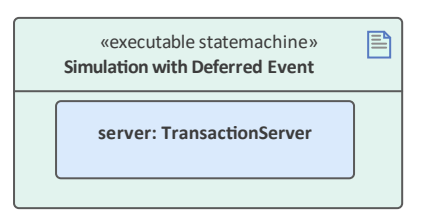

- 1. 工件and with the name仿真事件的可执行状态机将 语言"字段设置为*JavaScript*
- 2. 放大 Ctrl+元素将它拖到*事务*服务器上,然后将其作为属性与名称*服务器*工件粘贴。

### **运行仿真**

- 1. '选择工件编译仿真生成运行指定一个目录为你的 (注记:目录中的所有文件将在模拟开始之前)。
- 2. 点击生成按钮。
- 3. 选择 仿真>动态仿真>事件"选项打开仿真事件窗口。

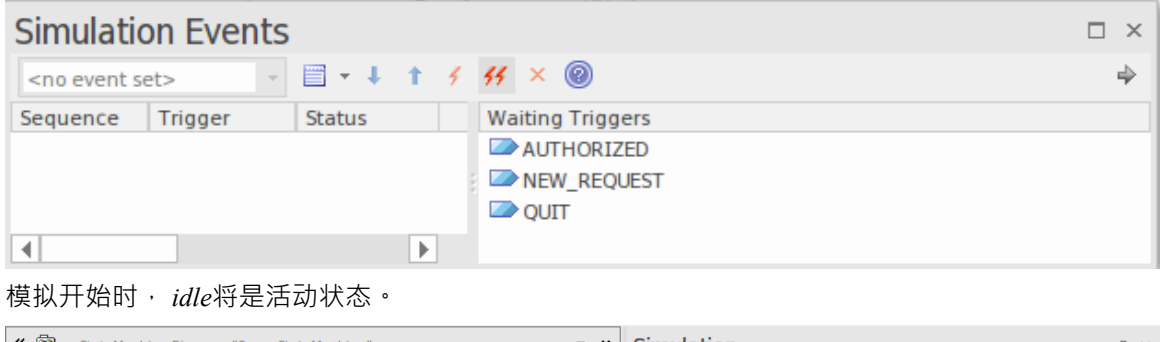

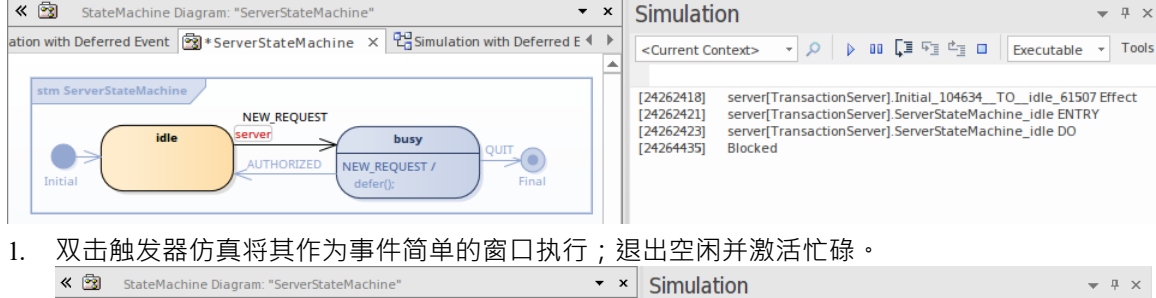

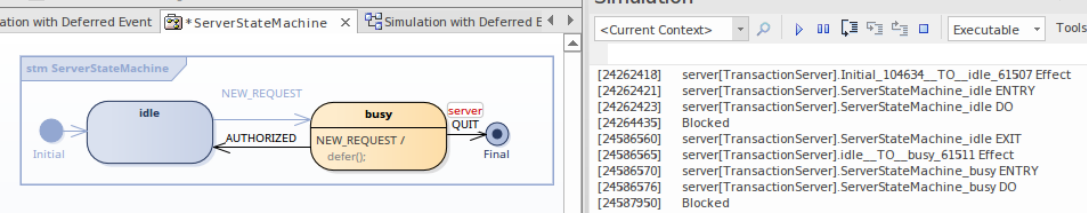

- 2. 双击仿真窗口中的仿真,再次像事件一样触发器; busy保持激活状态, 并且泳池的实例被附加到事件池 中。
- 3. 双击仿真事件窗口中的仿真,第三次执行触发器事件; *busy*保持激活状态,并且泳池的实例被附加到事件 池中。
- 4. 仿真窗口命令行中的类型转储;请注意,事件池有两个 NEW REQUEST 实例。

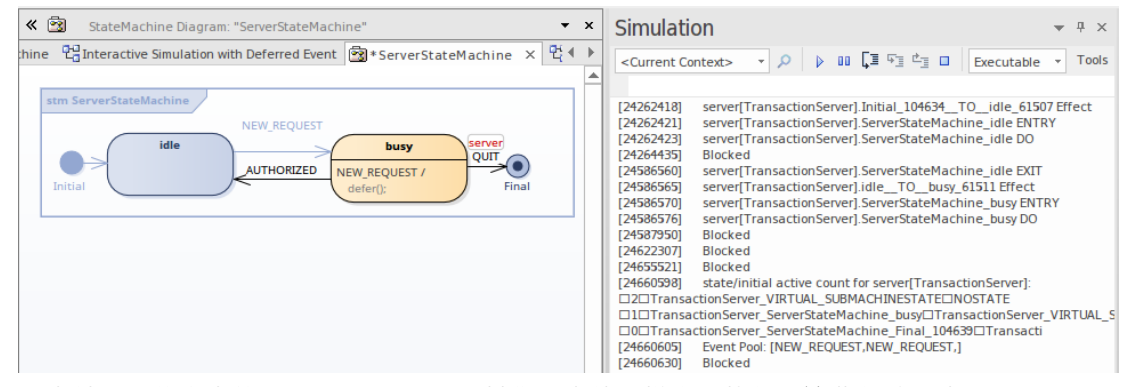

5. 双击触发器仿真中的AUTHORIZED · 将其作为事件模拟窗口执行;这些行动发生: *-busy*退出, *idle*变为活动状态

- 从池中检索 NEW\_REQUEST 事件, 退出空闲并且忙碌变为活动状态

6. 仿真窗口命令行中的类型*转储*;现在事件泳池只有一个现在实例。

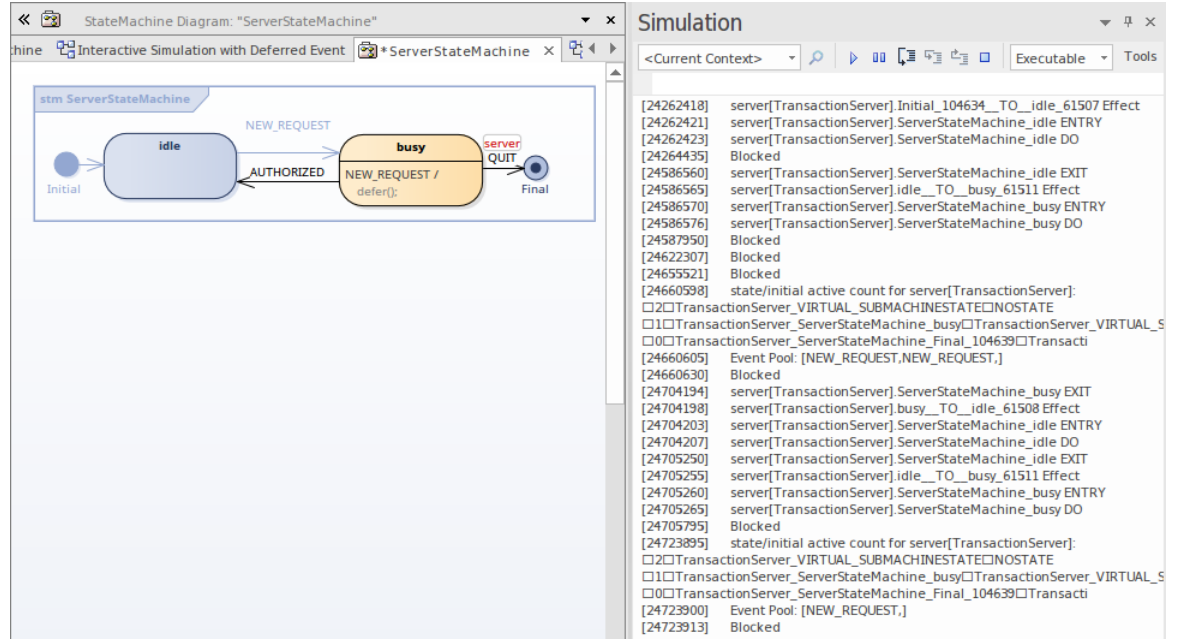

### **通过发送/广播事件进行交互模拟**

### **创造仿真工件**

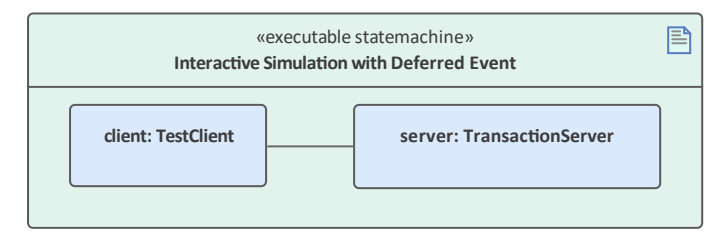

- 1. 使用名称创建*事件仿真*状态并可执行状态机到工件*JavaScript* "语言"字段集的名称放大元素。
- 2. Ctrl+D 将*TransactionServer*元素工件属性上,并将其粘贴为名称*服务器。*
- 3. Ctrl+工件将*TestClient*元素拖到属性上,并将其粘贴为名称*client* 。
- 4. 创建从*客户端到服务器*的连接器。
- 5. 单击连接器并按 Ctrl+L 以选择从*TestClient*元素到*TransactionServer*元素的关联。

### **运行互动仿真**

1. 以与简单上下文相同的方式启动模拟。

模拟开始后,*客户端*保持在*State0*而*服务器*保持在*空闲状态*。

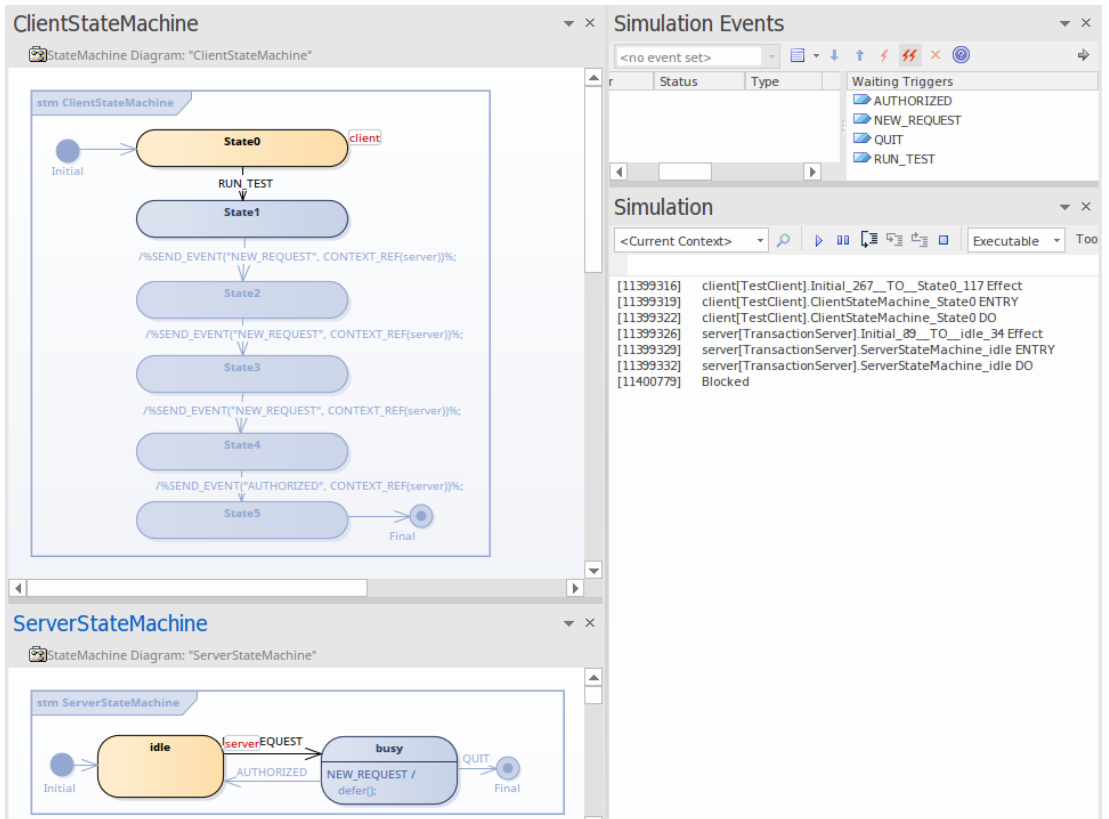

2. 双击仿真事件窗口中的 RUN\_TEST 即可触发。事件 NEW\_REQUEST 将被触发 3 次 (由 SEND\_EVENT 和 BROADCAST\_EVENT),而 AUTHORIZED 将由 SEND\_EVENT 触发一次。

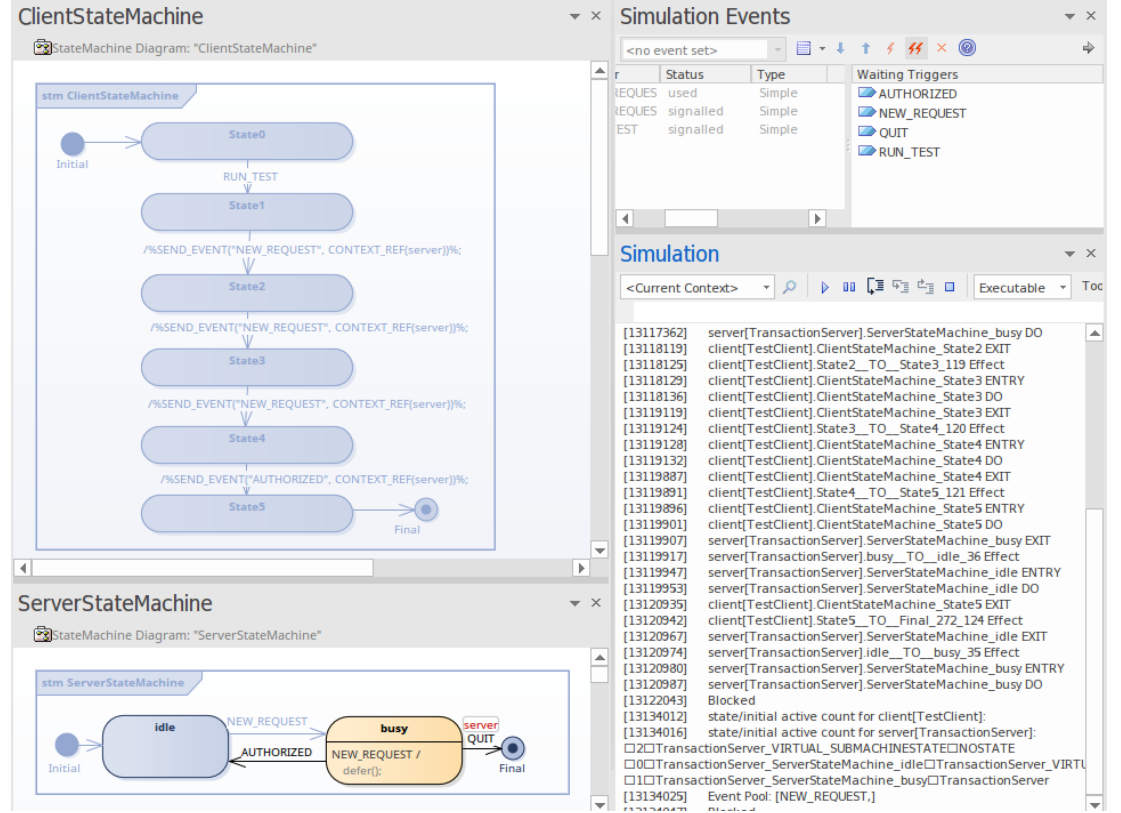

仿真窗口命令行中的类型*转储*,事件池中只剩下一个泳池实例。结果与我们的手动触发测试相匹配。

# **可执行状态机的调试执行**

可执行状态机的创建甚至在代码生成之后也提供了好处。使用执行分析器, Enterprise Architect能够连接到生成 的代码。因此,您可以直观地调试和验证代码的正确行为;从您的状态机生成的完全相同的代码,由模拟演示 并最终整合到现实世界的系统中。

### **调试状态机**

能够调试可执行状态机会带来额外的好处,例如能够:

- · 中断仿真的执行和所有正在执行的状态机
- 视图模拟中涉及的每个状态机实例的原始状态
- · 在任意时间点视图源代码和调用堆栈
- 通过在源代码行上放置跟踪点来跟踪有关执行状态的其他信息
- 通过使用操作点和控件来执行控件(例如,错误时中断)
- 诊断由于代码或建模更改引起的行为变化

如果你已经生成、构建和运行成功了一个可执行状态机,你就可以调试它了!生成过程中创建的分析器脚本配 置为提供调试功能。要开始调试,只需使用仿真控件开始运行可执行状态机控件。然而,根据被调试行为的性 质,我们可能会先设置一些断点。

### **在状态转换中中断执行**

像任何调试器一样,我们可以使用断点来检查代码中某个点的执行状态机。在图表或浏览器窗口中找到感兴趣 的类,然后按 F12 查看源代码。从生成期间使用的命名约定很容易找到状态转换的代码。如果您想在特定转换 处中断,请在编辑器中找到转换函数,然后通过单击函数内一行的左边距来放置断点标记。当你运行可执行状 态机时,调试器会在这个状态机停止,你可以查看任何涉及到的状态机的原始状态。

### **有条件地中断执行**

每个断点都可以采用条件和跟踪语句。当遇到断点并且条件评估为True时,执行将停止。否则执行将照常继 续。您可以使用原始变量的名称构成条件,并使用标准相等操作数比较它们:< > = >= <=。例如:

(this.m\_nCount > 100)  $\bar{x}$  (this.m\_ntype == 1)

要将条件添加到您设置的断点,请右键单击断点并选择 属性"。按住 Ctrl 键的同时单击断点,可以快速编辑属 性。

### **追踪辅助信息**

可以使用 TRACE 子句从状态机本身内部跟踪信息,例如*效果*。调试还提供称为跟踪点的跟踪特征。这些只是 断点,而不是中断,在遇到它们时打印跟踪语句。输出显示在仿真控件窗口中。它们可以用作诊断辅助来显示 和序列事件的顺序以及实例更改状态的顺序。

### **观看调用堆栈**

每当遇到断点时, 调用堆栈序列都可以使用.使用分析器来确定执行的位置

# **示例:可执行状态机**

## **示例类模型**

此图显示了本主题中描述的状态机使用的示例类模型。

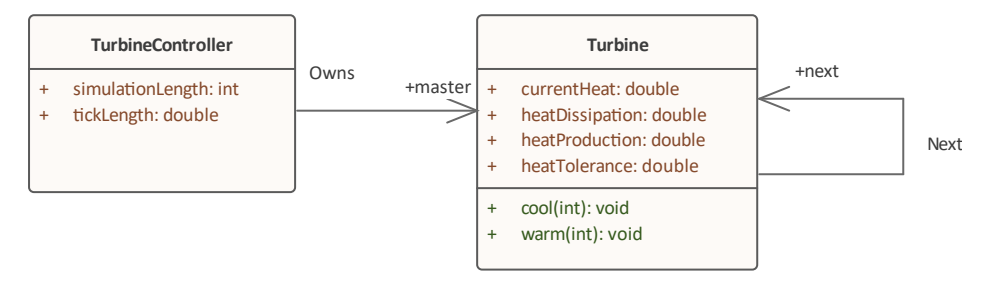

## **示例状态机**

这两张图展示了两种状态机的定义。第一个引用另一个相同类型的状态机,而第二个驱动第一个存在的任何实<br>例。 例 • 2008年10月11日 11月20日 12月20日 12月20日 12月20日 12月20日 12月20日 12月20日 12月20日 12月20日 12月20日 12月20日 12月20日 12月20日 12月

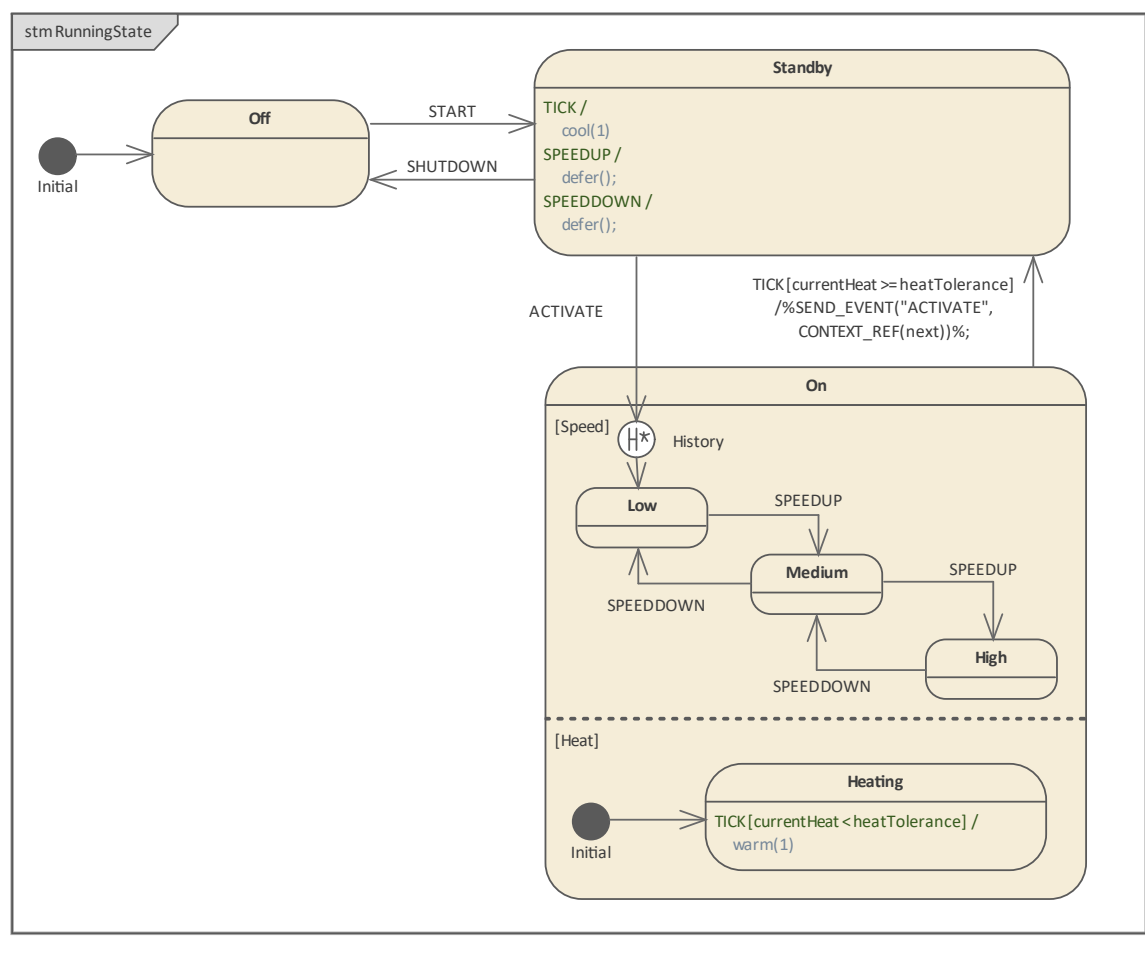

顶级控制器。

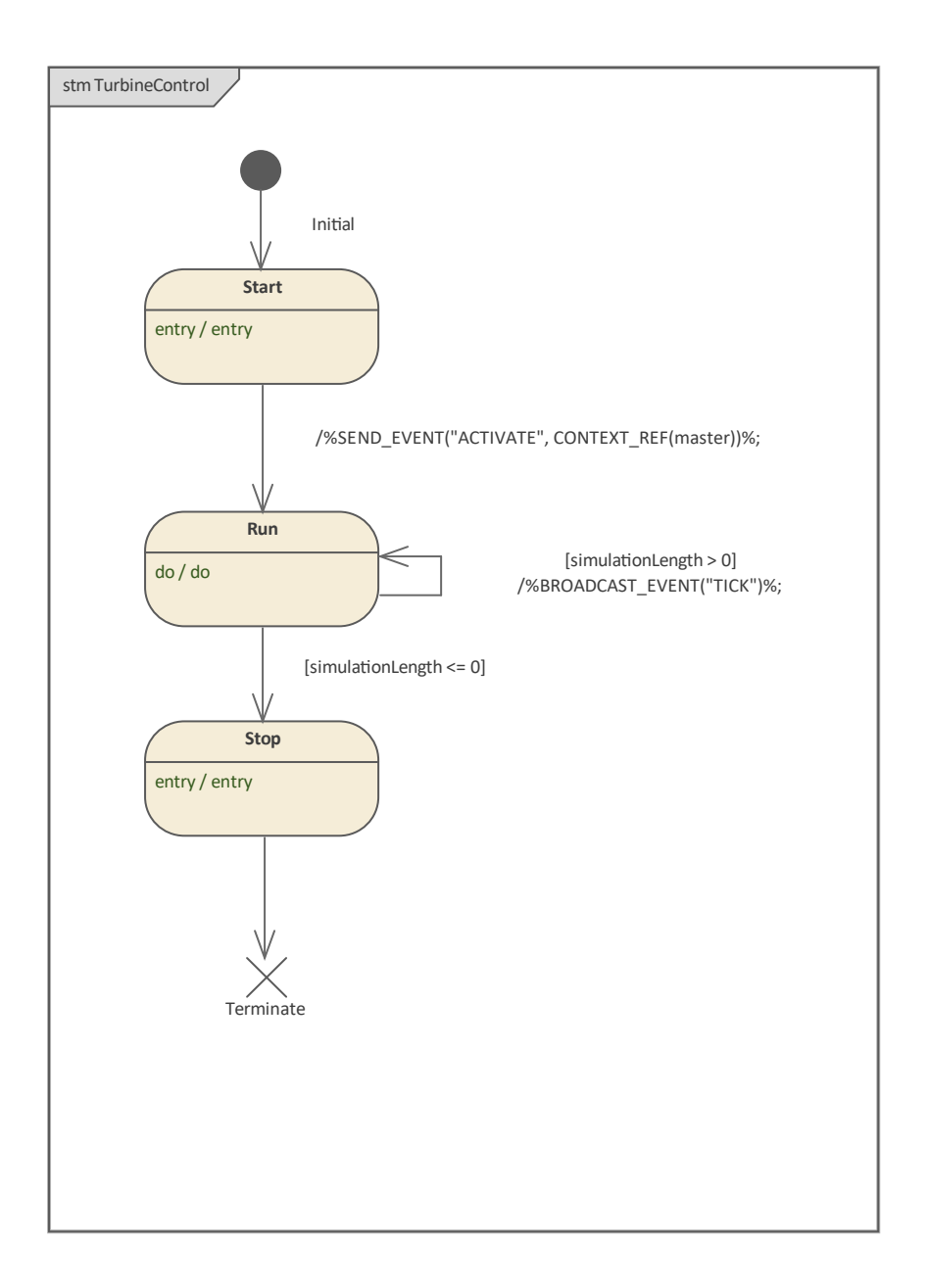

## **示例工件**

从示例类和状态机图中,我们可以创建如下所示可执行状态机。

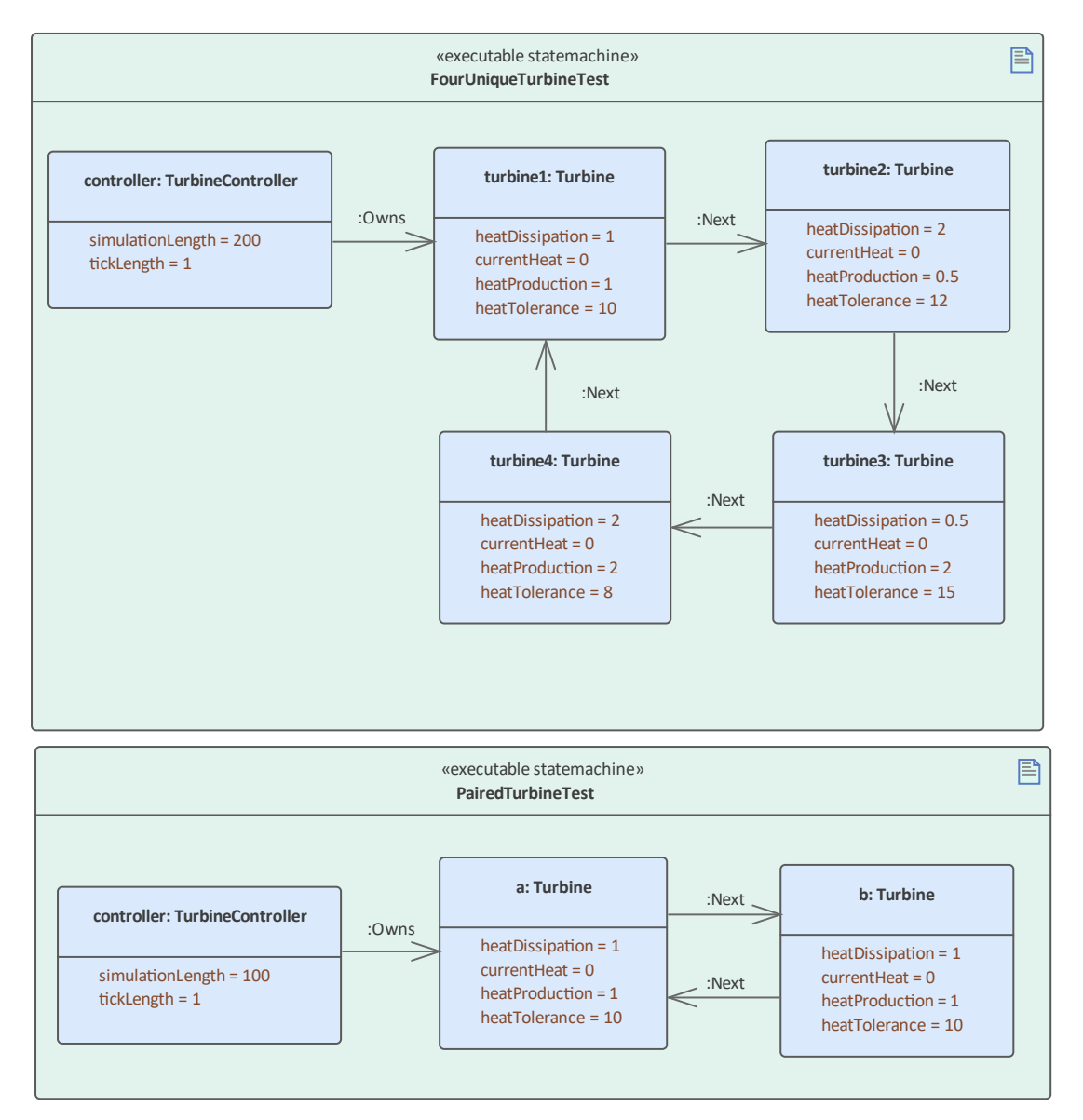

注记如何为每个属性设置属性值,元素之间的链接标识类模型中存在的关系。

## **仿真结果**

运行模拟时, Enterprise Architect将突出显示任何状态机中的当前活动状态。在一个状态机的多个实例存在的情 况下,它还将显示该状态下每个实例的状态。

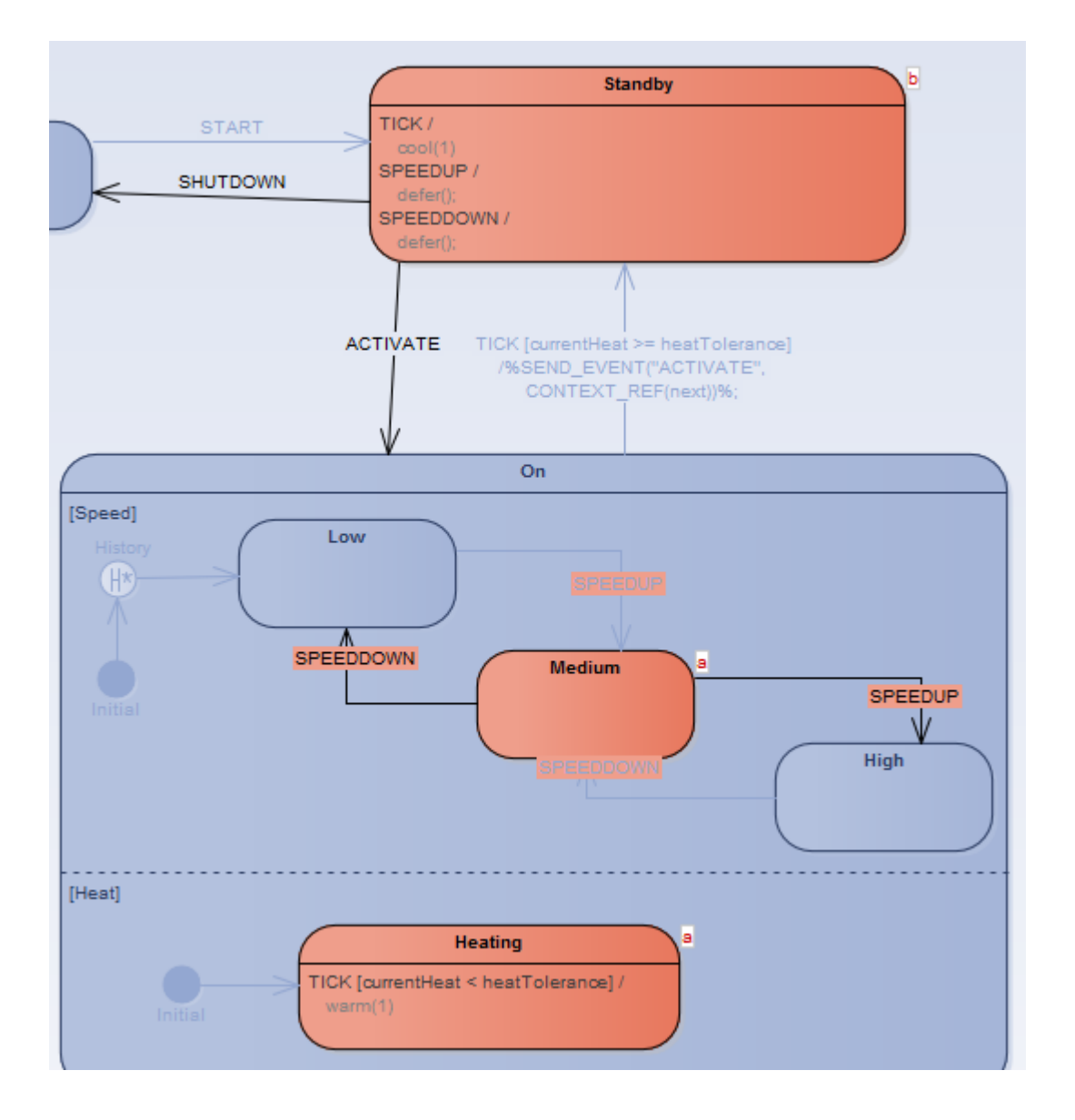

# **可执行状态机工件**

一个可执行状态机工件产生状态机交互的关键它指定将参与模拟的对象、它们的状态以及它们如何连接。 A较 大的状态状态机可执态机是在一个工件中使用多个部件的多个工件来表示一个实例,因此您可以设置模拟 每个状态机的多个实例并观察它们如何交互。示例*示例可执行状态机*帮助中提供了一个示例。

### **创建一个可执行状态机的属性**

每个可执行状态机场景都涉及一个或多个状态机。包含的状态机由UML属性元素指定;每个属性都会有一个 UML分类器(类)来确定该类型包含的状态机。作为多个属性包含的多种类型最终可以包含许多状态机,这些 状态机都是在代码中创建并在执行时初始化的。

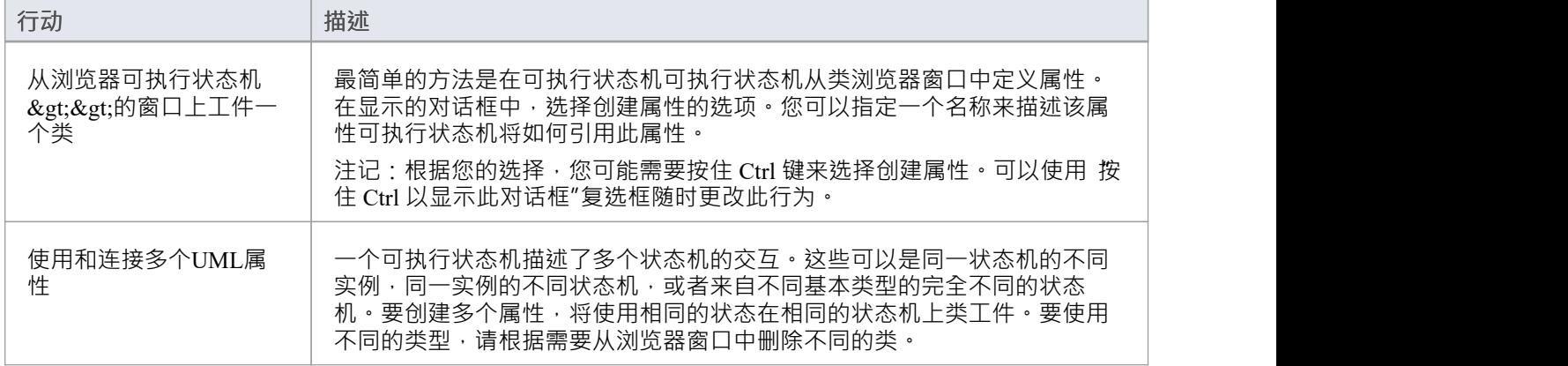

### **定义属性的初始状态**

运行的状态机,可执行状态机在上下文运行的情况下类。可执行状态机允许您通过将属性值分配给各种类属性 来定义每个实例的初始状态。例如,如果这些属性与正在运行的场景相关,您可以指定玩家的年龄、身高、体 重或类似属性。通过这样做,可以设置详细的初始条件,这些条件将影响场景的发展方式。

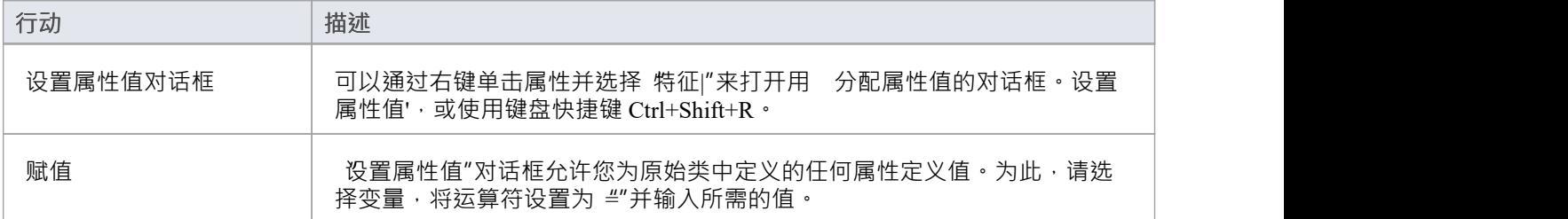

### **定义属性之间的关系**

除了要分配给每个属性所拥有的值之外,属性可执行状态机还允许您根据其他属性如何引用它们作为实例的类 模型来定义每个属性的引用方式。

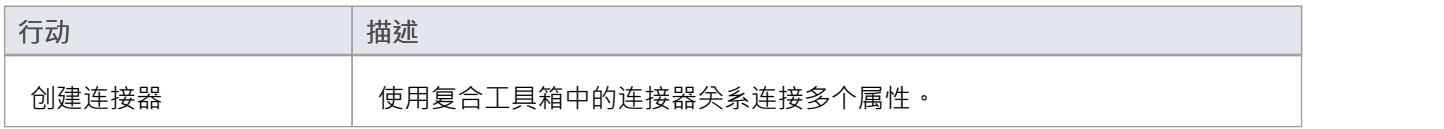

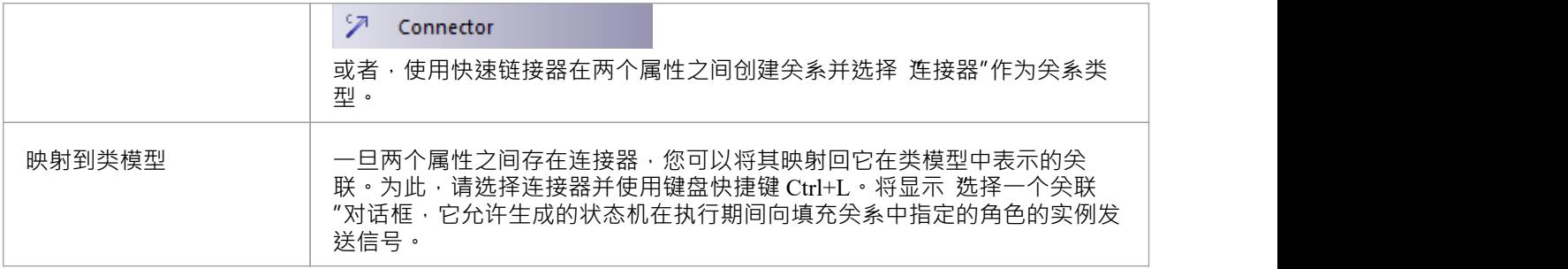

# **可执行状态机的执行与仿真**

Enterprise Architect的众多特征之一是其执行模拟的能力。 Enterprise Architect , 可以挂接到可执行状态机器仿 真,直观地展示状态机工件功能实时执行。

## **开始仿真**

仿真控件提供了一个搜索按钮,您可以使用该工具工件来运行可执行状态机。控件维护一个最近可执行状态机 下拉列表供您选择。您也可以使用上下文工件的可执行状态机菜单来启动模拟。

### **控制速度**

仿真控件提供了速度设置。您可以使用它来调整模拟执行的速率。速度表示为 0 到 100 之间的值(值越大越快 )。 A值将导致模拟在每一步后停止;这需要使用工具栏控件手动逐步完成模拟。

### **活动状态的符号**

随着可执行状态机的执行,显示相关状态机图。显示在每个步骤到完成周期结束时更新。您会注意到,仅突出 显示完成步骤的实例的活动状态。其他州仍然黯淡无光。

很容易识别哪个实例处于哪个状态,因为状态标有当前处于该特定状态的任何实例的名称。如果相同类型的两 个或多个工件状态将具有相同的属性状态,则每个属性名称都有一个单独的标签。

### **生成计时图表**

完成计算机的可执行状态机后,可以从输出中生成时序图。去做这个: 在仿真窗口工具栏中,单击 工具|生成图表"。

# **可执行状态机代码生成**

为一种可执行状态机生成的代码是基于它的属性。这可能是Java 、C、C++、C# 或JavaScript 。无论是哪种语 言, Enterprise Architect都会生成适当的代码,这些代码可以立即构建和运行。在运行它之前不需要手动干预。 事实上,在初始生成后,任何一个可执行状态机都可以通过点击按钮生成、构建和执行。

## **支持的语言**

可执行状态机支持以下平台语言的代码生成:

- · 微软本机 C/C++
- 微软.NET (C#)
- · 脚本( JavaScript )
- · 甲骨文Java ( Java )

从Enterprise Architect Release 14. 1开始, 支持代码生成而不依赖于模拟环境 (编译器) 。例如, 如果您没有安 装 Visual Studio, 您仍然可以从模型生成代码并在您自己的项目中使用它。如果您想在Enterprise Architect中模 拟模型,仍然需要编译器。

## **仿真环境(编译器设置)**

如果您想在Enterprise Architect中模拟可执行状态机模型,以下语言需要这些平台或编译器:

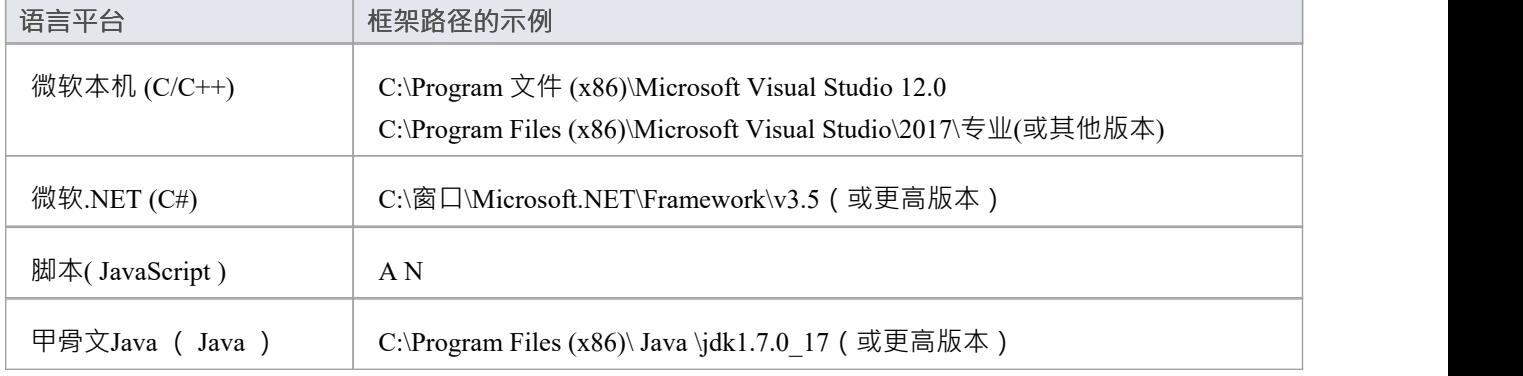

## **访问**

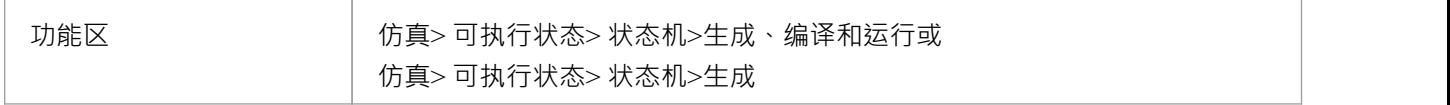

### **生成代码**

伤真> 可执行状态 > 状态机"功能区选项提供了用于为状态机生成代码的命令。工件选择可执行状态机,然后 使用功能区选项生成显示的 可执行状态机代码生成"对话框取决于代码语言。

## **生成代码( Java on窗口)**

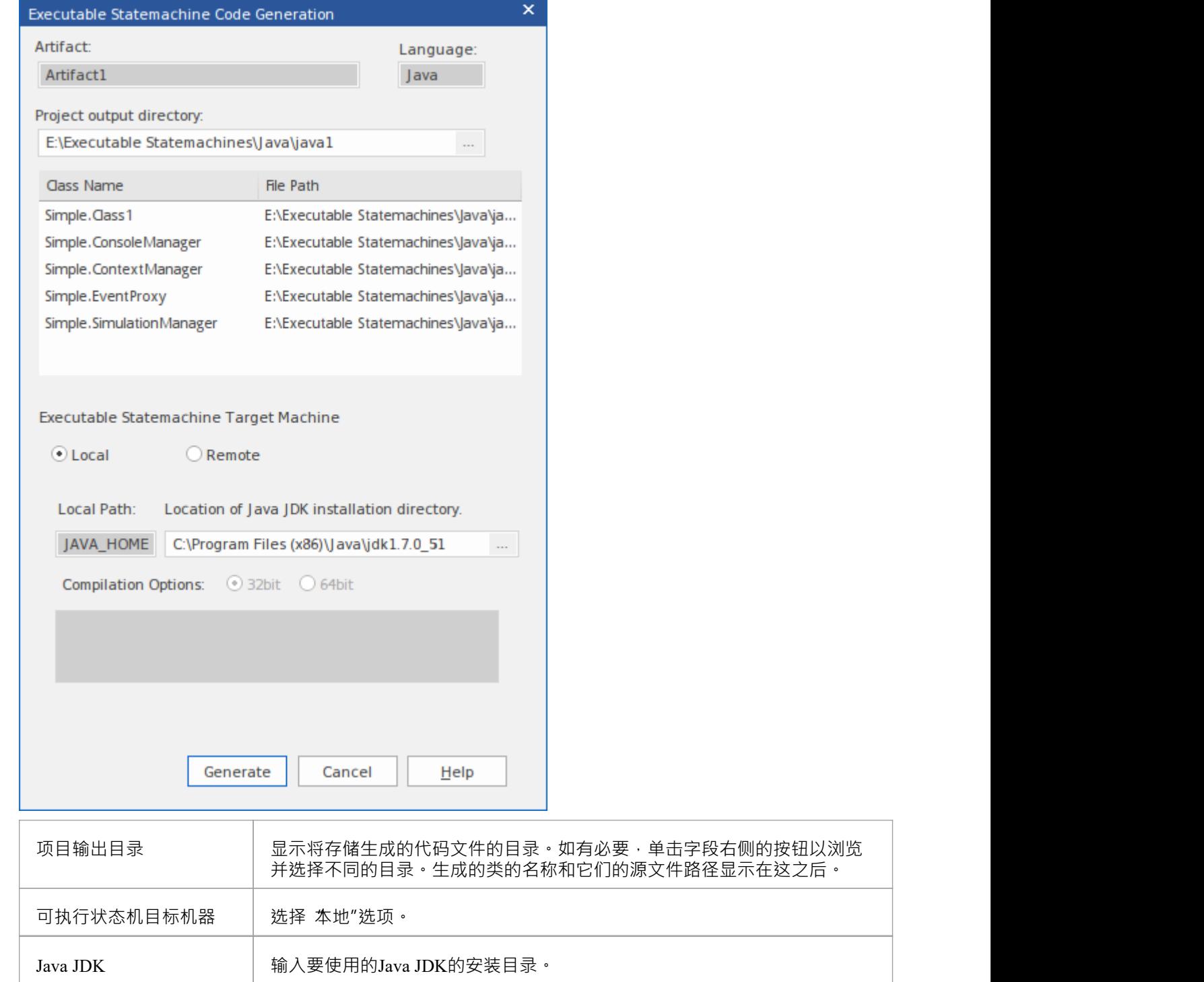

## **生成代码(Linux 上的Java )**

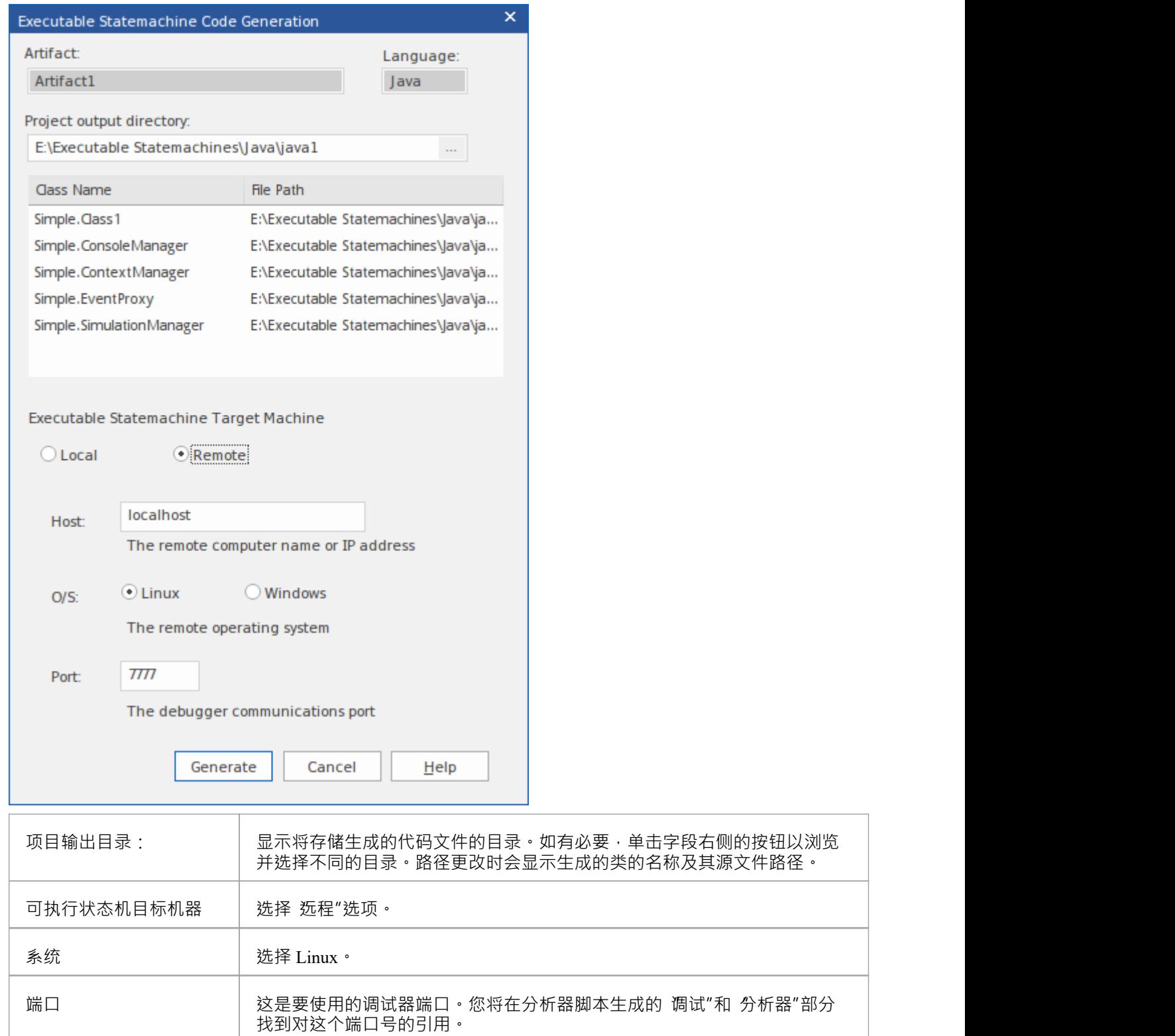

## **生成代码(其它语言)**

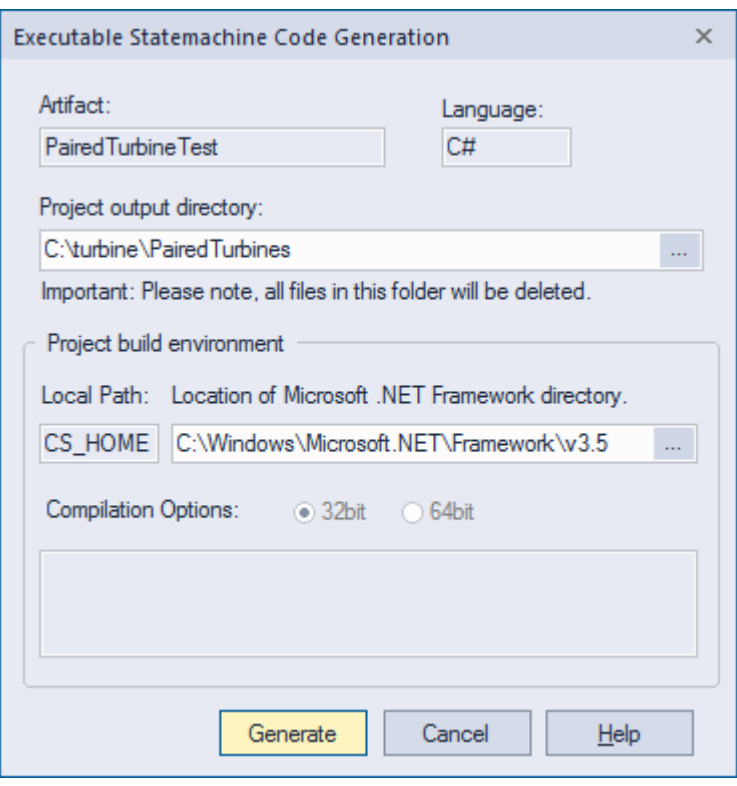

同时在 系统输出可执行状态机输出"页面打开窗口,在代码生成过程中显示哪些进度信息、警告或错误输出。 在 可执行状态机"字段和 属性名称"对话框中的 代码工件"字段显示元素的 属性"对话框中元素的 属性名称"和 编码语言。

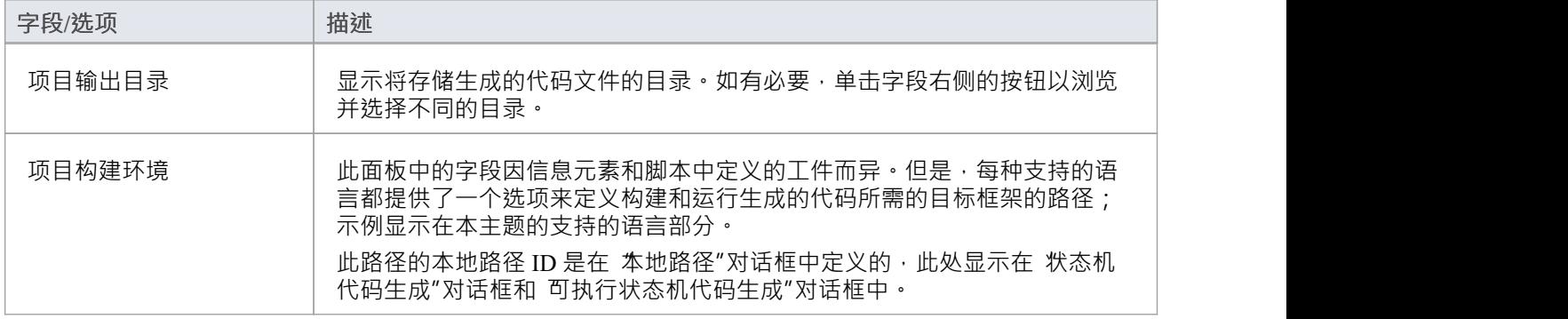

### **生成**

点击此按钮生成状态机代码。代码生成将覆盖项目输出目录中的任何现有文件。文件集将包括所有必需的文 件,包括状态机引用的每个类的文件。

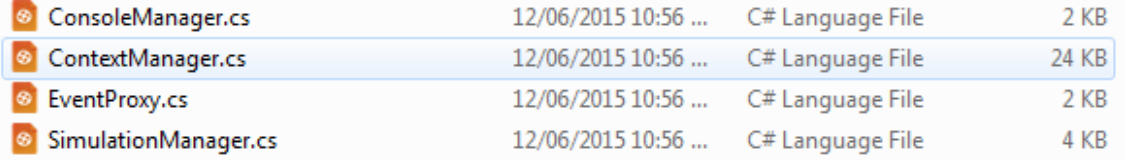

每个可执行状态机还会生成一个执行分析器脚本,该脚本是用于构建、运行和调试运行可执行状态机的配置脚<br>本。 本。

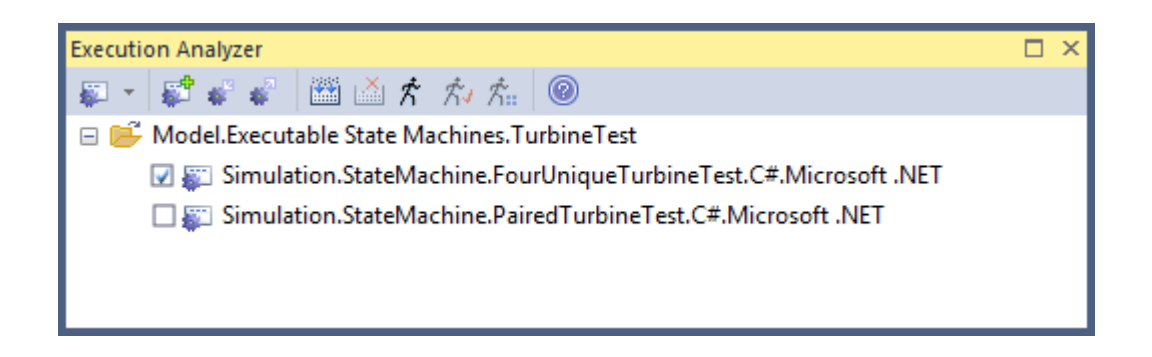

## **建造代码**

Enterprise Architect可执行状态机的代码可以通过以下三种方式之一进行构建。

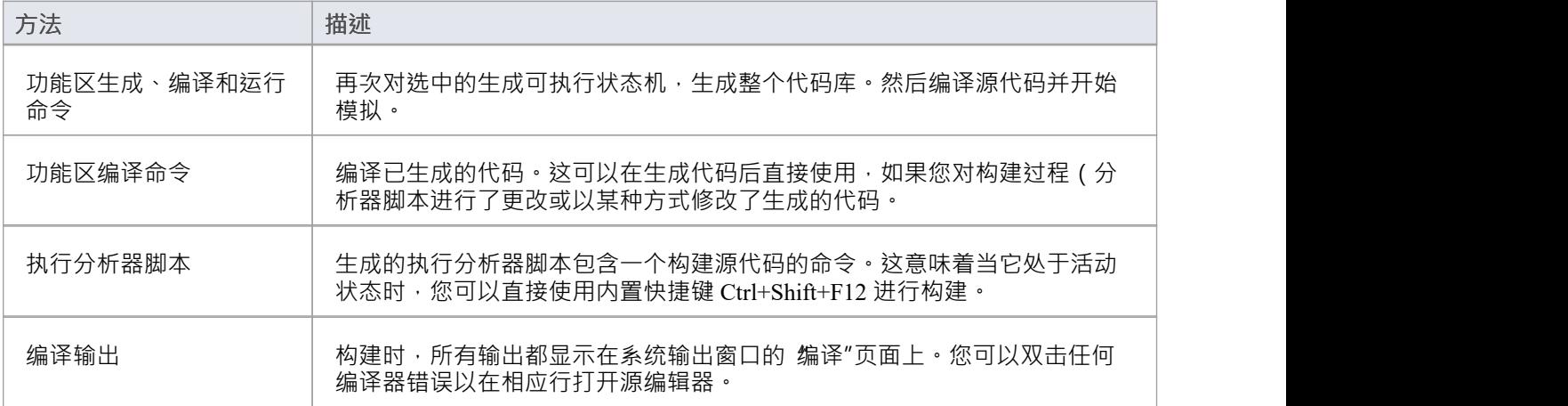

### **利用现有代码**

由Enterprise Architect生成并执行的可执行状态机可以利用没有类模型的现有代码。为此,您将创建一个抽象类 元素,仅命名要在外部代码库中调用的操作。然后,您将在此接口和状态机类之间创建一个脚本,在分析器中 手动添加所需的链接。对于Java ,您可以将 .jar 文件添加到类路径。对于本机代码,您可以将 .dll 添加到链接 中。

# **建模可执行状态机**

可执行状态机模型和计算机模型所需的大部分工作是基于标准 UML 的类状态建模,尽管必须遵守一些约定以 确保形成良好的代码库。唯一新奇的构造工件就是用元素来构成可执行状态机实例或场景的配置。工件:用于 指定详细信息

- · 代码语言( JavaScript 、C#、 Java 、C++ 包括 C)
- · 场景中涉及的类和状态机
- 包括运行状态的实例规范;注记这可能包括同一状态机的多个实例,例如在网球比赛模拟中使用了两次 球 员"类

### **可执行状态机基本建模工具和对象**

这些是构建可执行状态机时使用的主要建模元素。

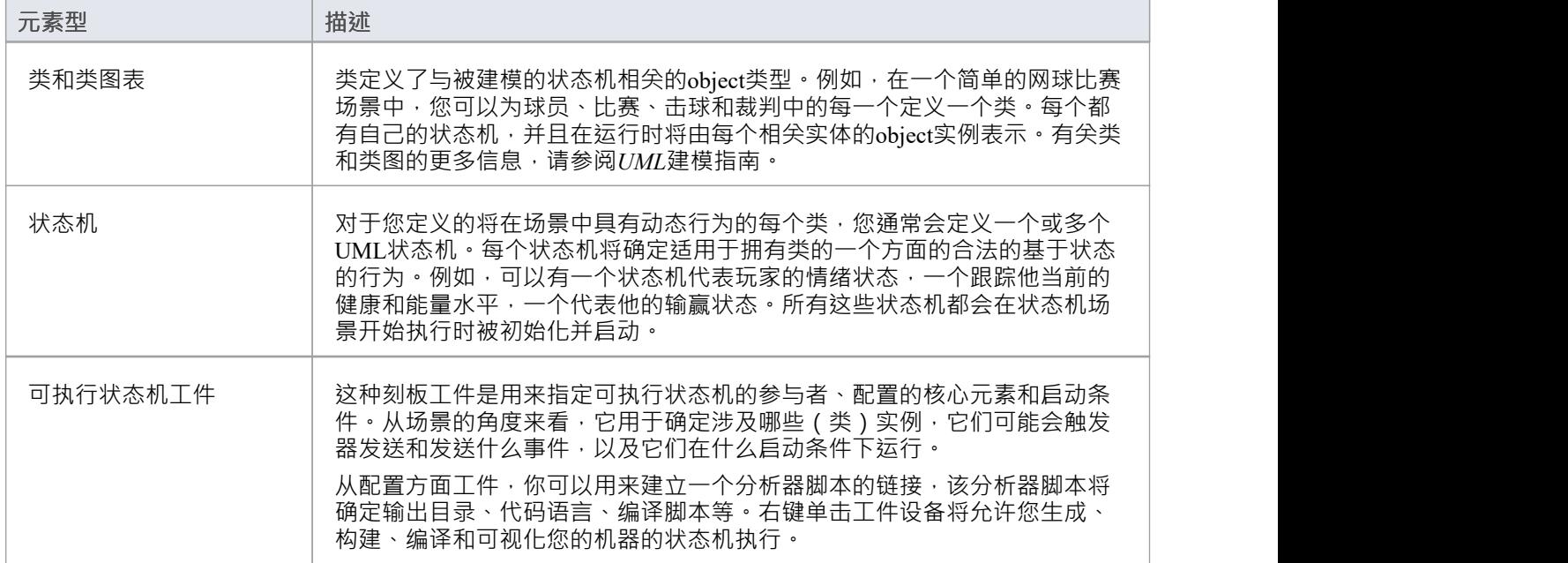

### **状态机支持的构造**

此表详细说明了支持的状态机造以及与每种类型相关的任何限制或一般约束。

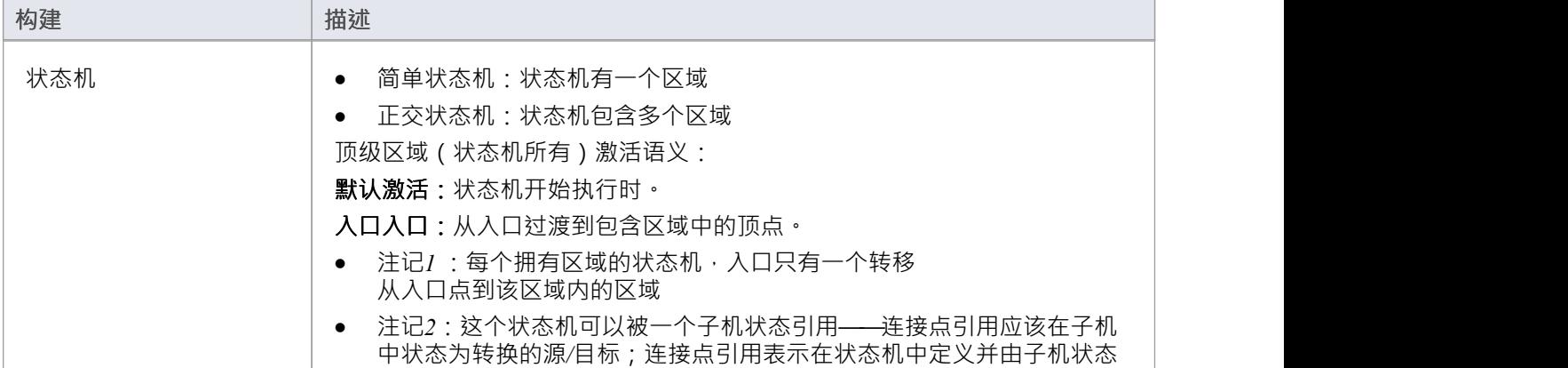

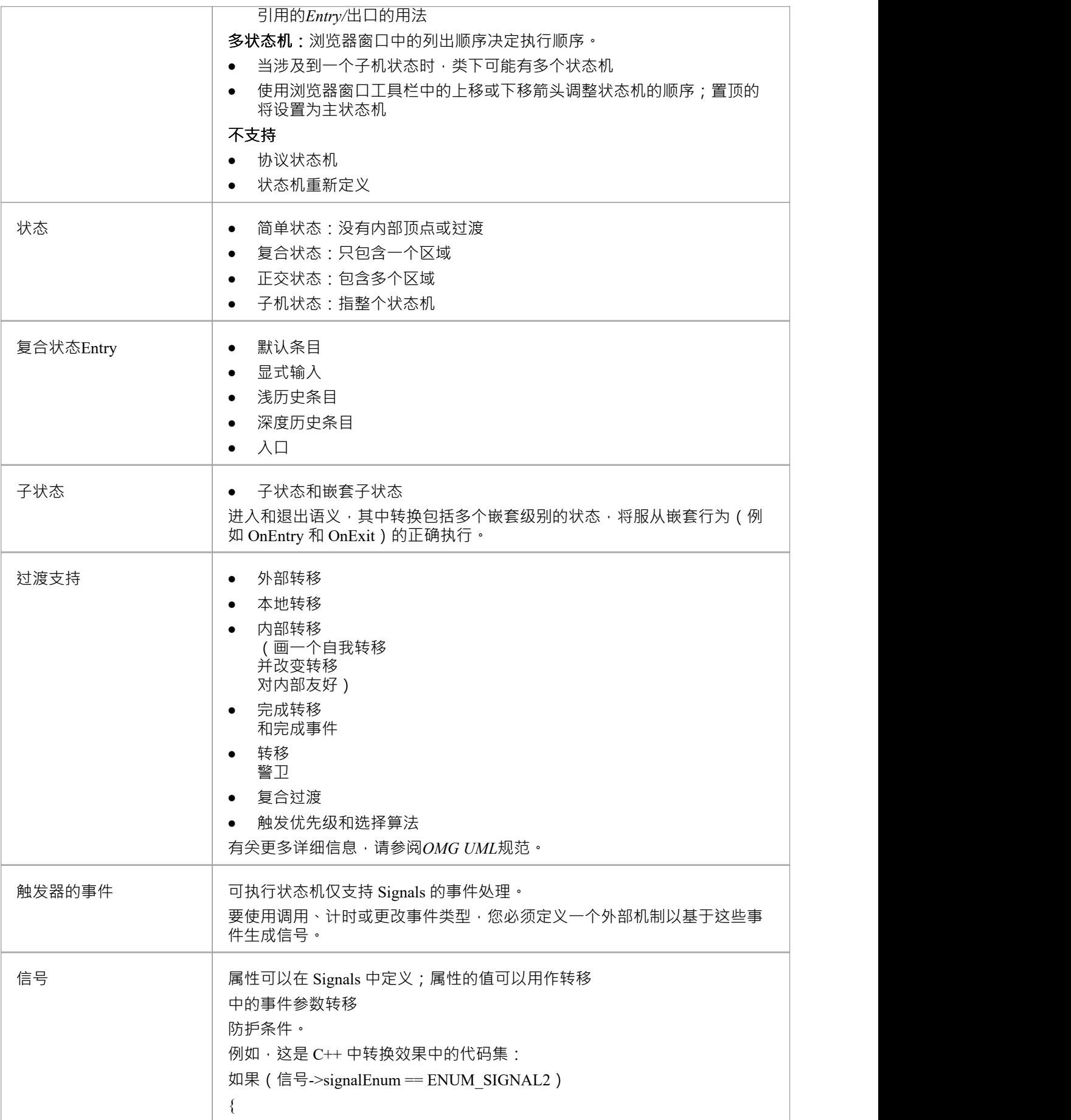

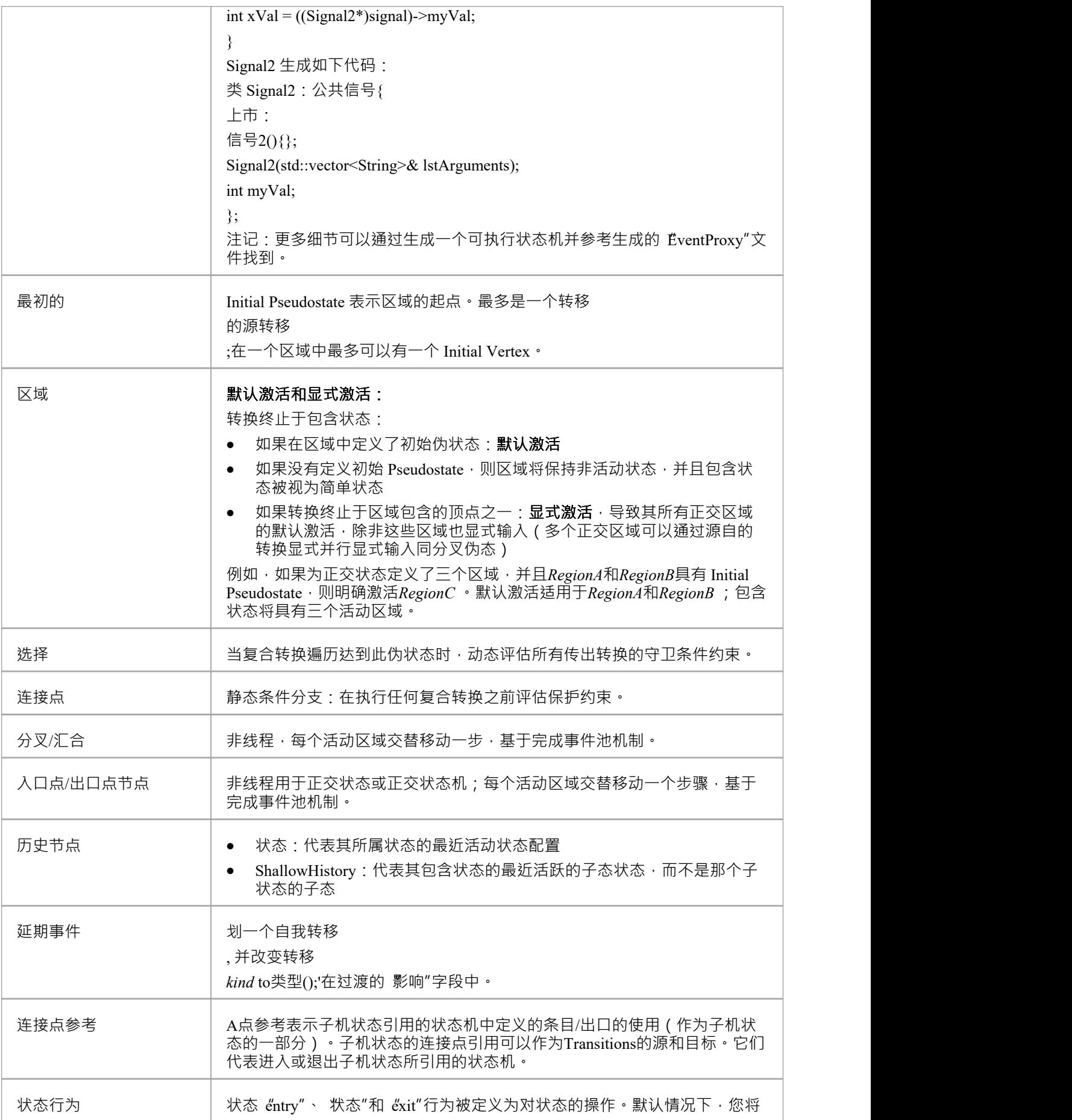

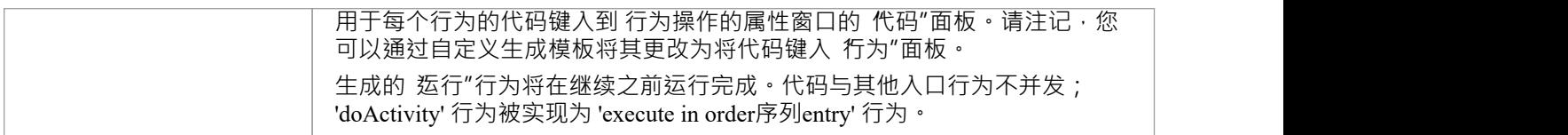

## **对其它/类中的行为的引用**

如果子机状态引用了当前上下文或类之外的行为元素,则必须在当前上下文类中添加一个<<import>>连接器到 容器上下文类。例如:

Class1中的子机状态S1指Class2中的状态机ST2

因此,我们将 <<import>> 连接器从 Class1 添加到 Class2,以便可执行状态机生成代码以正确生成子机状态S1 的代码。 (在类1上,单击快速链接箭头并拖动到类2,然后从连接器类型菜单中选择 导入"。)

## **再可执行状态机工件**

您可以使用单个工件文件创建组件的多个模型或版本。工件一个电阻器,举例来说,可以重复使用箔电阻器和 统线电阻器这很可能是相似对象的情况,尽管它们由相同的分类器表示,但通常表现出不同的运行状态。从建 模的角度来看, A名为 resistorType"的属性取值 wire"而不是 foil"可能是所需的全部。然 可以重新使用相同 的状态机来测试可能由于运行状态的变化而导致的行为变化。这是过程:

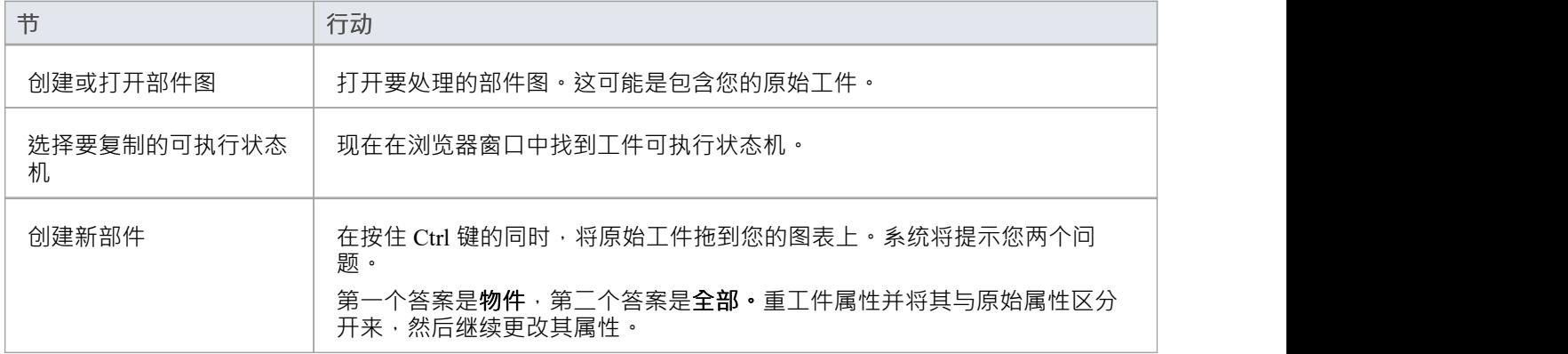